**الجـمهورية الجزائرية الديمقراطية الشعبية République Algérienne démocratique et populaire** 

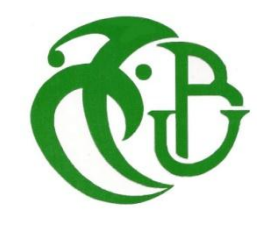

**وزارة التعليم الــعــالي والبحــث العــلمــي Ministère de l'enseignement supérieur et de la recherche scientifique**

> **جــامعة سعد دحلب البليدة Université SAAD DAHLAB de BLIDA**

> > **كلية التكنولوجيا Faculté de Technologie**

**قسم اإللكترونيـك Département d'Électronique**

# **Mémoire de Master**

Mention Électronique Spécialité Automatique et informatique industriel

GUEBAILI KAMEL

&

ADDALA ZAKARIA

# **Programmation et supervision d'une découpeuse de marbre**

Proposé par : Ayad Hocine & Tchantchan Mohamed

Année Universitaire 2017-2018

# *Remerciements*

*Tout d'abord, merci à dieu de nous avoir accordé la santé et les moyens de réaliser notre projet de fin d'étude au sein de la société INSEAG au milieu de leurs remarquables employés.*

*Notre plus haute gratitude va à nos parents, nous ne saurons comment exprimer toute la reconnaissance que nous leur devons pour la patience, l'aide, le réconfort et les encouragements qu'ils nous ont apportés durant ce long cycle de travail.*

*Nous tenons à exprimer nos profonds remerciements à notre Co promoteur Mr. TCHANTCHAN. Mohammed, et à notre promoteur Mr. AYAD. Hocine.* 

*Nous adressons nos remerciements aux membres de jury, madame, et monsieur, pour l'honneur qu'ils nous ont fait en acceptant d'évaluer notre projet.*

*Nos vifs remerciements à tous les enseignants qui ont contribué à la formation du Master Automatique et informatique Industriel.*

*Nous remerciement tous nos amis et camarades de promotion ainsi que tous ceux qui ont contribué se près ou de loin à notre formation et à la réalisation de ce travail.*

*Enfin nous remercions très sincèrement toutes personnes ayant contribué de près ou de loin à l'accomplissement de ce travail.*

> *GUEBAILI KAMEL ADDALA ZAKARIA*

# *Dédicace*

*Au nom d'Allah, le Tout Miséricordieux, le Très Miséricordieux Tout d'abord je tiens à remercier le tout puissant de m'avoir donné le courage et la patience pour arriver à ce stade afin de réaliser ce travail que Je dédie : A ma très chère mère, qui n'a jamais cessé de prier pour moi. A mon très cher père, pour ses encouragements. A mes très chers frères. A toute ma grande famille: ADDALA A mes meilleurs amis chacun à son nom. A tous mes amis de master promotion AUTOMATIQUE ET INFORMATIQUE INDUSTRIEL (LMD) Spécialité AII. A la fin je dédie très chaleureusement ce mémoire à mon enseignant M. AYAD.HOCINE A tous ceux qui m'ont aidé de près ou de loin pour la réalisation*

*de ce Modest travail.*

*ADDALA – ZAKARIA*

# *Dédicace*

*Au nom d'Allah, le Tout Miséricordieux, le Très Miséricordieux Tout d'abord je tiens à remercier le tout puissant de m'avoir donné le courage et la patience pour arriver à ce stade afin de réaliser ce travail que Je dédie : A ma très chère mère, qui n'a jamais cessé de prier pour moi. A mon très cher père, pour ses encouragements. A mes très chers frères. A toute ma grande famille: GUEBAILI A mes meilleurs amis chacun à son nom. A tous mes amis de master promotion AUTOMATIQUE ET INFORMATIQUE INDUSTRIEL (LMD) Spécialité AII. A la fin je dédie très chaleureusement ce mémoire à mon enseignant M. AYAD.HOCINE A tous ceux qui m'ont aidé de près ou de loin pour la réalisation de ce Modest travail.*

*GUEBAILI- KAMEL*

Le développement massif des techniques de l'automatisme a permis le passage de la machine manuelle à celui des systèmes automatisés de production, qui gèrent l'alimentation en énergie et qui permettent d'avoir une meilleure qualité des produits en plus de la sécurité et de la flexibilité des processus, mais cela entraîne un accroissement des besoins, en particulier la manipulation d'un grand nombre de variables et la gestion de véritables flux de communication.

L'automation des processus industriels est actuellement l'une des taches où on en appelle, de plus en plus, aux technologies évoluées à mesure que les exigences du monde industriel ont aussi évolué. Parmi celles-ci, l'apparaissent les automates programmables industriels (API), qui offrent la solution adaptée aux besoins exigés.

L'automate programmable industriel est le corps principal de la boucle de l'ajustement placée dans un processus industriel, afin de le commander qu'il a comme tâche principale, la moisson d'information concernant l'état du système, les diverses sondes par l'intermédiaire de ses interfaces des entrées, et les traiter pour prendre une décision ;et ainsi commander les actionneurs par l'intermédiaire de ses interfaces des sorties selon une logique de fonctionnement mise en évidence, par un programme enregistré dans la mémoire.

Le but de notre travail au sein de l'entreprise de marbre « IN.SE.AG» sise à beni mered wilaya de Blida, consiste à programmer une découpeuse de marbre de quatre axes.

Le présent mémoire regroupe le résultat de notre travail, il comporte quatre chapitres :

- ↓ Le premier chapitre présente la société « IN.SE.AG» et la description du processus industriel de transformation de marbre.
- ↓ Le deuxième chapitre présente l'analyse fonctionnelle de la machine découpeuse de marbre et les caractéristiques du matériel utilisé ;
- Le troisième chapitre sera consacré à la description de système de commande*.*
- Le quatrième chapitre est consacré à la programmation et la supervision de la machine.

Et nous finissons par une conclusion générale qui clôture ce travail.

# **Table des matières**

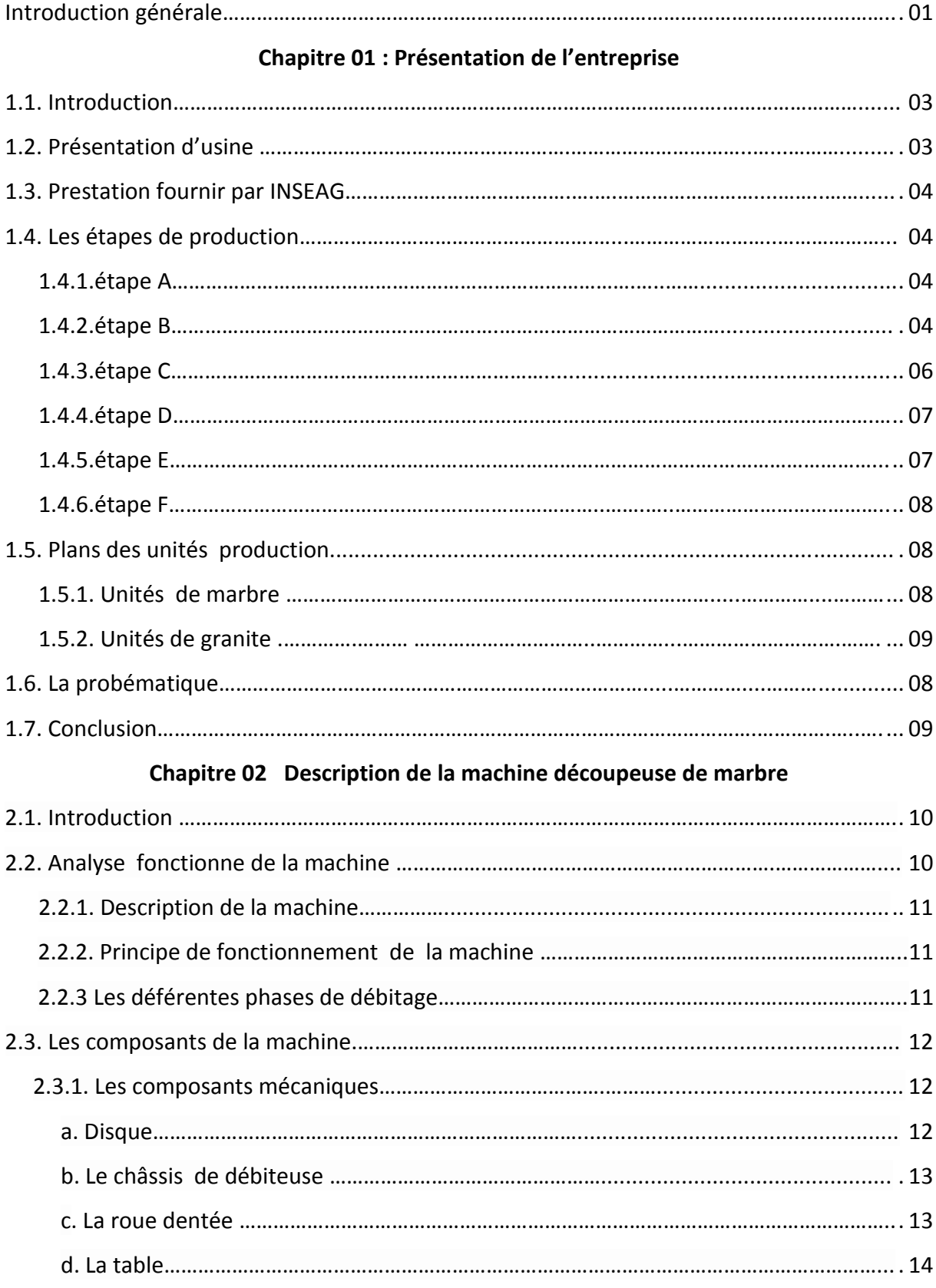

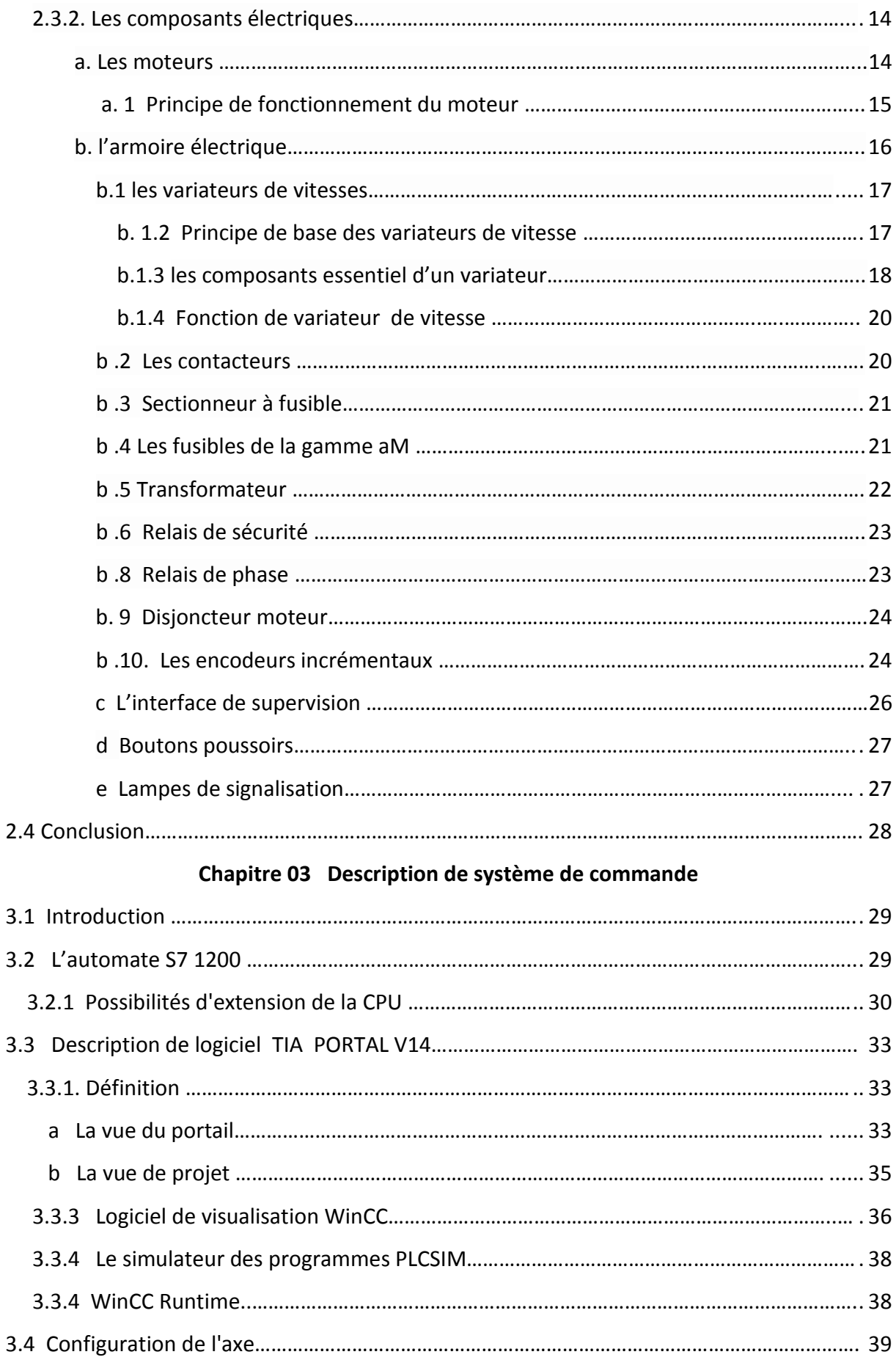

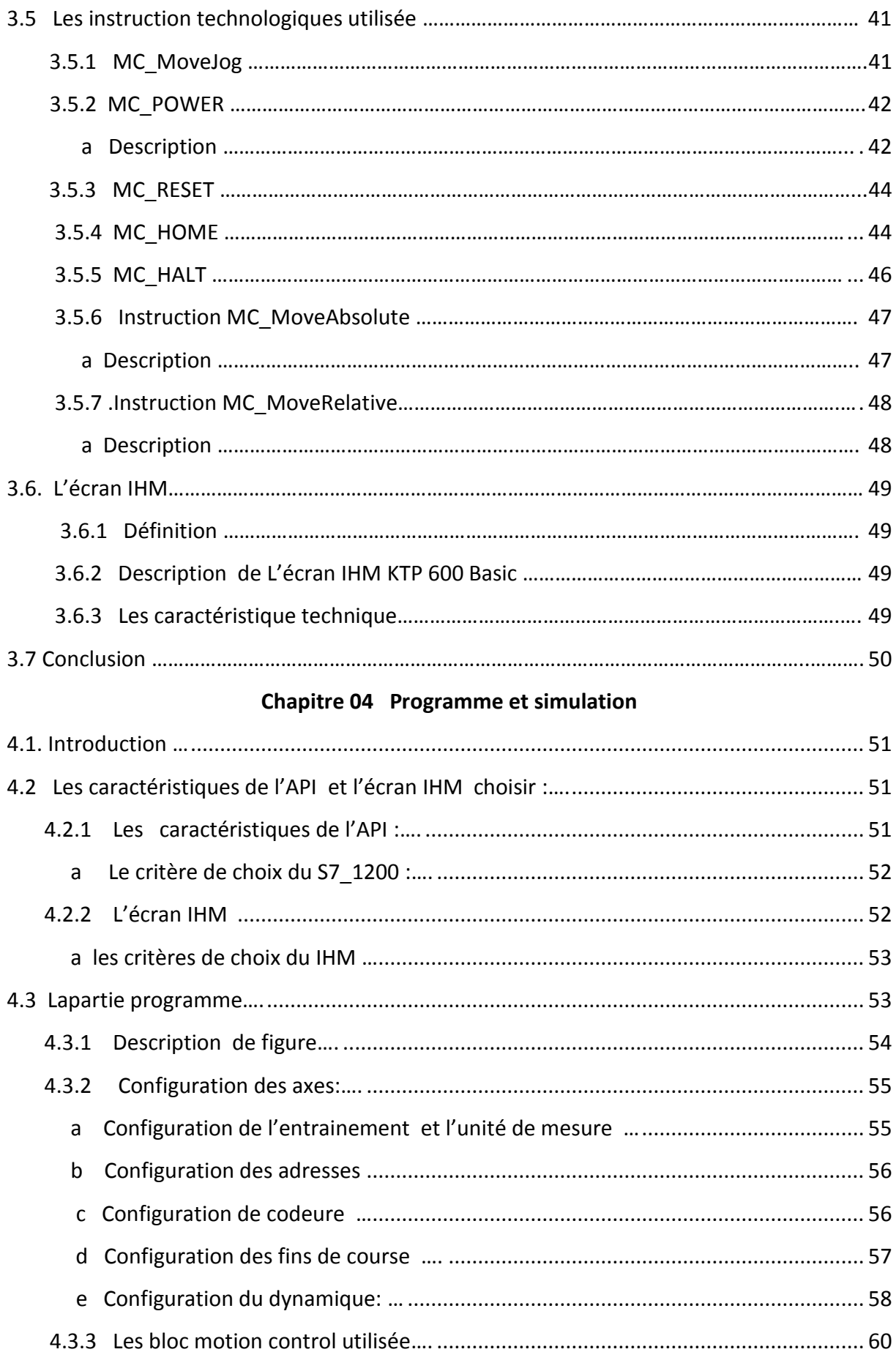

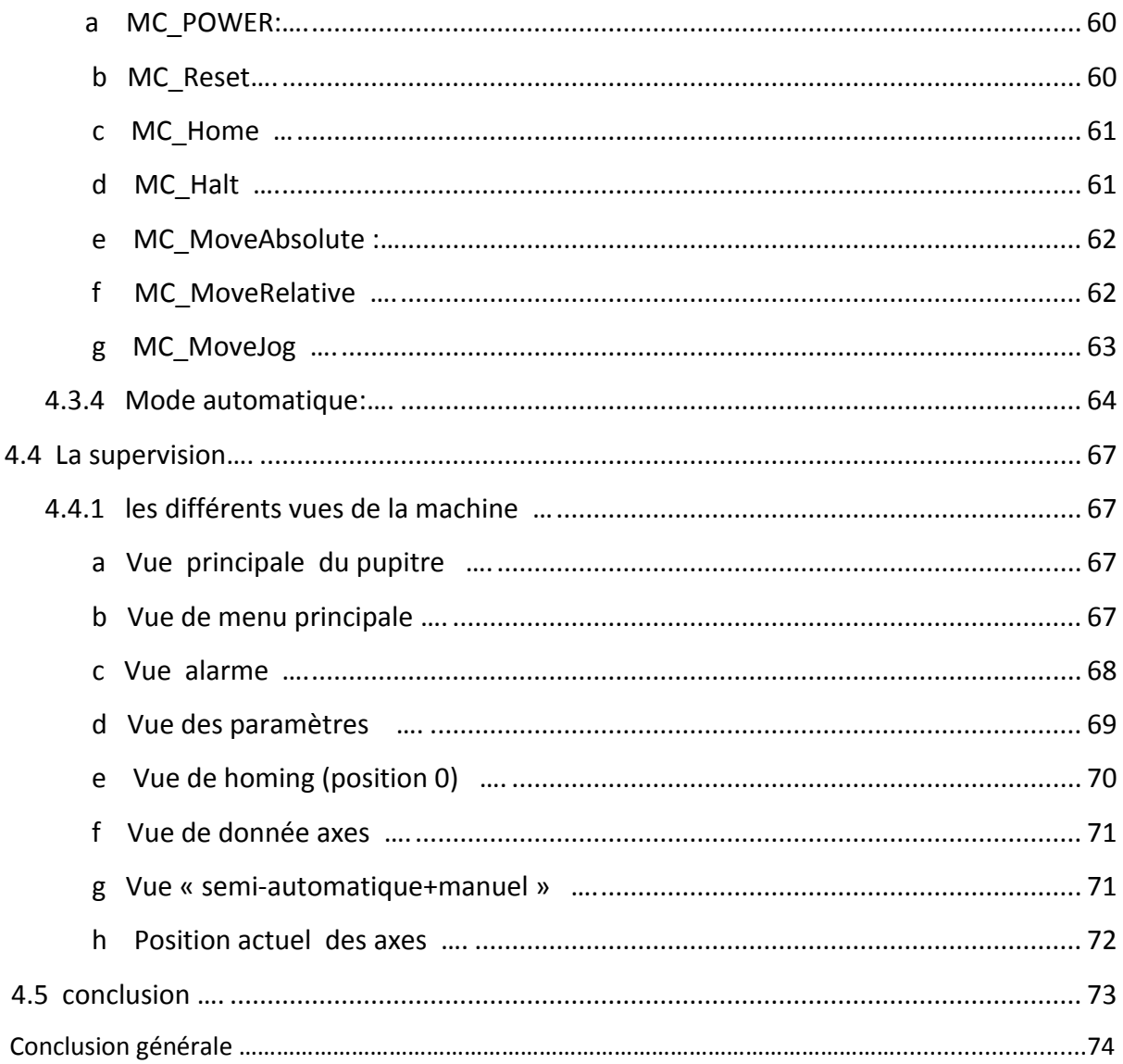

#### **الملخص :**

العمل المقدم في هذه المذكرة هو لدراسة قاطعة الرخام. تم تنفيذ هذا العمل داخل الشركة INSEAG الواقعة في المنطقة الصناعية رقم 01 بني مراد البليدة.

تم تنظيم مذكرتنا على النحو التالي. الجزء األول هو عرض عام لشركة مع وصف لمختلف مراحل إنتاج الرخام. الجزء الثاني يتمحور حول تحديد لمكونات اآللة. بعده قمنا باستبدال بطاقة التحكم األصلية CNC بأوتومات من نوع SIEMENS 7-1200S باستخدام برنامج portal Tia ؛ أخيرا قمنا بإضافة واجهة رجل/ اآللة (IHM (للمراقبة و التحكم IHM باستخدام برنامج Wincc. .

**كلمات المفاتيح: 1200, 7s واجهة رجل الة PORTAL TIA**

#### **Résumé :**

Le travail présenté dans ce mémoire est l'étude d'automatisation d'une découpeuse de marbre. Ce travail a été réalisé au sein de la société INSEAG située dans la zone d'activité industrielle N°01 Béni Mered Blida.

 Notre mémoire est organisé comme suit. La première partie est une présentation générale de l'entreprise avec une description de différentes taches de production de marbre. La seconde partie consiste à définir les constituants de la machine. En suite l'automatisation de la machine à l'aide de Tia portal STEP7 on utilisant un automate de type Siemens S7-1200 ; enfin, nous avons réalisé la supervision de cette machine à l'aide de logiciel Wincc.

**Mots clé** :S7-1200, Tia portal step7, IHM

#### **Abstract :**

The work presented in this thesis is the automation study of a marble cutter. This work was carried out within the company INSEAG located in the zone of industrial activity No. 01 Béni Mered Blida.

Our thesis is organized as follows. The first part is a general presentation of the company with a description of different marble production tasks. The second part consists in defining the constituents of the machine. After we do the automation of the machine with Tia portal STEP7 using a Siemens S7-1200 type PLC; finally, we realized the supervision of this machine by Wincc software.

**Keywords** :Tia portal step7, S7-1200,Wincc.Keywords :

### **1.1. Introduction**

 Dans ce chapitre nous allons commencer par une présentation technique de la société INSEAG auquel nous allons expliquer les déférents processus de transformation de la pierre naturelle en citant les différentes étapes de production avec les gammes de produits réalisés.

# **1.2. PRESENTAION DE L'entreprise :**

INSEAG (International Service Agency) SARL est située dans la zone d'activité industrielle N°01 Beni Mered Blida, est une société de capitale 100% de droit algérien, fondée depuis 1998 ayant pour objectif de mettre en place son plan d'investissement dans le domaine de la transfiguration de la pierre nature répondant à l'exigence international.

 La société INSEAG ayant 20 ans d'expérience dans l'industrie de la transformation de pierre naturelle à savoir le :

Marbre, granite, travertin, sciage de blocs, façonnage.

Revêtements de sol et façade en plusieurs types de finition

Ainsi que les travaux d'ars à travers les créations spécifiques en s'appuyant sur un équipement ultra avancé tel que sa dernière acquisition des machines à commande numérique trois dimensions (trois axes).

L'entreprise recrute 60 employés entre responsables, ingénieurs, techniciens de maintenance, et opérateurs de production. [1]

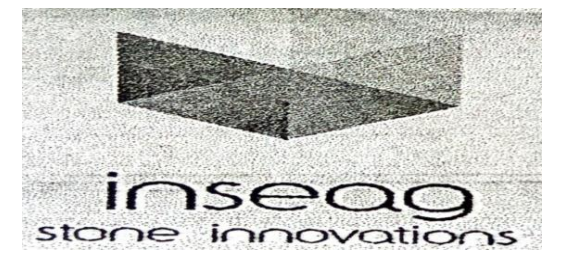

*Figure 1.1 :* INSEAG (international service agency)

 IN.SE.AG est cesse d'agrandir sa vocation à couvrir une part du marché national, soucieuse d'avoir les meilleures prestations les plus optimales possible tant au niveau de la qualité qu'au niveau du prix et délais de livraison, comptant sur son expérience et sa ressource humaine hautement qualifiée pour répondre aux besoins des clients les plus exigeants. [1]

# **1.3 Prestation fournir par INSEAG :**

a)Transformation de bloc en tranche à la demande de client.

b)Ponçage, lustrage, bouchardage et sablage et autres.

c) Création des pièces spécifique et complexe « 2D et 3D ».

# **1.4 Les étapes de production :**

 La production des différents modèles de marbre et granite est réalisée dans deux unités séparées. L'unité de marbre travertin et l'unité de granite, cette transformation passe par 5 étapes :

### **1.4.1 ETAPE A :**

Approvisionnements en bloc de marbre et granite de déférentes carrières nationales et internationales.

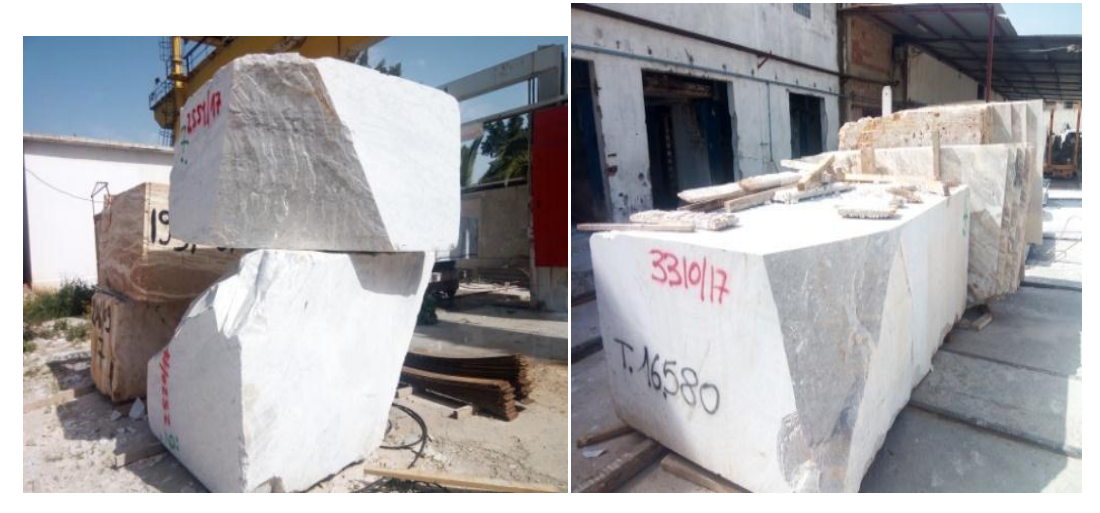

 $\checkmark$  Etat produit : BLOC brut.

*Figure 1.2* **:** blocs brut de marbre

### **1.4.2 ETAPE B** *:*

Traitement : coupe du bloc en tranche sur déférent épaisseur.

Outil de découpe : châssis a lames.

#### *B.1 Le Châssis Mutilâmes :*

 Comme son nom l'indique, le châssis mutilâmes est équipé d'un cadre enserrant plusieurs lames segmentées montées en parallèle et tendues hydrauliquement. Les lames sont séparées par des cales qui déterminent l'épaisseur des tranches à scier, exemple : 2, 3, 4 cm. La découpe se faite sous un constant arrosage à l'eau afin d'éviter tout simplement la surchauffe des segments qui provoquerait leur décollement et par conséquent leur usure prématurée. [2].

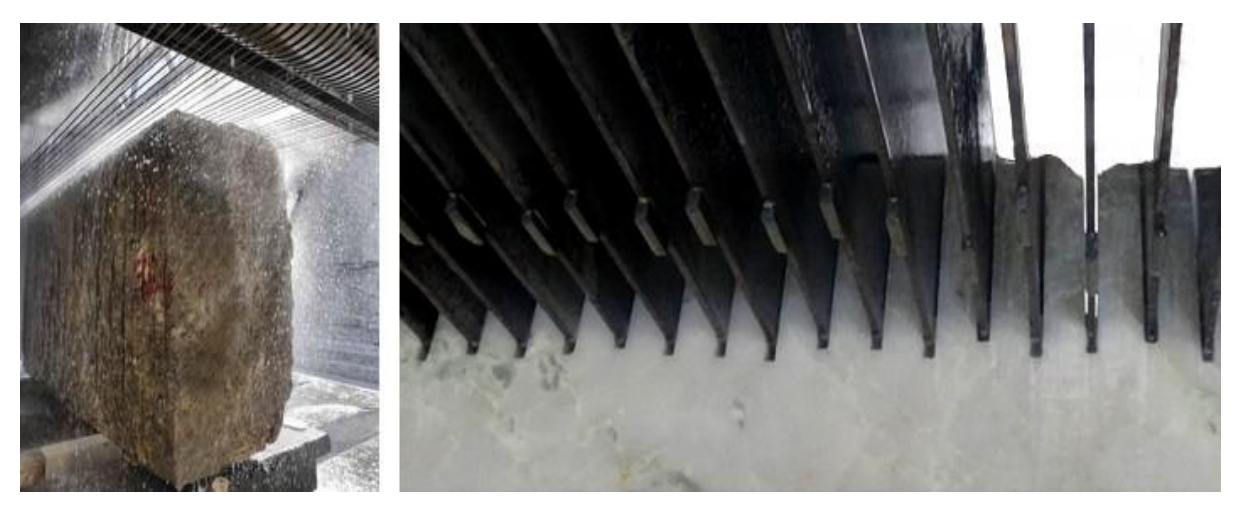

*Figure 1.3:* transformation de bloc en tranche

#### *B.2.Le principe :*

 Le chariot porte bloc est fixe, le cadre porte lames descend dans un mouvement alternatif en sciant le bloc.

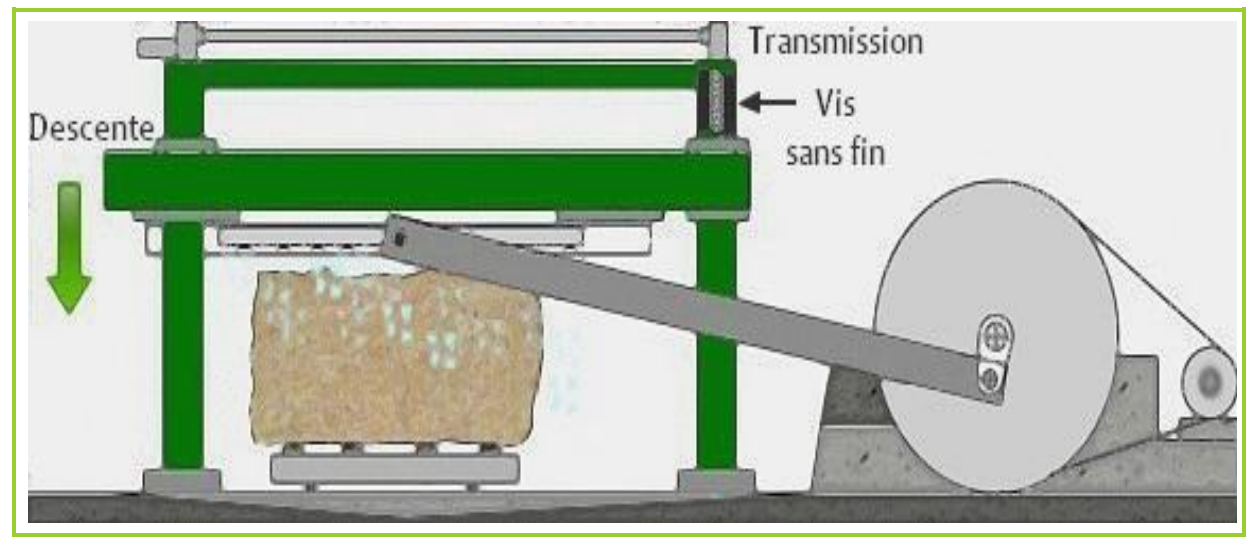

*Figure 1 4* **:** Principe de fonctionnement du châssis mutilâmes

#### **B.3.Fonctionnement du châssis mutilâmes :**

 Des bois sont placés sur le chariot porte-bloc et du plâtre est gâché et appliqué en épaisseur sur les bois. Le bloc est posé sur le plâtre encore frais et calé si besoin. Après la prise, la stabilité des tranches est théoriquement assurée durant le sciage.

 - Une fois entraîné et positionné sous les lames, le chariot est bloqué de façon à ce que l'ensemble ne bouge pas durant le sciage.

 - Le cadre porte lames effectue un mouvement alternatif horizontal grâce à une bielle reliée à un volant d'inertie entraînée à l'aide d'une courroie par un moteur électrique de forte puissance.

 La descente du cadre porte lames est réglable, elle s'opère parallèlement sur les deux montants grâce à une vis sans fin. [2]

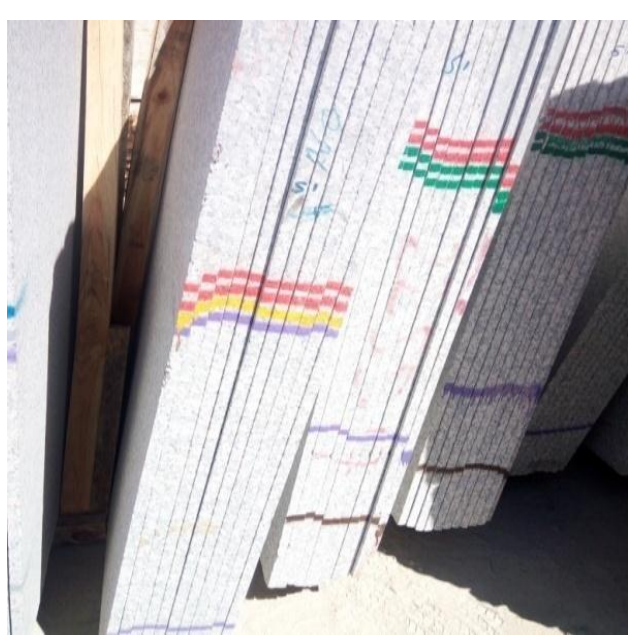

 $\checkmark$  Etat produit : tranche brut de sciage.

*Figure 1.5* **:** tranches brut de sciage.

#### *1.4.3 ETAPE C :*

Traitement de surface : ponçage, lustrage, bouchardage et sablage.

Les tranches brutes de sciage sont insérées dons une machine da ponçage une par une, pour lui donner un aspect brillant et lisse, alors il est prêt pour la découpe.

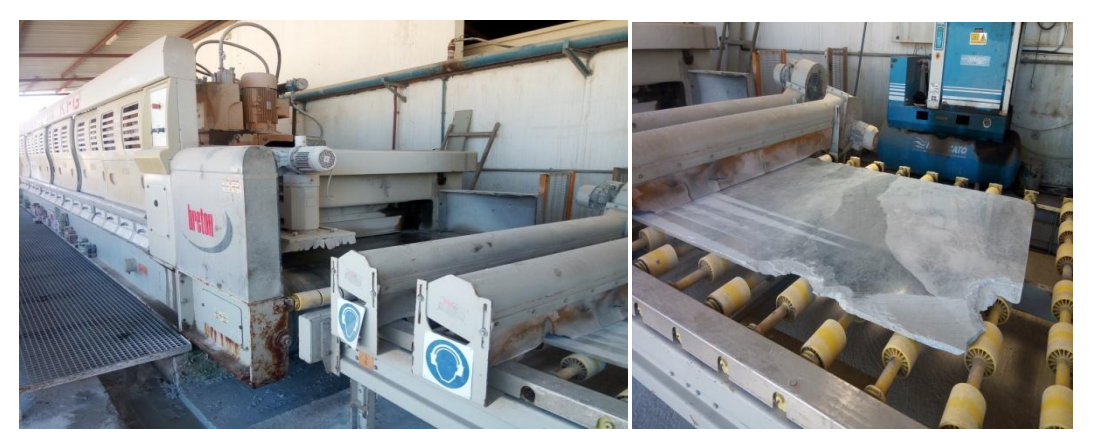

*Figure 1.6 :* Machine de ponçage.

 $\checkmark$  ETAT produit : Tranches fini.

#### *1.4.4 ETAPE D :*

Traitement : découpage, façonnage, ornement.

Dans ce stade, les tranches finis sont découpées en différentes formes en fonction de la demande en utilisant des machines de découpe spéciales.

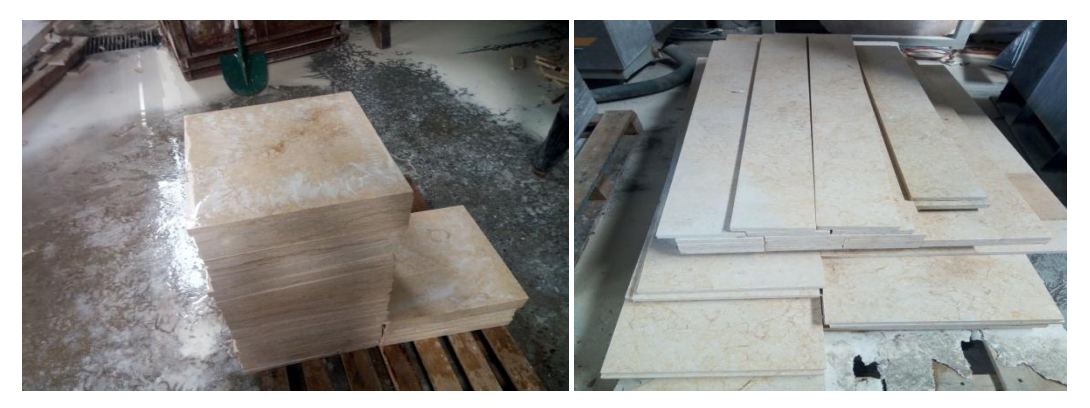

*Figure 1.7:* produit fini

#### *1.4.5 ETAPE E :*

Emballage de produit fini.

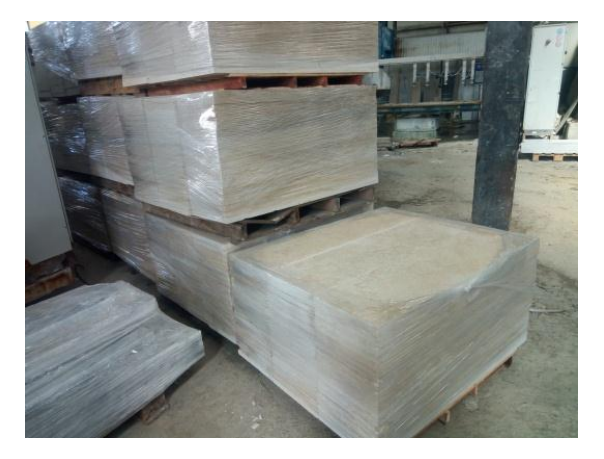

*Figure 1.8***:** Emballage de produit fini

# *1.4.6 ETAPE F:*

Distribution

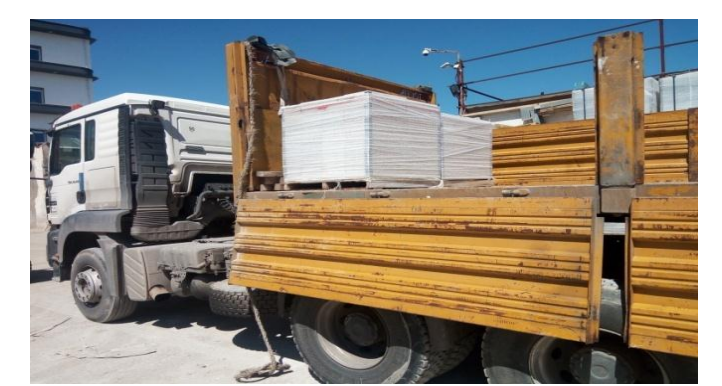

*Figure 1.9 :* la distribution.

# **1.5 Plans des unités de production :**

 **1. 5.1 Unité de marbre :**

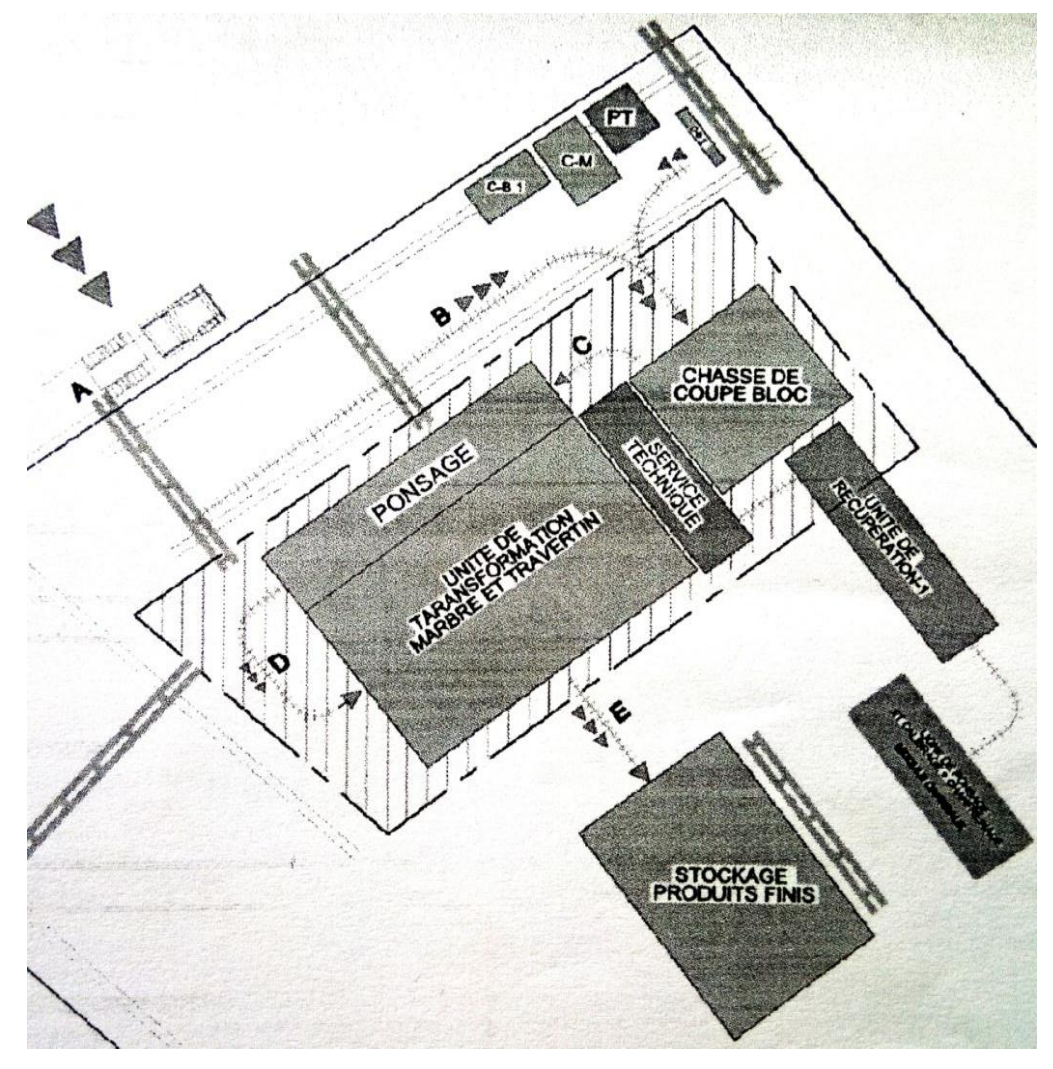

*Figure 1.10***:** Unité de marbre

#### **5.2. Unité de granite :**

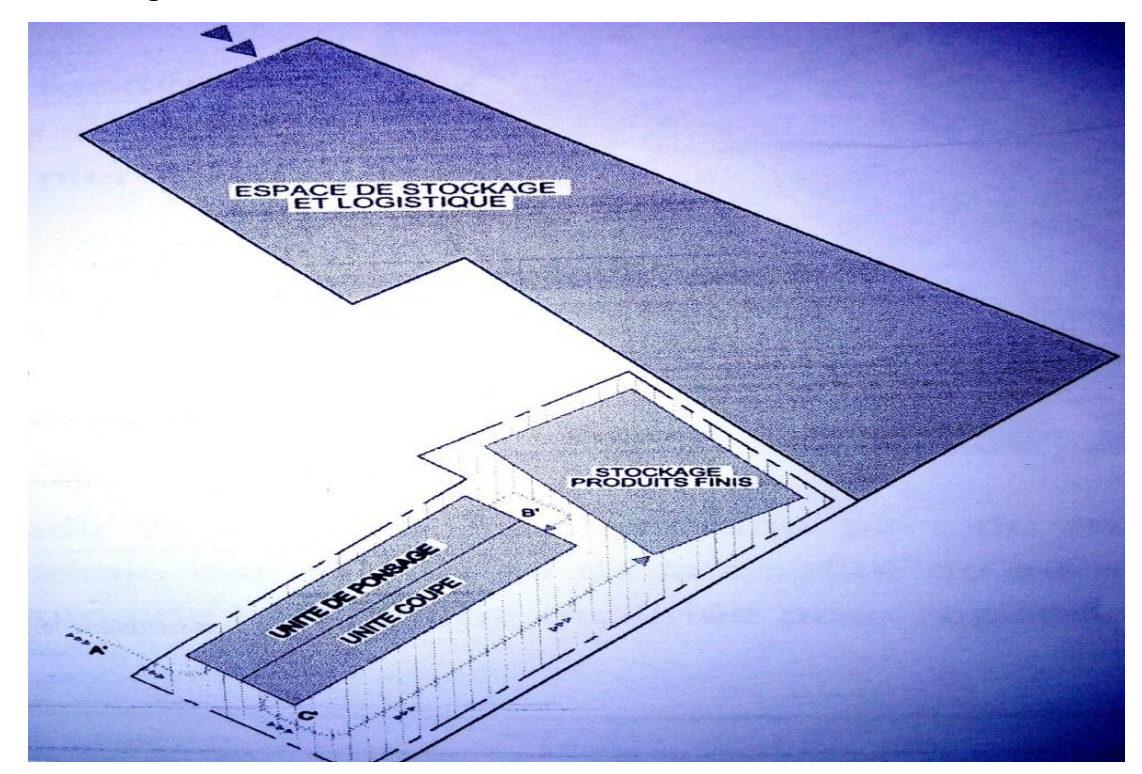

*Figure 1.11 :* Unité de Granite

### **1.6 Problématique :**

 Suite aux déférents problèmes techniques signalés a chaque fois sur la partie commande de la machine de découpe de marbre, et à la non disponibilité de la carte de commande (CNC) dans le marché local pour un éventuel changement en cas de la détérioration de la carte, aussi par rapport à son prix qui est très élever, par ailleurs la non disponibilité de son logiciel et son câble sa connexion pour faire des diagnostiques en cas de panne. Et afin d'améliorer son fonctionnement nous avons proposé le changement de son système classique de commande (CNC) par un système standard à base d'automate programmable industriel.

### **1.7 Conclusion :**

 Dans ce premier chapitre nous avons présenté la société INSEAG, sa fonction, sa mission, ainsi que son processus de production en commençant par l'approvisionnement, transformation, stockage, jusqu'à la distribution de son produit fini. L'entreprise envisage actuellement d'élargir ces investissements en termes d'équipements de production dans le but d'augmenter ces capacités et sa gamme de produits.

# **Chapitre 2 Description de la machine découpeuse de Marbre**

# **2.1 Introduction :**

 La découpe de marbre automatique est une solution qui répond aux besoins techniques et économiques de l'industrie de transformation de la pierre naturelle surtout en termes d'amélioration de la qualité de produit, la réduction des délais de livraison, et l'optimisation du rendement économique.

 Dans ce chapitre nous avons présenté une description générale de la découpeuse de marbre dans le but de comprendre son principe de fonctionnement, ses composants mécaniques, et électriques. Cette étude représente une phase importante pour permettre le changement de la technologie de commande utilisée sur la machine de la commande numérique à une commande par automate programmable.

# **2.2 Analyse fonctionnel de la machine** *:*

 Après la phase de découpe de blocs de marbres en tranches, ils sont transportés vers un autre atelier pour être coupés sur demande à l'aide d'une machine de découpeuse qui s'appelle aussi « débiteuse de marbre ».

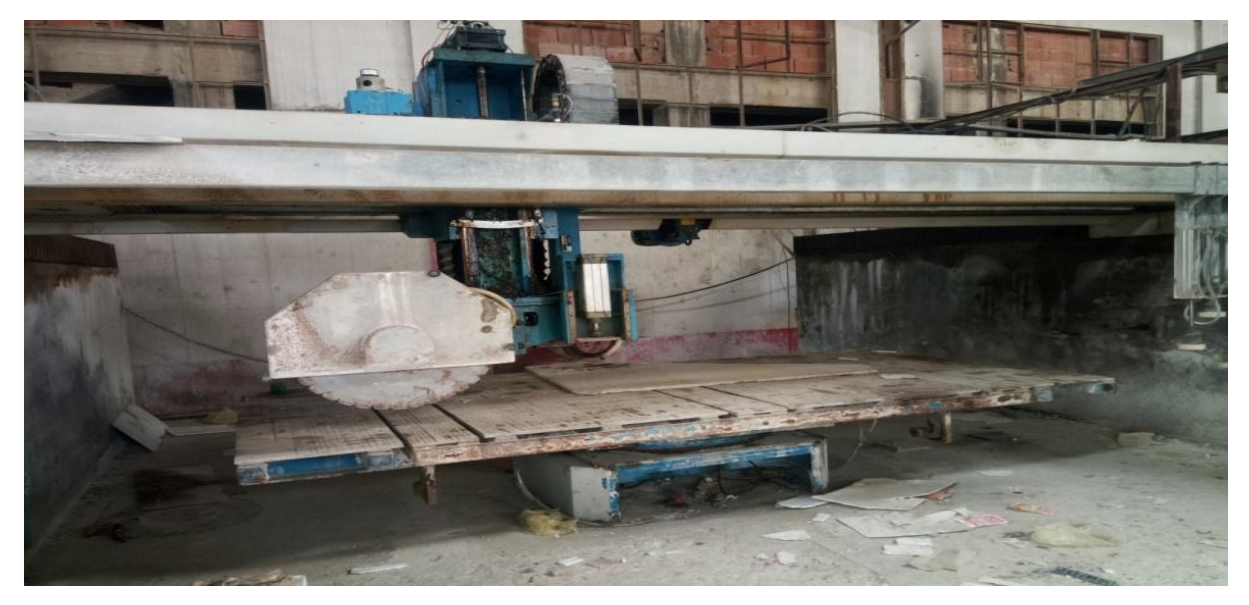

*Figure 2.1 :* découpeuse de marbre

#### **2.2.1 Description de la machine :**

 La découpeuse de marbre est une machine composé d'une table rotative sur lequel les plaques de marbre sont déposées, et un système de coupe par disque à diamant constitué de trois axes motorisés et positionné par des variateurs de vitesse, et qui se déplacent sur des poutres à crémaillère. Les axes de la machine sont comme suit :

- L'axe X pour le déplacement du disque avant est arrière
- L'axe Y pour le déplacement du disque droit et à gauche
- L'axe Z pour la montée et la descente du disque
- L'axe C pour tourner la table de 90°

 Le châssis de débiteuse permettre au disque de se déplacer sur les axes X, Y et Z. sa position précise est obtenue en temps réel par des encodeurs incrémentaux à haute précision. Les positions limites de sécurité sont gérées par des fins de course mécaniques.

L'exploitation de la machine, la supervision, le réglage du différent paramètre de la découpe est assuré par un écran IHM.

#### **2.2 .2 Principe de fonctionnement de la machine :**

 La débiteuse découpe des tranches de marbre minces par paquet. La machine est équipée d'une table sur laquelle les plaques de marbre sont déposées aux élingues en sortie de châssis, via un basculeur. [2]

 L'opérateur commande les différentes phases de l'opération de découpe à travers un écran IHM, à base de ce dernier il gère :

- La mise en marche el l'arrêt,
- Le fonctionnement en mode manuel : le déplacement de porteur disque (avant ou arrière, droite ou gauche, montée ou descente), et la rotation de table.
- Le fonctionnement automatique par l'introduction des valeurs de position en millimètres des différents axes.

#### **2.2.3 Les différentes phases de débitage :**

 **1** - La poutre est déplacée sur ses rails afin d'aligner le disque sur le premier trait de découpe (réglage du point zéro machine) Les épaisseurs de débit sont éventuellement

entrées numériquement dans l'IHM sans oublier de prendre en compte l'épaisseur du disque diamanté.

- **2** Le débitage des longueurs est effectué.
- **3** –le disque est levé.
- **4** La table est tournée à 90 °
- **5** le disque descente pour effectuer la découpe occasionnelle. [2]

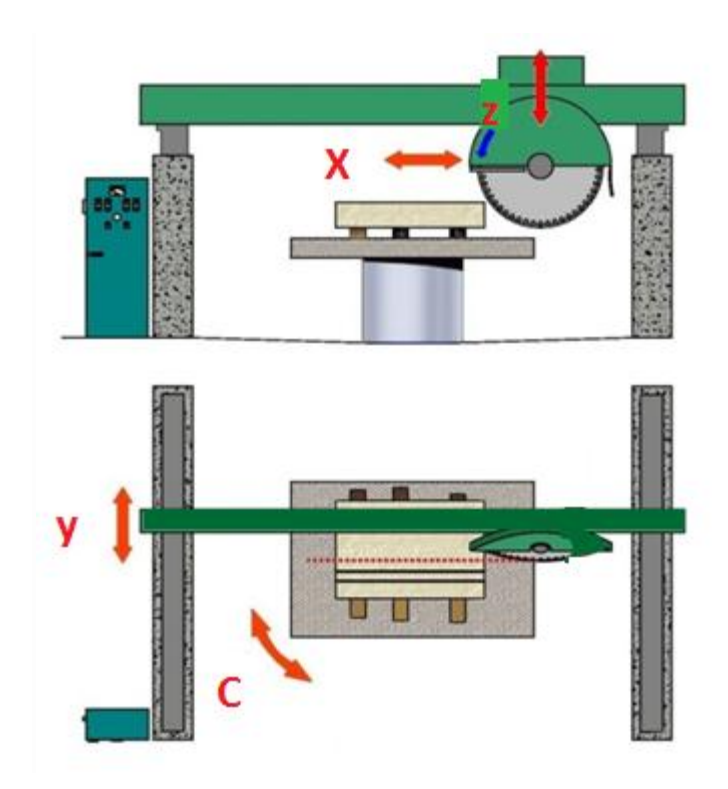

*Figure 2.2 :* les axes de la machine

# **2.3 Les composants de la machine :**

#### **2.3.1 Les composants mécaniques :**

#### *a Disque :*

Le disque est composé d'une tôle circulaire en acier. Il est logé dans un porteur, la jante présente des encoches régulières.

Entre les encoches, des segments sont brasés ou soudés au laser sur les talons. Ils sont composé d'un amalgame de grains de diamant et de poudre métallique. [2]

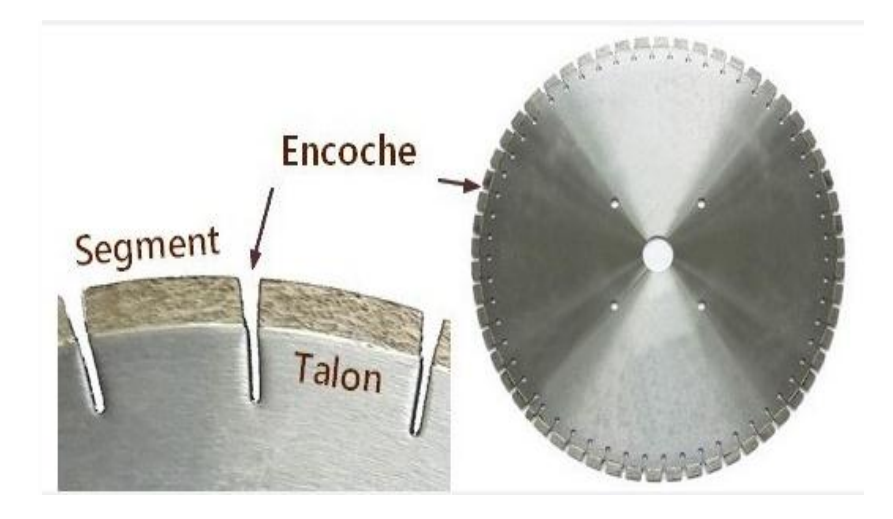

*Figure 2.3.* Le disque.

#### *b Le châssis de débiteuse :*

C'est lui qui va permettre au disque de se déplacer sur les axes X et Y.

Il est constitué d'une poutre centrale sur lequel est fixé le groupe de découpe. Ce dernier se déplace sur deux guides motorisés perpendiculaires.

Le mouvement de translation du disque (gauche à droite, haut en bas, avant en arrière) est obtenu par conversion du mouvement rotatif d'un moteur électrique à travers un système de transmission mécanique réalisé par une roue dentée et crémaillère. [2]

#### *c La roue dentée :*

La roue dentée est un pignon qui est composé de petites dents pour leur permettre de s'accrocher et de se déplacer sur la surface de la crémaillère fixée sur le châssis de la machine. la roue dentée est motorisé par un moteur électrique asynchrone.

Lorsque la roue dentée tourne, il y a deux possibilités :

- Si la surface est fixe, la roue dentée se déplace,
- Si la roue est fixe, la surface se déplace. [3]

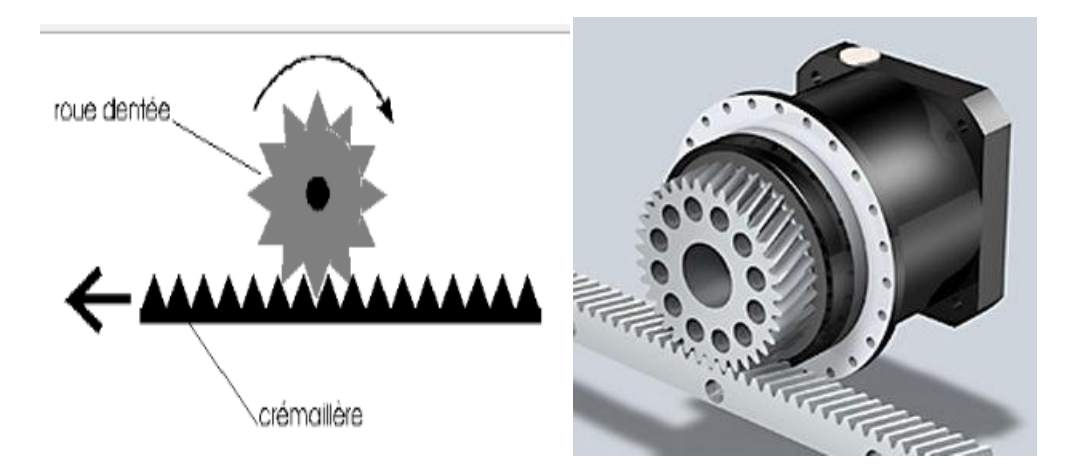

*Figure 2. 4***.** transformation de mouvement rotative à un mouvement translatif.

#### *d La table :*

 Le choix de la table est primordial, elle doit être résistante car c'est elle qui supporte le poids de la pierre et qui est soumise aux flots humides chargés de poussière.

La table a la Possibilité de tourner de 0°à 90°. [2]

### **2.3.2 Les composants électriques :**

#### *a Les moteurs électriques:*

 Il est constitué d'une partie fixe, le stator qui comporte le bobinage, et d'une partie rotative, le rotor qui est bobiné en cage d'écureuil. Les circuits magnétiques du rotor et du stator sont constitués d'un empilage de fines tôles métalliques pour réduire la circulation de courants de Foucault. [4]

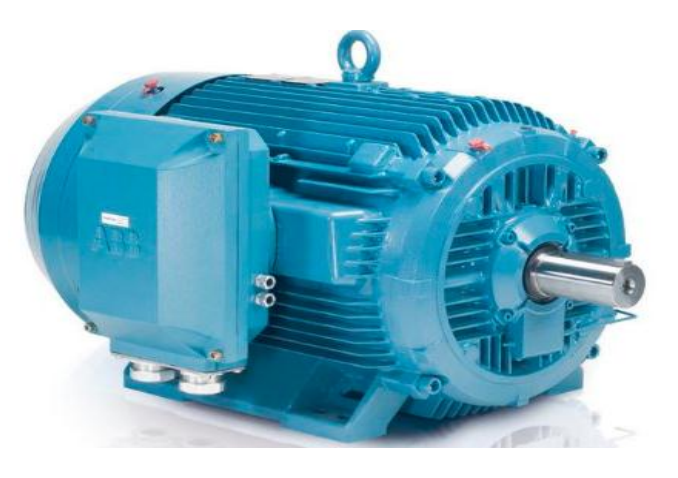

*Figure 2.5 : moteur asynchrone ABB.* 

#### *a.1 Principe de fonctionnement du moteur :*

 En alimentant 3 bobines identiques décalées de 120°, par une tension alternative triphasée, on produit 3 champs magnétiques alternatifs.

Les 3 champs magnétiques alternatifs produits se composent pour former un champ tournant à l'intérieur du rotor.

Ce champ tournant crée dans le circuit électrique du rotor des courants induits qui provoquent une force magnétomotrice qui entraîne le rotor en rotation. [4]

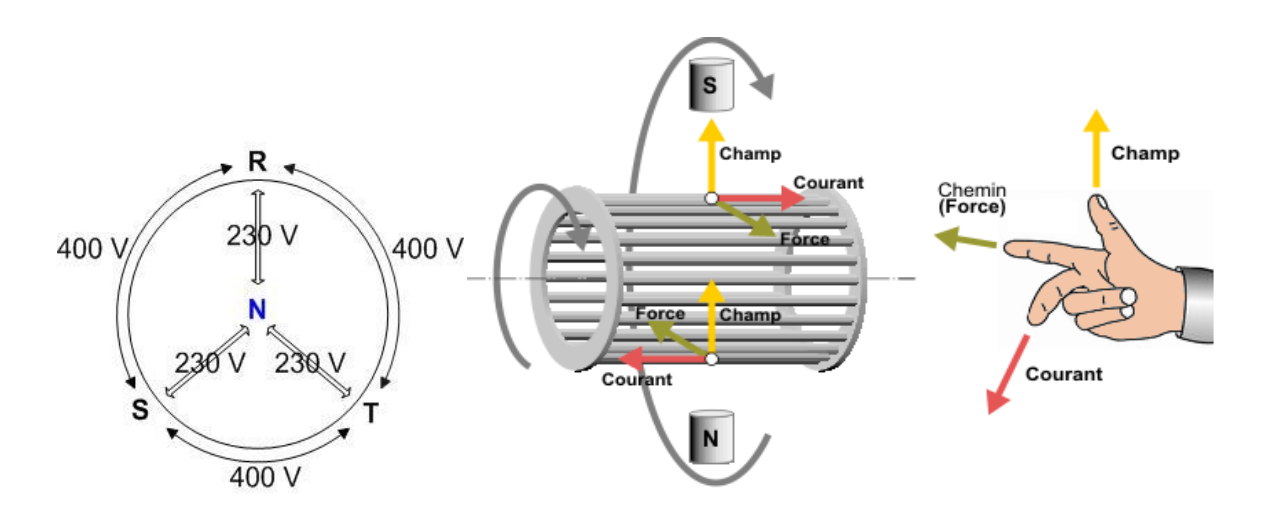

*Figure 2.6.* Principe de fonctionnement d'un moteur asynchrone

|             | <b>ABB</b> Motors<br>Mot.as. MEUL 280 M 4        |    |          |    |      |    |
|-------------|--------------------------------------------------|----|----------|----|------|----|
|             | <b>N' FL 512 825</b>                             | ru | Cos.     |    | 0.87 |    |
| Couplage du | kW                                               |    | CI.      | 08 |      | κ  |
| moteur      | $Hz$ $IP$<br>50                                  | 54 |          |    |      | kg |
|             | 220                                              |    |          |    |      | А  |
|             | 380                                              |    |          |    | 167  | Ā  |
|             | 1480<br>/min                                     |    | S        |    |      |    |
|             | V<br>Rat.                                        |    | $A$ $C1$ |    |      |    |
|             | cuiracem<br>MADE IN FRANCE <sup>9</sup> IEC 34.1 |    |          |    |      |    |

*Figure 2.7.* La plaque signalétique

15

### *b. L'armoire électrique :*

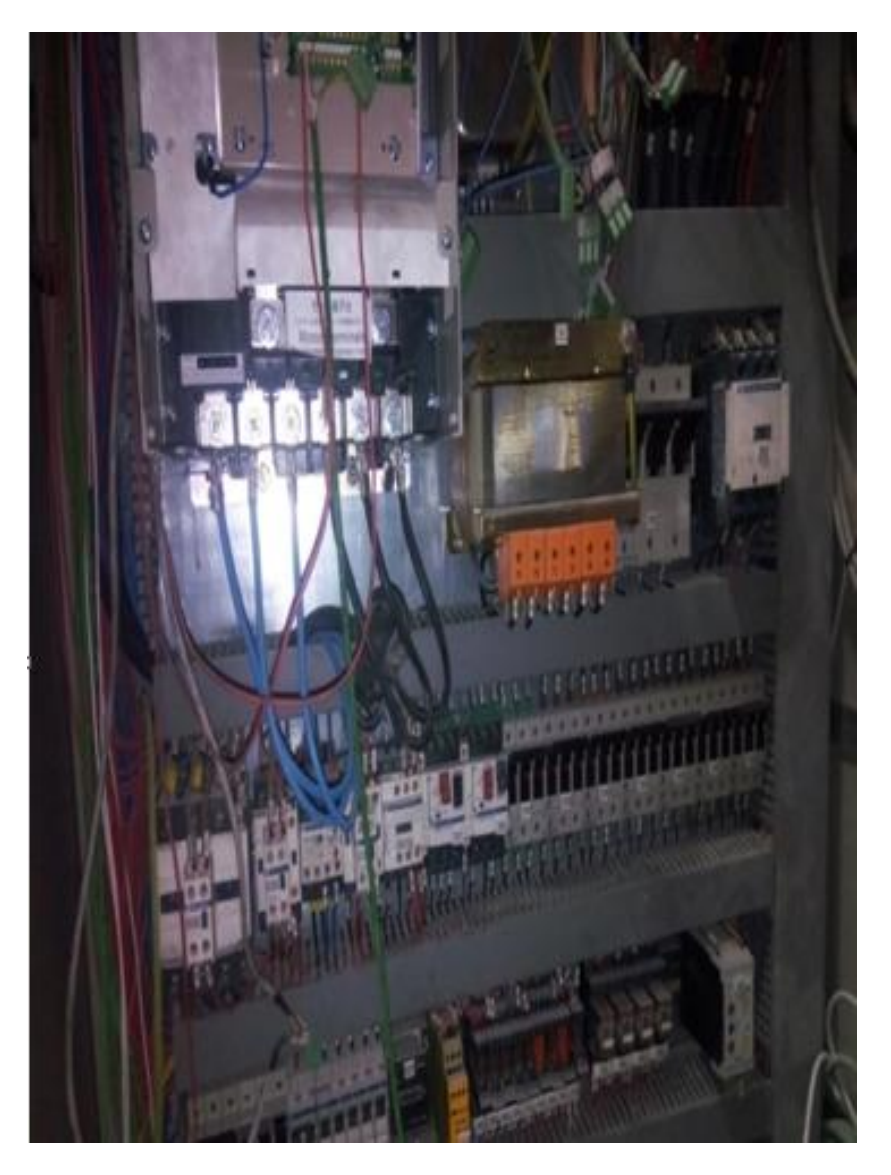

 *Figure 2.8:* Armoire électrique

 Sert à commander la machine, elle contienne tous les composants nécessaires électrique automatique, de puissance et de commande, qui ne permettre de commander aisément la machine, l'armoire est composée de :

 *b.1. Les variateurs de vitesse :*

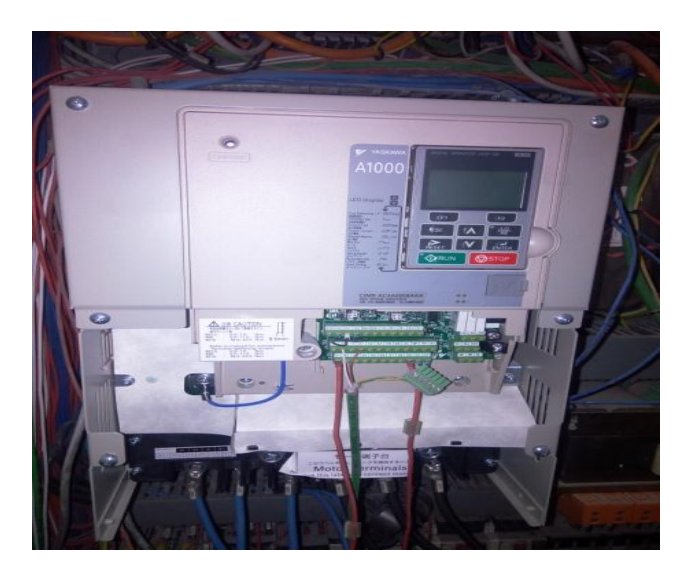

*Figure 2.9*.variateur de vitesse ABB.

*b.1.1 [Principe de base des variateurs de vitesse](https://www.energieplus-lesite.be/index.php?id=11535#collapse2) :*

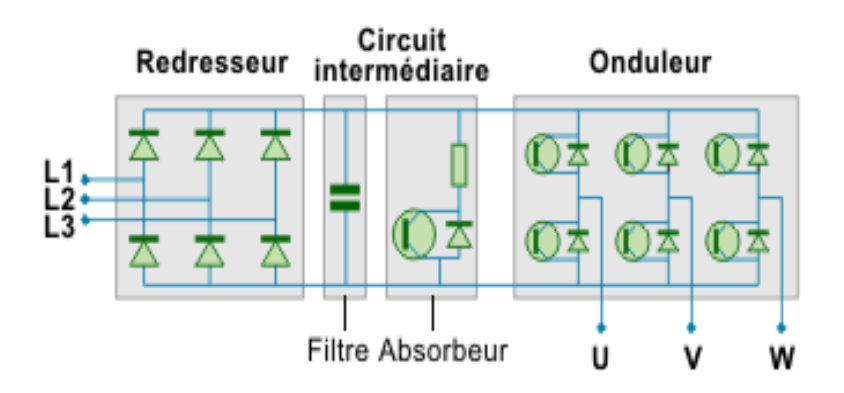

*Figure 2.10 :* Les composants principaux d'un variateur de vitesse

 Depuis la venue de la technologie des semi-conducteurs, la variation de vitesse électronique des moteurs électriques a pris le dessus sur les anciens systèmes tels que les groupes [Ward-Léonard.](https://www.energieplus-lesite.be/index.php?id=11530)

Cette technologie, devenue fiable, part toujours du même principe : à partir d'une source, la plupart du temps triphasée alternative, le variateur de vitesse va recréer en sortie :

- Une tension triphasée variable en fréquence et en amplitude pour les moteurs à courant alternatif.
- Une tension continue variable en amplitude pour les moteurs à courant continu. [5]

#### *b.1.2. Le variateur de vitesse est composé essentiellement :*

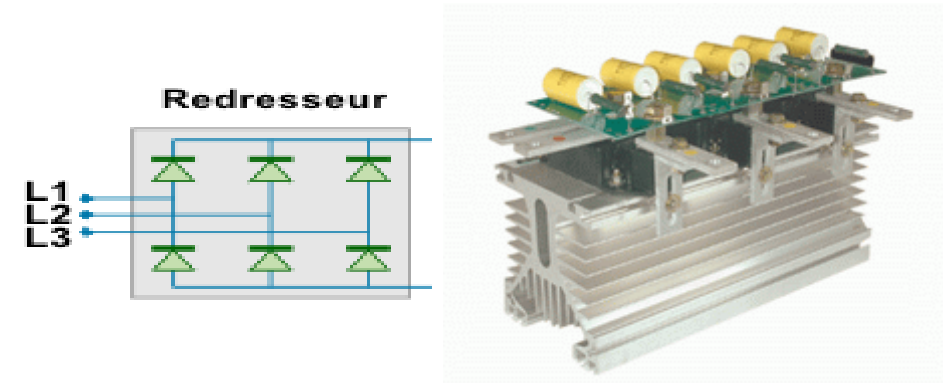

*[Le redresseur](https://www.energieplus-lesite.be/index.php?id=11535#collapse4) :*

*Figure 2.11. Redresseur triphasé.*

La fonction du redresseur au sein du variateur de vitesse est de transformer la tension triphasée alternative en tension continue monophasée. Cette opération se réalise par l'utilisation :

- Soit d'un pont de diodes, le redresseur est "non-commandé",
- Soit d'un pont de thyristors, alors le redresseur est commandé. [5]

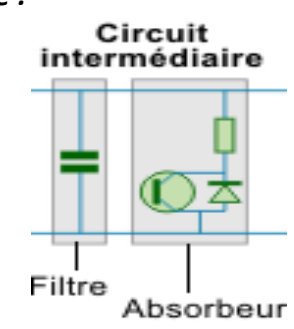

*[Le circuit intermédiaire](https://www.energieplus-lesite.be/index.php?id=11535#collapse5) :*

*Figure 2.12* **:** Circuit auxiliaire.

 Ce circuit joue plusieurs rôles suivant les options prises sur le type de variateur dont principalement le lissage en courant ou en tension du signal de sortie du redresseur et le contrôle du niveau de tension ou de courant d'attaque de l'onduleur. Il peut aussi servir à :

- Découpler le redresseur de l'onduleur,
- Réduire les harmoniques,
- Stocker l'énergie due aux pointes intermittentes de charge.

#### *[L'onduleur](https://www.energieplus-lesite.be/index.php?id=11535#collapse6) :*

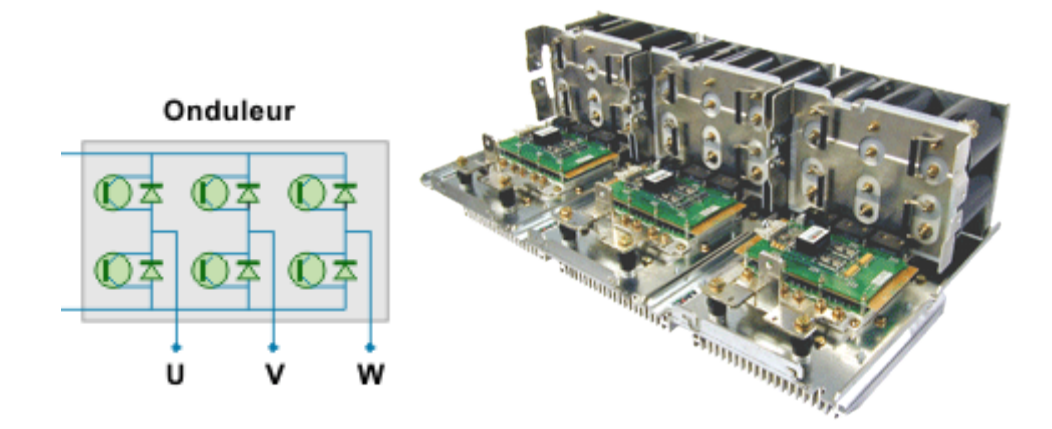

#### *Figure 2.13.* Onduleur triphasé.

L'onduleur constitue la dernière partie du variateur de vitesse dans le circuit puissance.

Alimenté à partir du circuit intermédiaire par :

- Une tension continue variable ou constante,
- Un courant continu variable,

L'onduleur fournit au moteur une grandeur variable en tension ou en fréquence ou les deux en même temps suivant le cas. En effet, une alimentation de l'onduleur :

- En tension ou en courant continue variable, lui permet de réguler la vitesse du moteur en fréquence.
- En tension continue constante, lui impose de réguler la vitesse du moteur en tension et en fréquence. [5]

#### *[Le circuit de commande](https://www.energieplus-lesite.be/index.php?id=11535#collapse8) :*

 Le circuit de commande ne fait pas partie du circuit puissance du variateur de vitesse. Ce circuit doit garantir quatre fonctions essentielles :

 $\checkmark$  La commande des semi-conducteurs du variateur de vitesse.

- $\checkmark$  L'échange d'informations de commande, de régulation et d'analyse avec les périphériques.
- $\checkmark$  Le contrôle des défauts (interprétation et affichage).
- $\checkmark$  La protection du variateur de vitesse et du moteur. [5]

#### *b.1.3 [Fonction de variateur de vitesse](https://www.energieplus-lesite.be/index.php?id=11535#collapse3) :*

- > L'accélération contrôlée,
- La décélération contrôlée,
- $\triangleright$  La variation et la régulation de vitesse,
- $\triangleright$  L'inversion du sens de marche,
- Le freinage d'arrêt. [5]

#### *b.2 Les contacteurs :*

Il assure la fonction de commutation. Il permet de fermer ou d'ouvrir un circuit électrique de puissance en charge et à distance.

Lorsque la bobine du contacteur est alimenté les contacts de la partie puissance et ceux de la partie commande changent d'état simultanément. L'ouverture et la fermeture des contacts s'effectuent grâce à un circuit électromagnétique. [6]

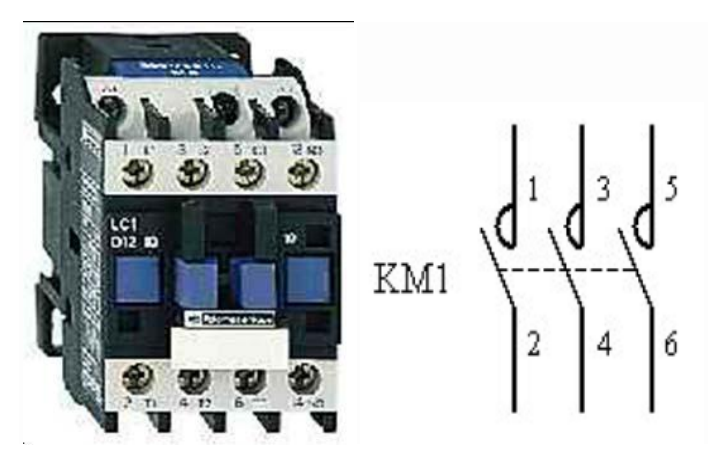

*Figure 2.14* **:** contacteur

#### *b.3 Sectionneur à fusible:*

C'est un appareil qui permet la consignation d'une installation. Il se manœuvre à vide

(Installation éteinte). Il **n'a pas de pouvoir de coupure**, ce n'est pas un interrupteur, ce sont les fusibles qui coupent en cas de court-circuit. Les fusibles ont un type aM, un calibre et une taille adaptée au sectionneur. [6]

**b.4 Les fusibles de la gamme aM** : (accompagnement machines) supportent une surcharge passagère : ils ne sont pas sensibles aux pointes de courant et surintensités liées au démarrage des moteurs .on dit que ce sont des fusibles lent. Ils protègent seulement contre les courts-circuits et seront associés à un relais thermique pour la protection des moteurs. [6]

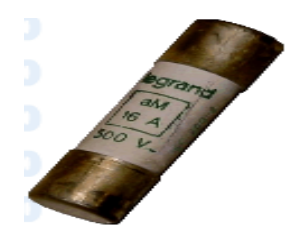

*Figure 2.15:* fusible aM.

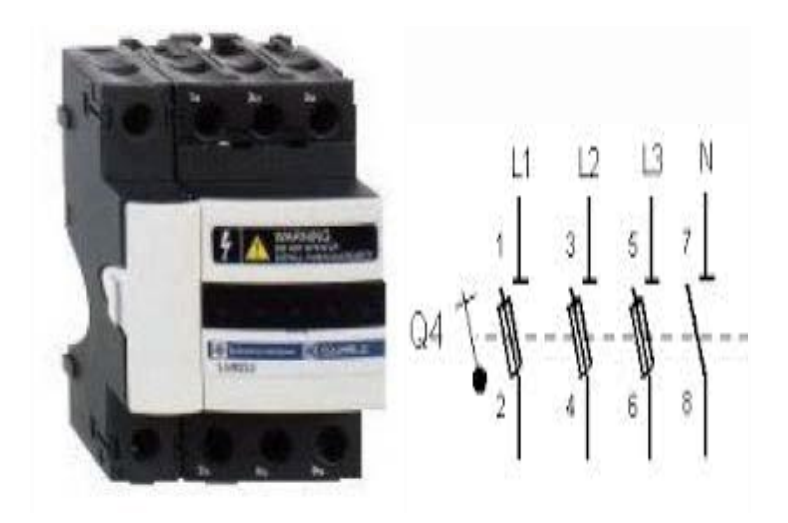

*Figure 2.16* : sectioneur

#### *b.5 Transformateur :*

 C'est un appareil statique à deux enroulements ou plus qui, par [induction](http://lycees.ac-rouen.fr/maupassant/Melec/co/2melec/co/Adaptation/webMob/co/3_3_transformateur.html)  [électromagnétique,](http://lycees.ac-rouen.fr/maupassant/Melec/co/2melec/co/Adaptation/webMob/co/3_3_transformateur.html) Il transforme un système de tension et courant alternatif en un autre système de tension et courant de valeurs généralement différentes, à la même fréquence, dans le but de transmettre de la puissance électrique.

 Un transformateur électrique est une machine électrique permettant de modifier les valeurs de tension et d'intensité du courant délivrées par une source d'énergie électrique. [7]

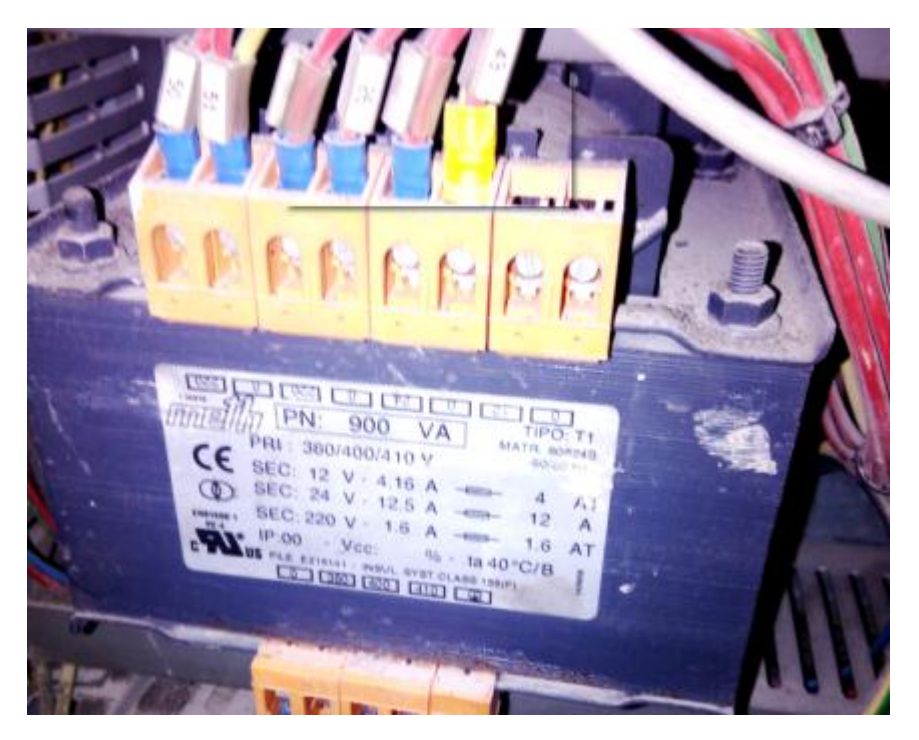

*Figure 2.17* **:** transformateur.

#### *b.6. Relais de sécurité :*

 Les relais de sécurité contrôlent et surveillent un système de sécurité ; ils autorisent le démarrage de la machine ou exécutent des commandes pour l'arrêter. [8]

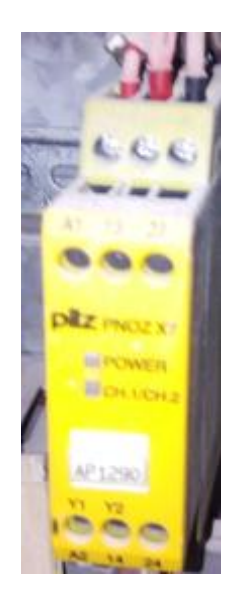

*Figure 2.18***.** Relais de sécurité

#### *b.7 Relais de phase :*

 Ces relais sont installés pour surveiller les réseaux triphasés ils permettent de détecter l'absence d'une phase, l'inversion d'une phase, l'ordre des phases, certains ont des options avec des seuils ajustables pour contrôler la tension. [9]

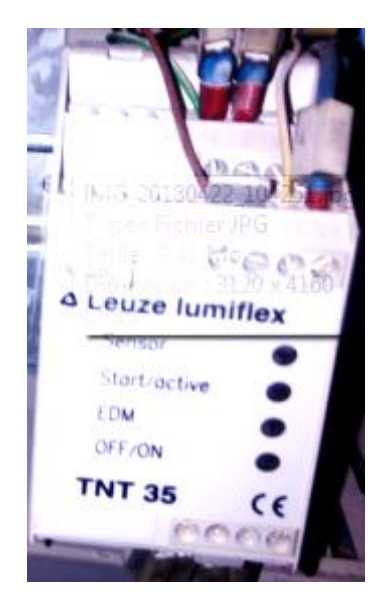

*Figure 2.19* **:** Relais de phase.

#### *b.8. Disjoncteur moteur :*

 C'est un appareil de protection qui comporte deux relais, relais magnétique qui protège contre les courts circuits et un relais thermique qui protège contre les surcharges. [6]

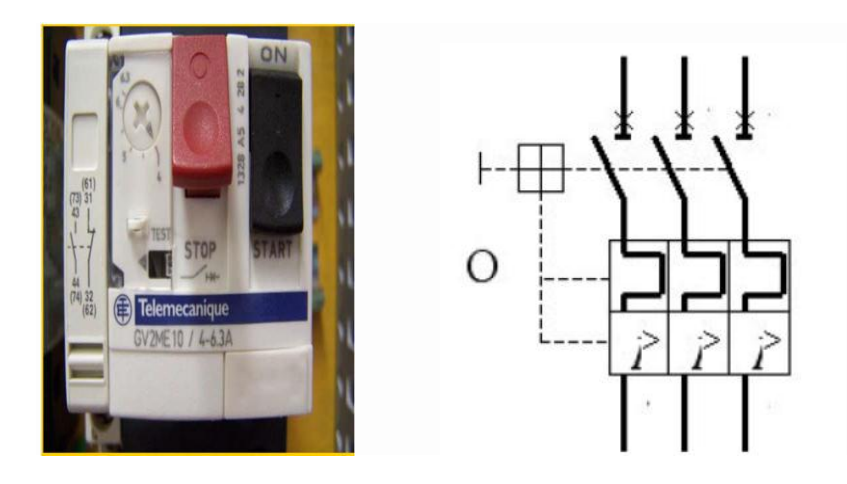

*Figure 2.20.* Disjoncteur.

#### *b.9. Les encodeurs incrémentaux :*

 Le codeur incrémental est destiné à des applications ou l'information de position est obtenue par mesure de déplacement de l'objet. Le codeur délivre un train d'impulsions dans le nombre permet de déduire le déplacement et dans la fréquence est proportionnel à la vitesse de déplacement. [4]

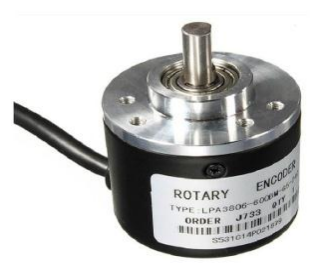

*Figure 2.21.*encodeur incrémentale.

Il est constitué d'un disque comportant deux pistes A et Z :

Pistes extérieure A divisés d'angle égaux, alternativement opaques et transparent. C'est le nombre de fenêtre ainsi crées qui détermine la résolution du capteur.

 Piste intérieure (Z : top zéro), qui ne comporte qu'une seule fenêtre et qui ne délivre qu'un signal par tour du disque. Ce ''top zéro '' permet de réinitialiser la partie commande et de connaitre une position d'origine. [4]

 Pour un tour complet de l'axe du codeur, la partie commande reçoit autant d'impulsions électrique qu'il y a de fenêtres, dont la durée dépond de la vitesse de rotation du disque. [4]

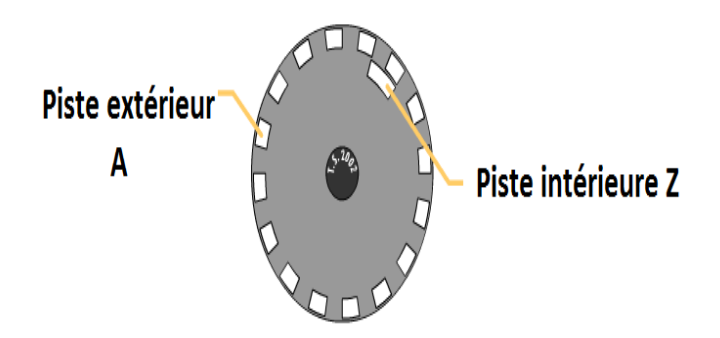

*Figure 2.22* : Piste de l'encodeur A et Z.

#### **Particularités de fonctionnement :**

Un codeur possède trois têtes de lecture :

- $\triangleright$  Une tête de lecture est affectée à la piste intérieure et délivre une impulsion par tour, permettant à la partie commande de compter le nombre de tours effectués par le disque.
- Deux têtes de lecture sont placées sur le piste extérieure. Chaque tête, prise isolément, permet à la partie commande de déterminer l'angle de rotation du disque en comptant le nombre d'impulsion reçue.

Les deux têtes sont décalées l'une par rapport à l'autre d'un quart de largeur de fente. Ainsi, les signaux émis sont décalés dans le temps. La partie commande, en détectant quelle voie change d'état en premier peut déterminer le sens de rotation du disque. [4]

*Le front montant de la voie verte se le front montant de la voie rouge se présent avant celui de la voie vert Présente avant celui de la voie rouge*

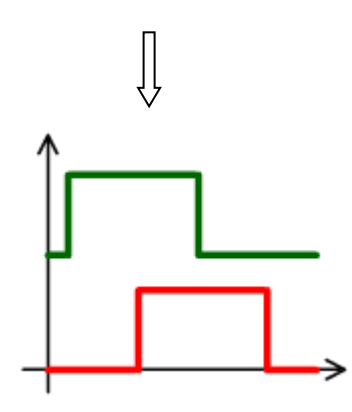

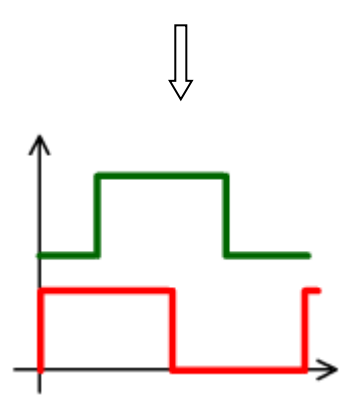

*Figure 2.23 : le sens avant*. *Figure 2.24 : le sens arrière.*

#### *C L'interface de supervision :*

 La supervision est une technique industrielle de suivi et de pilotage informatique de procédés de fabrication automatisés. La supervision concerne l'acquisition de données (mesures, alarmes, retour d'état de fonctionnement) et des paramètres de commande des processus généralement confiés à des automates programmables.

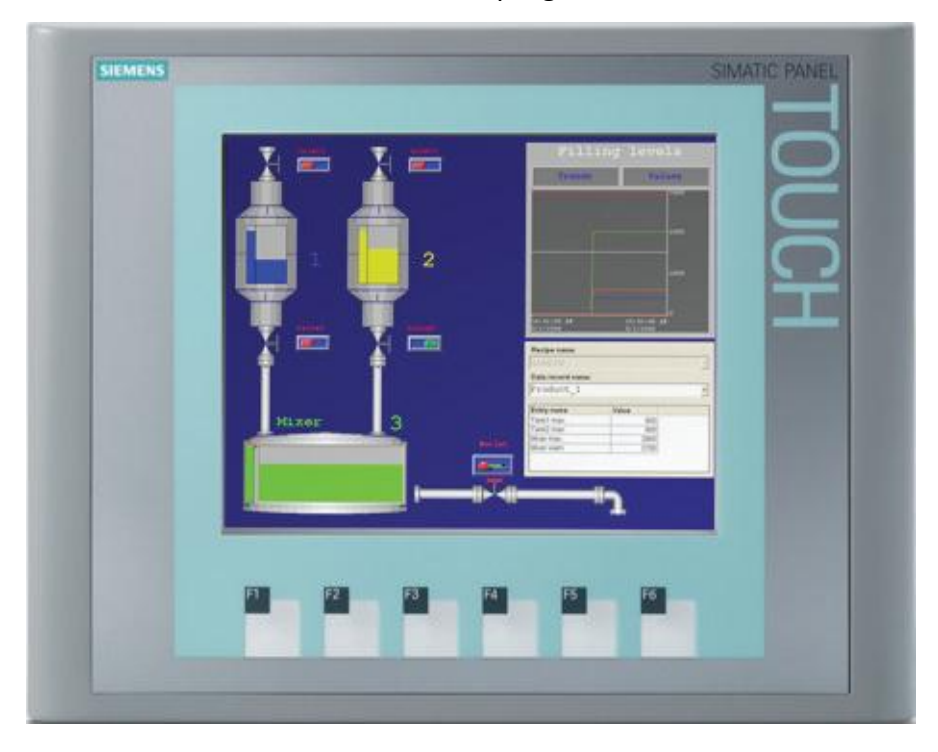

*Figure 2.25***.** Écran IHM

#### *d. Boutons poussoirs :*

 Il en existe deux types : Les boutons poussoirs à fermeture et les boutons poussoirs à ouverture. Ils servent à ouvrir ou fermer un circuit électrique. Dès qu'on relâche ils reviennent dans leur position initiale.

 Le bouton poussoir est composé de deux parties différentes le corps et la tête. La tête s'emboite dans le corps grâce à un clip.

Le corps qui par sa référence indiquera si c'est un bouton poussoir NO ou NC. [6]

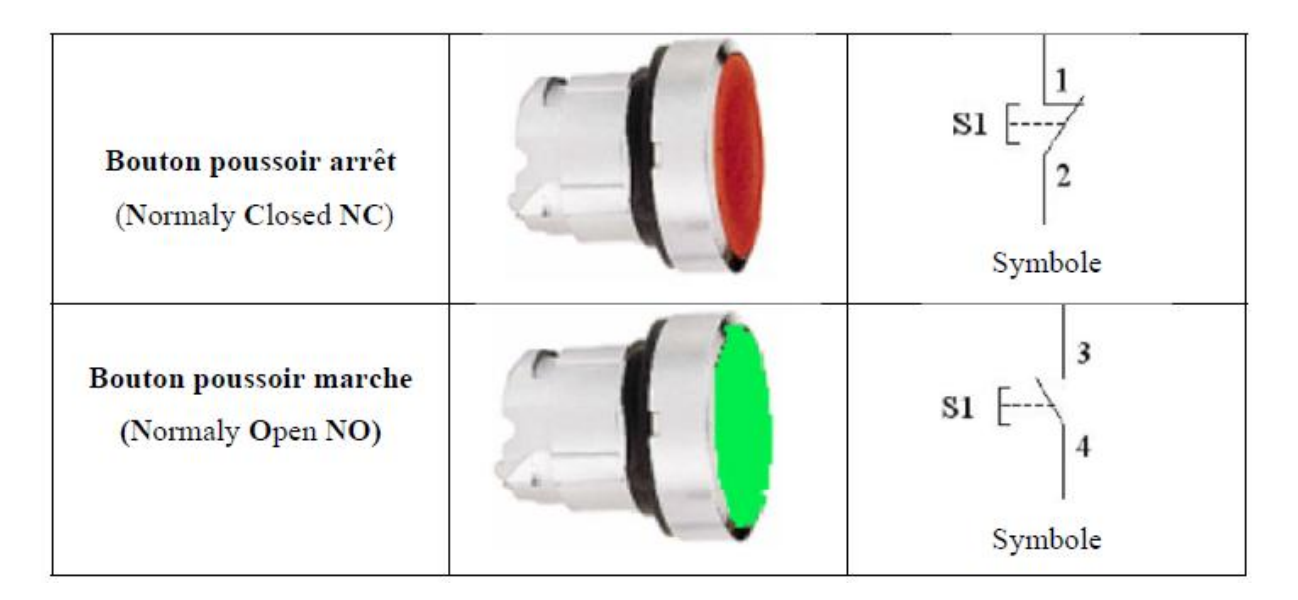

*Figure 2.26* **:** Boutons poussoirs

#### *e Lampes de signalisation.*

Ils servent à donner une information sur l'état du système. [6]

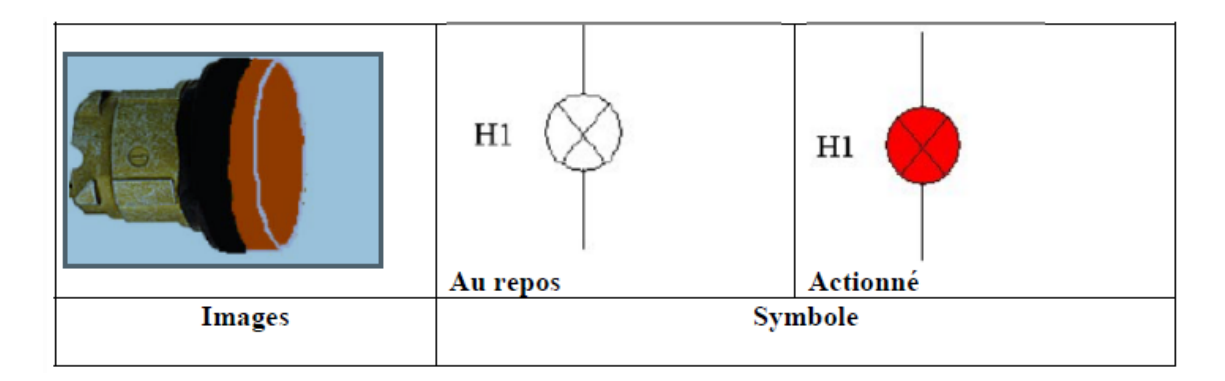

*Figure 2.27* : voyant.
# *2.4* **Conclusion :**

 **C**e chapitre a présenté l'analyse fonctionnelle de la machine auquel ont expliqué son principe de fonctionnement ainsi que ses différentes composants mécaniques et électriques. Le but était de bien comprendre la machine, chose qui va nous permettre de changer sa logique d'automatisation de la commande numérique qui est chère et qui n'est pas disponible sur le marché local en cas de changement par une logique à base d'automate programmable plus maitrisé par nos ingénieurs en cas de maintenance et qui disponible avec un prix très juste.

# **3.1 Introduction :**

 Le système de commande utilisé pour l'automatisation de la machine est un automate programmable Siemens S7\_1200 (1215CDC/DC/RLY).

La programmation de ce dernier est effectuée à l'aide du logiciel TIA portal V14.

 Ce chapitre présente une description générale de l'API S7\_1200 ainsi que le logiciel de programmation des API siemens TIA Portal. [10]

# **3.2 L'automate S7 1200 :**

 Le contrôleur S7-1200 offre la souplesse et la puissance nécessaires pour commander une large gamme d'appareils afin de répondre à vos besoins en matière d'automatisation. Sa forme compacte, sa configuration souple et son important jeu d'instructions en font une solution idéale pour la commande d'applications très variées.

 La CPU combine un microprocesseur, une alimentation intégrée, des circuits d'entrée et de sortie, un PROFINET intégré, des E/S rapides de commande de mouvement, ainsi que des entrées analogiques intégrées dans un boîtier compact en vue de créer un contrôleur puissant. Une fois que vous avez chargé votre programme, la CPU contient la logique nécessaire au contrôle et à la commande des appareils dans votre application. La CPU surveille les entrées et modifie les sorties conformément à la logique de votre programme utilisateur, qui peut contenir des instructions booléennes, des instructions de comptage, des instructions de temporisation, des instructions mathématiques complexes ainsi que des commandes pour communiquer avec d'autres appareils intelligents.

 La CPU fournit un port PROFINET permettant de communiquer par le biais d'un réseau PROFINET. Des modules supplémentaires sont disponibles pour communiquer via les réseaux PROFIBUS, GPRS, RS485 ou RS232. [10]

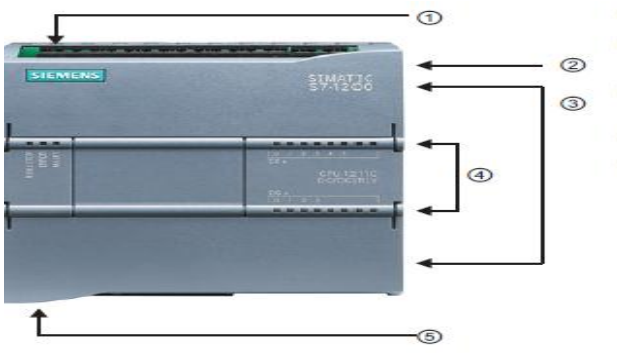

- **1** Prise d'alimentation
- 50 Logement pour carte mémoire sous le<br>volet supérieur
- 3 Connecteurs amovibles pour le câblage<br>utilisateur (derrière les volets)
- 4 DEL d'état pour les E/S intégrées
- 6 Connecteur PROFINET (sur la face<br>inférieure de la CPU)

*Figure 3.1 :* description de l'automate S7 1200

### **Comparaison entre les déférents CPU de l'automate S 7 1200 :**

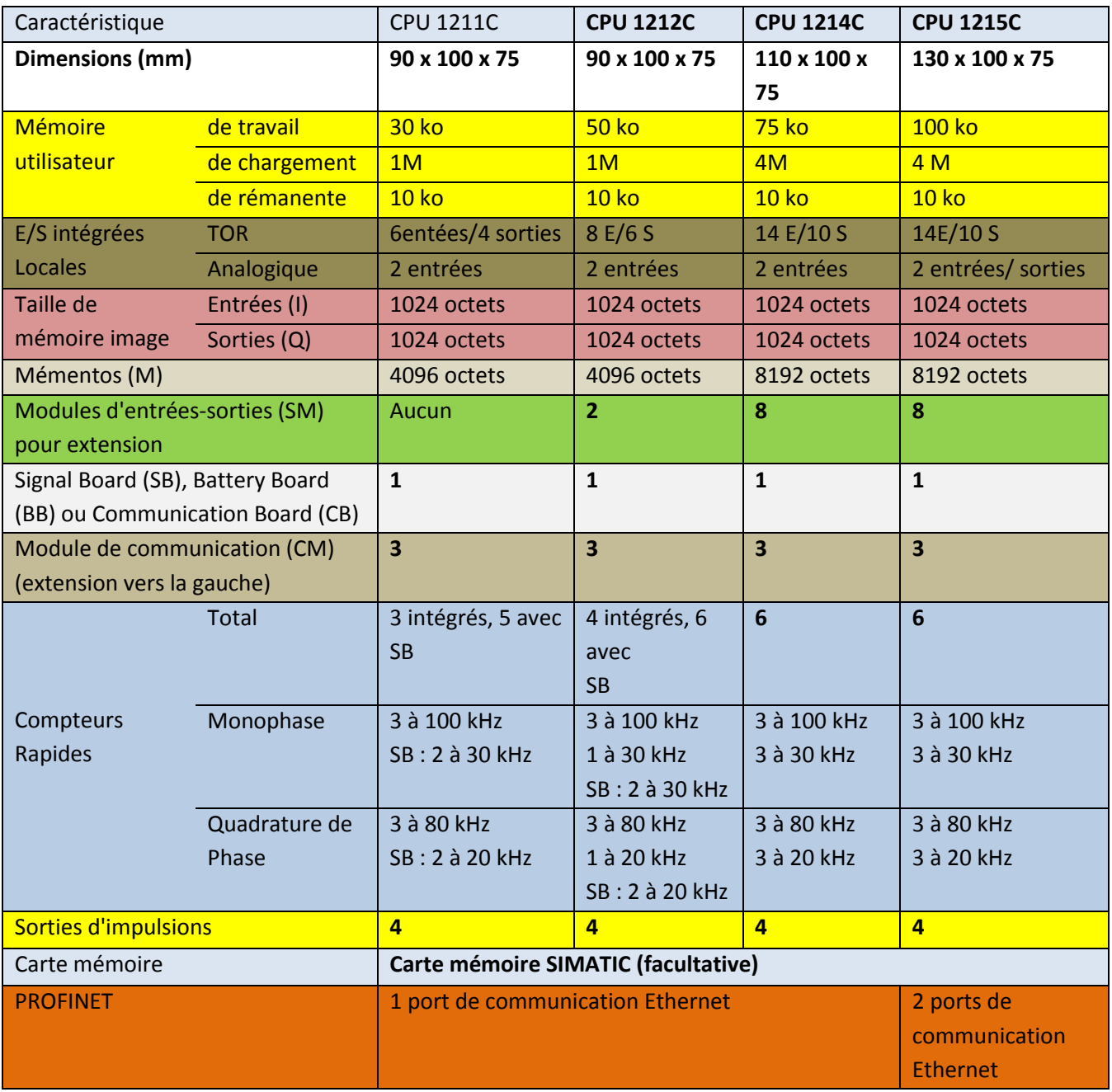

| Vitesse d'exécution des<br>instructions mathématiques sur<br>réels | $2,3$ $\mu$ s/instruction |
|--------------------------------------------------------------------|---------------------------|
| Vitesse d'exécution des<br>instructions Booléennes                 | $0.08 \mu s/$ instruction |

 *Tableau 3.1* : Comparaison entre les déférents CPU de l'automate S 7 1200

# **3.2.1 Possibilités d'extension de la CPU :**

 La gamme S7-1200 offre divers modules et cartes enfichables pour accroître les capacités de la CPU avec des E/S supplémentaires ou d'autres protocoles de communication.

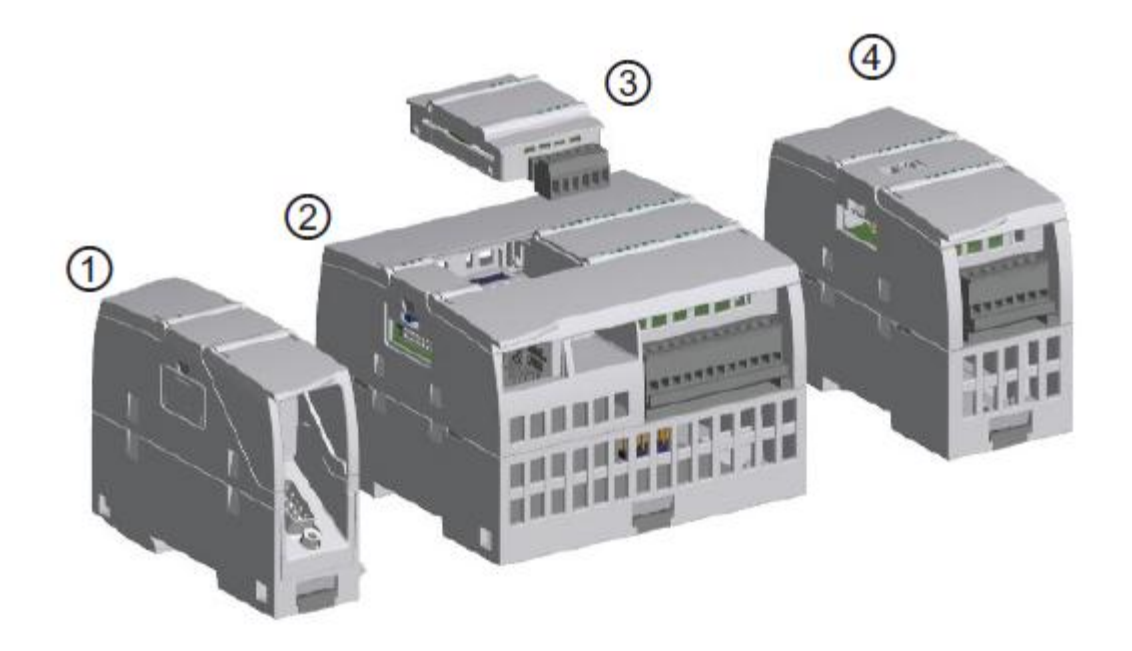

 *Figure 3.2* : Les déférents modules supplémentaires +CPU

① Module de communication (CM), processeur de communication (CP) ou adaptateur

TS Adapter.

 $(2)$  CPU.

- ③ Signal Board (SB), Communication Board (CB) ou Battery Board (BB).
- ④ Module d'entrées-sorties (SM).

**Modules d'extension S7-1200**

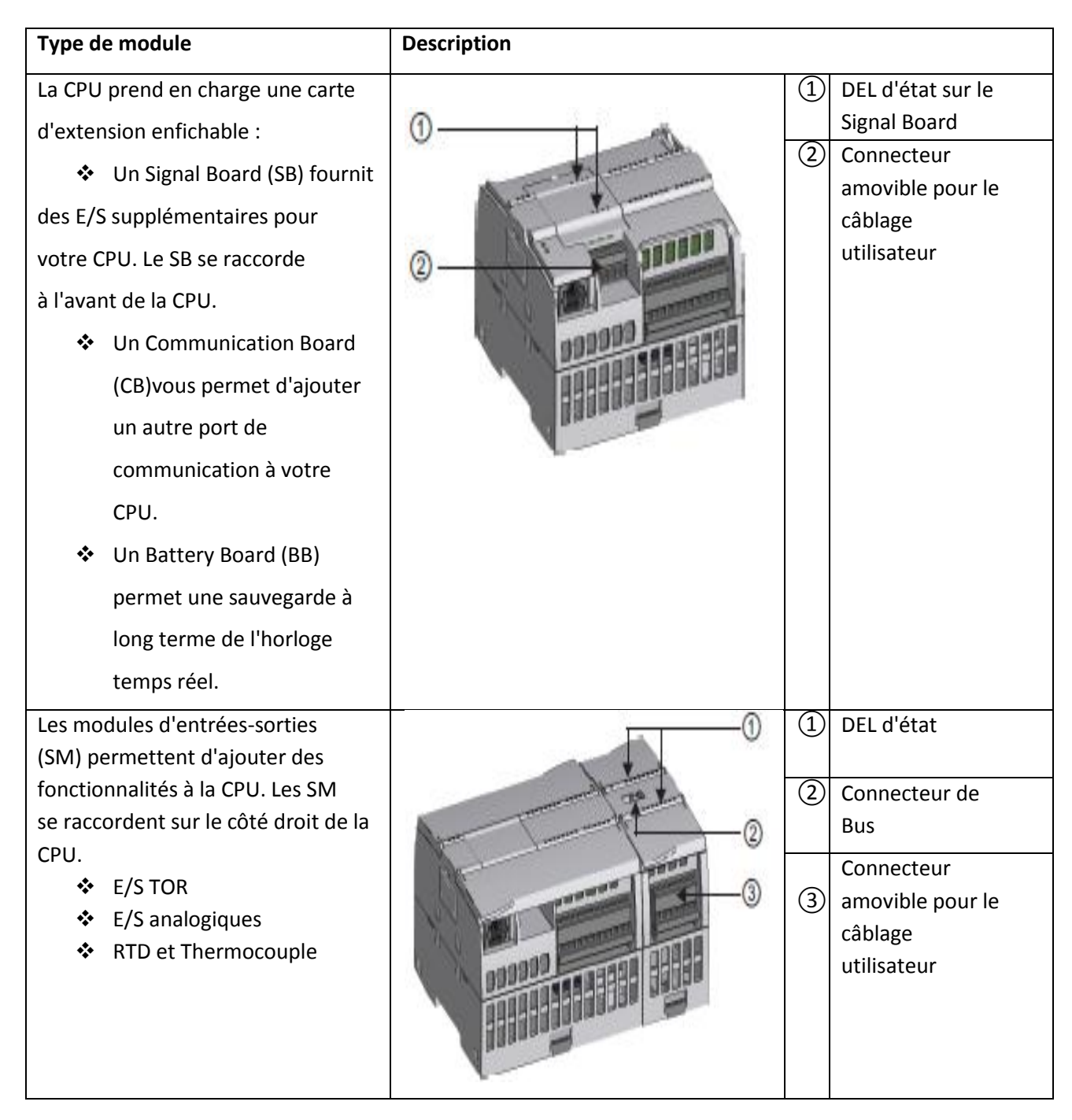

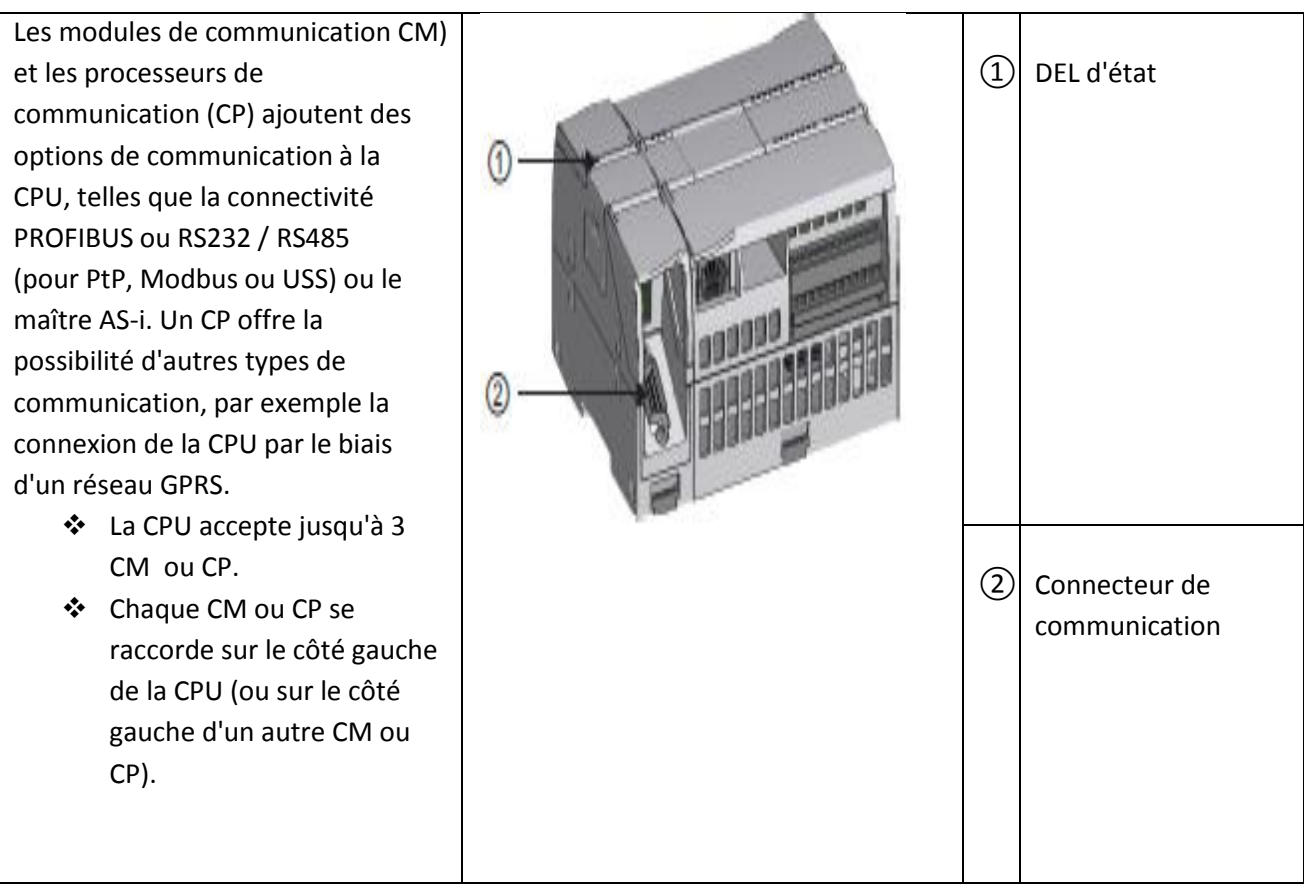

*Tableau 3.2.* Modules d'extension S7-1200

# **3.3 Description de logiciel TIA PORTAL V14 :**

# **3.3.1. Définition :**

 La plateforme TIA portal (Totally Integrated Automation Portal) est le nouvel environnement de travail Siemens qui permet de mettre en œuvre des solutions d'automatisation avec un système d'ingénierie intégré comprenant les logiciels SIMATIC STEP 7 V14 et SIMATIC WinCC V14. [11]

# **3.3.2 Les différents Vues de TIA Portal :**

Lorsqu'on lance TIA Portal, l'environnement de travail se décompose en deux types de vue :

La vue du portail et La vue du projet. [12]

### *a La vue du portail :*

La vue du portail offre un aperçu de toutes les étapes de configuration du projet et un accès orienté tâche de votre tâche d'automatisation.

### **Les différents portails :**

- 1. Démarrage.
- 2. Appareils et réseaux.
- 3. Programmation API.
- 4. Visualisation En ligne.
- 5. Diagnostic, etc.….

Montrent de manière claire et ordonnée l'ensemble des étapes de travail nécessaires à

l'exécution d'une tâche d'automatisation.

La figure suivante montre la structure de la vue de portail :

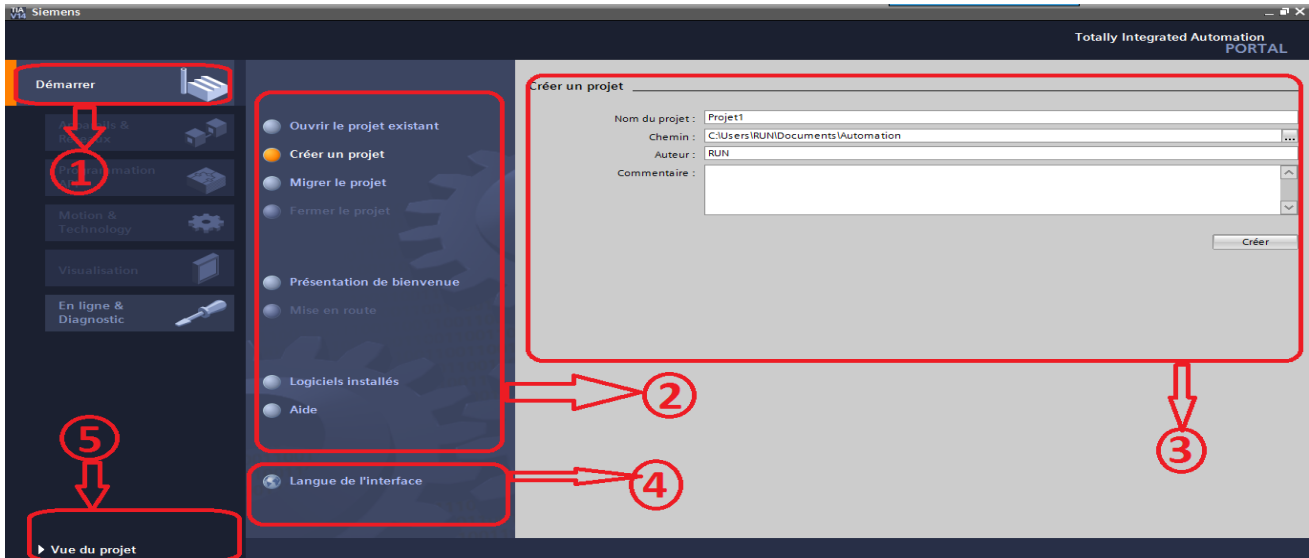

*Figure 3.3* : vue de portail

# **Vue de portail** :

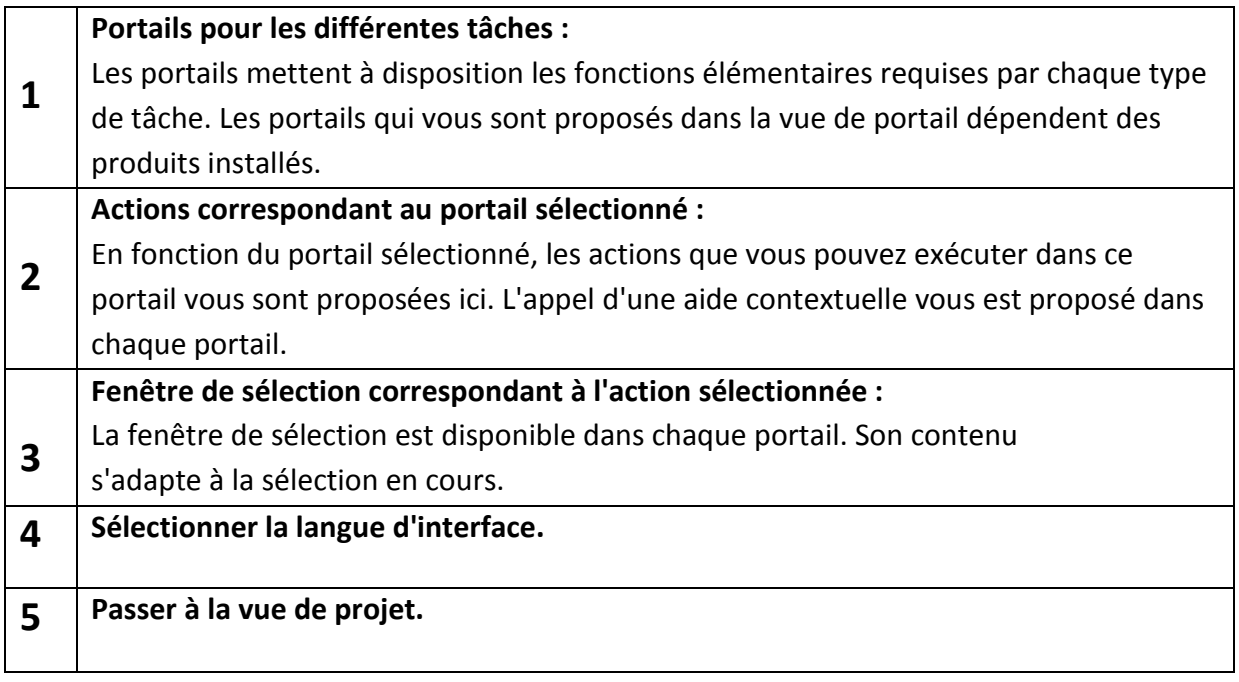

*Tableau 3.3 :* structure de la vue de portail.

### *b. La vue de projet :*

Elle comporte une arborescence avec les différents éléments du Projet.

Les éditeurs requis s'ouvrent en fonction des tâches à réaliser. Données, paramètres et éditeurs peuvent être visualisés dans une seule et même vue.

La figure suivante montre la structure de la vue du projet :

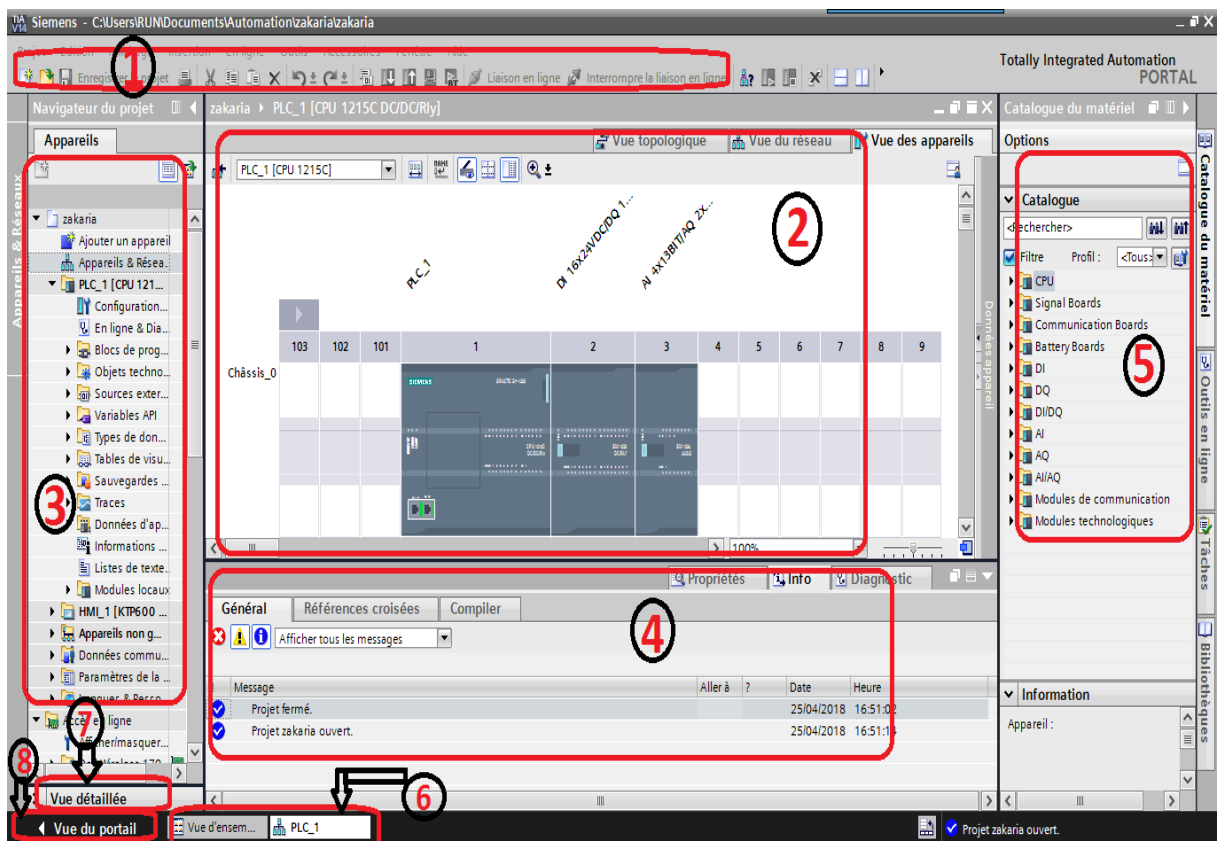

*Figure 3.4* : vue de projet

**La structure de la vue du projet :**

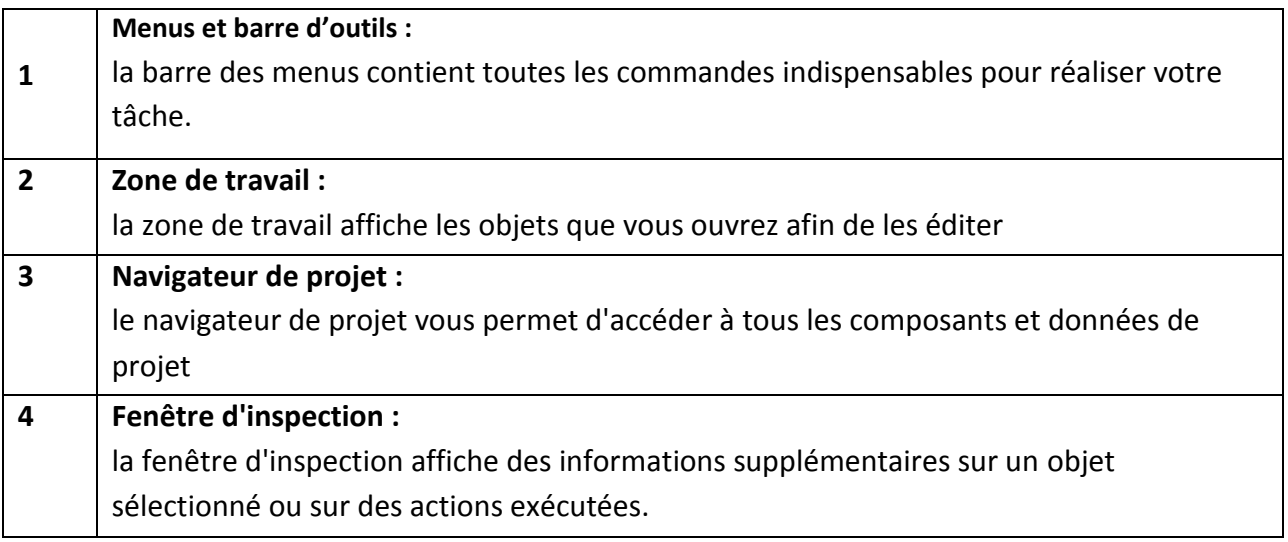

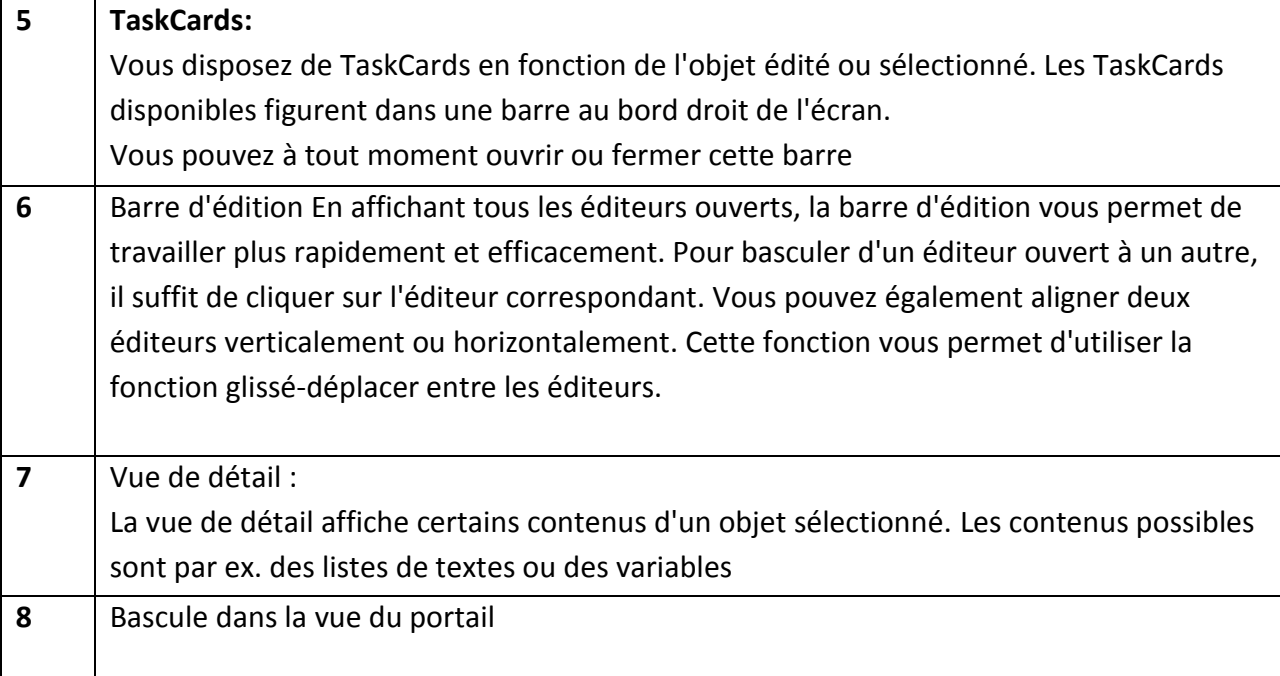

*Tableau 3.4* : la structure de la vue du projet.

*Le portail de TIA offre les avantages suivants :*

- Gestion des données commune
- Manipulation facile des programmes, données de configuration et les données de visualisation
- Montage facile en utilisant la fonction glissé-déposer
- Chargement facile des données vers les périphériques
- Facile à utiliser graphique pris en charge configuré et diagnostic

# **3.3.3 Logiciel de visualisation WinCC :**

 Le WinCC (Windows Control Center) de Siemens, est un logiciel d'ingénierie pour la configuration de pupitres SIMATIC, de PC industriels SIMATIC et de PC standard avec le logiciel de visualisation WinCC Runtime**.**

 Il a pour but grâce à la programmation de résoudre les tâches de supervision concernant la surveillance de l'opérateur, de fabrication et le contrôle de l'automate de la production.

 Il fournit des unités fonctionnelles appropriées à l'industrie pour la représentation graphique, les alarmes, l'archivage et le Protocol. [13]

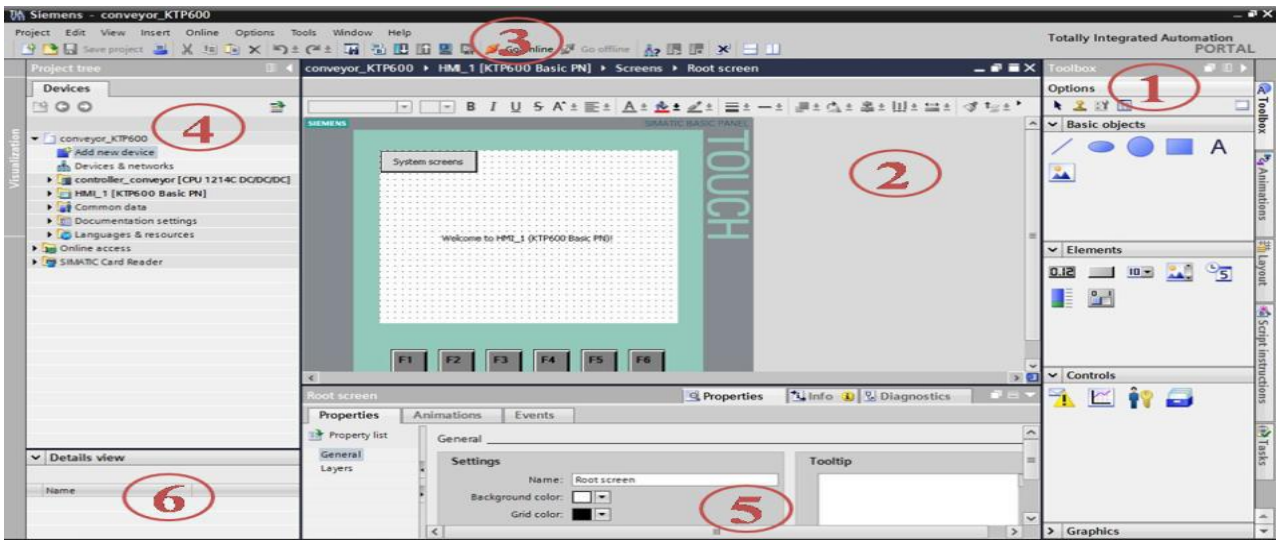

*Figure 3.5* **:** Vue logiciel de visualisation WinCC.

| $\checkmark$ La structure de WinCC : |  |
|--------------------------------------|--|
|--------------------------------------|--|

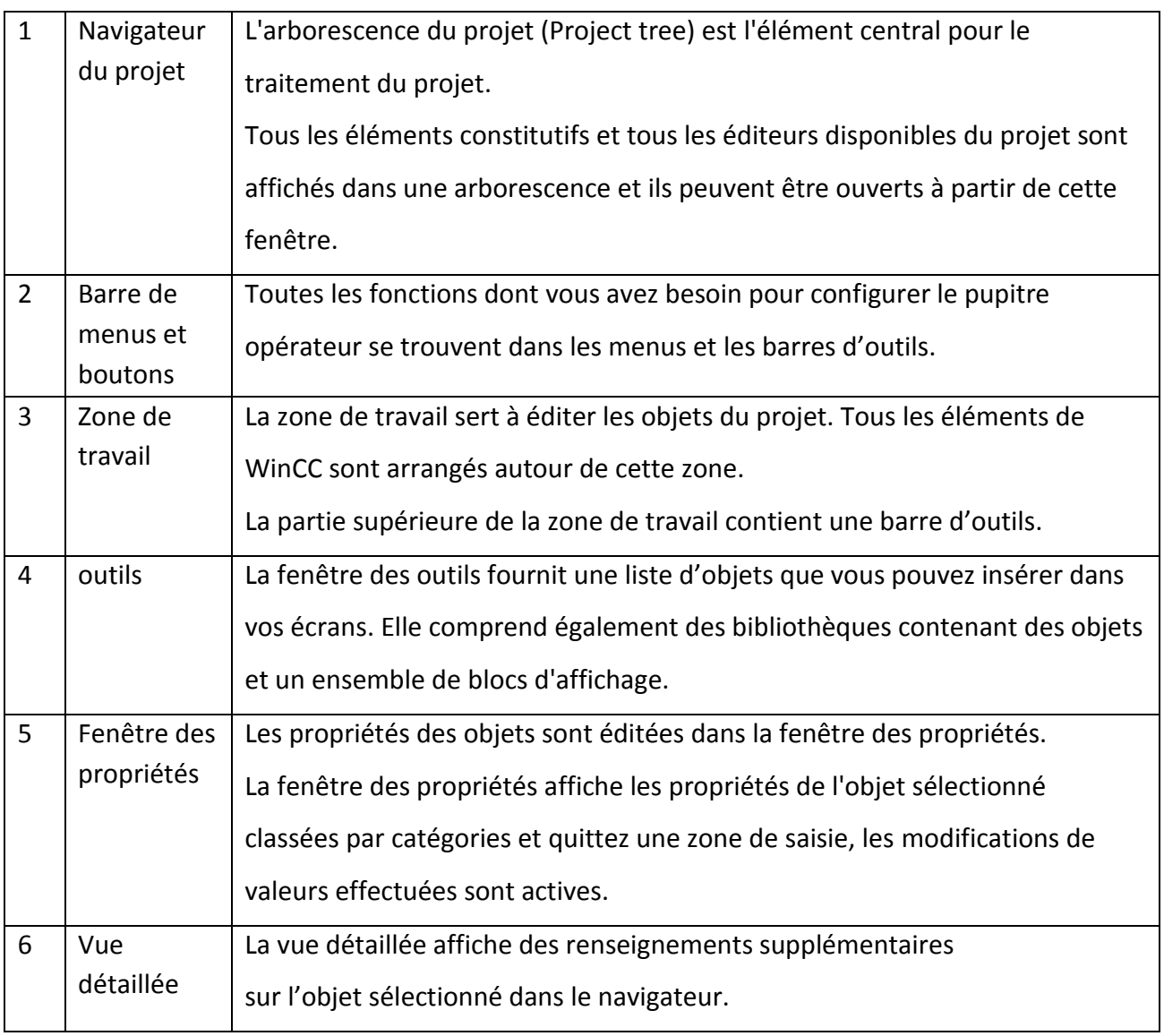

*Tableau 3.5 :* La structure de WinCC.

### **3.3.4 Le simulateur des programmes PLCSIM :**

 L'application de simulation de modules S7-PLCSIM permet d'exécuter et de tester le programme dans un automate programmable (API) qu'on simule dans un ordinateur ou dans une console de programmation.

 La simulation étant complètement réalisée au sein du logiciel TIA Portal, il n'est pas nécessaire qu'une liaison soit établie avec un matériel S7 quelconque (CPU ou module de signaux).

 S7-PLCsim dispose d'une interface simple permettant de visualiser et de forcer les différents paramètres utilisent par le programme. [14]

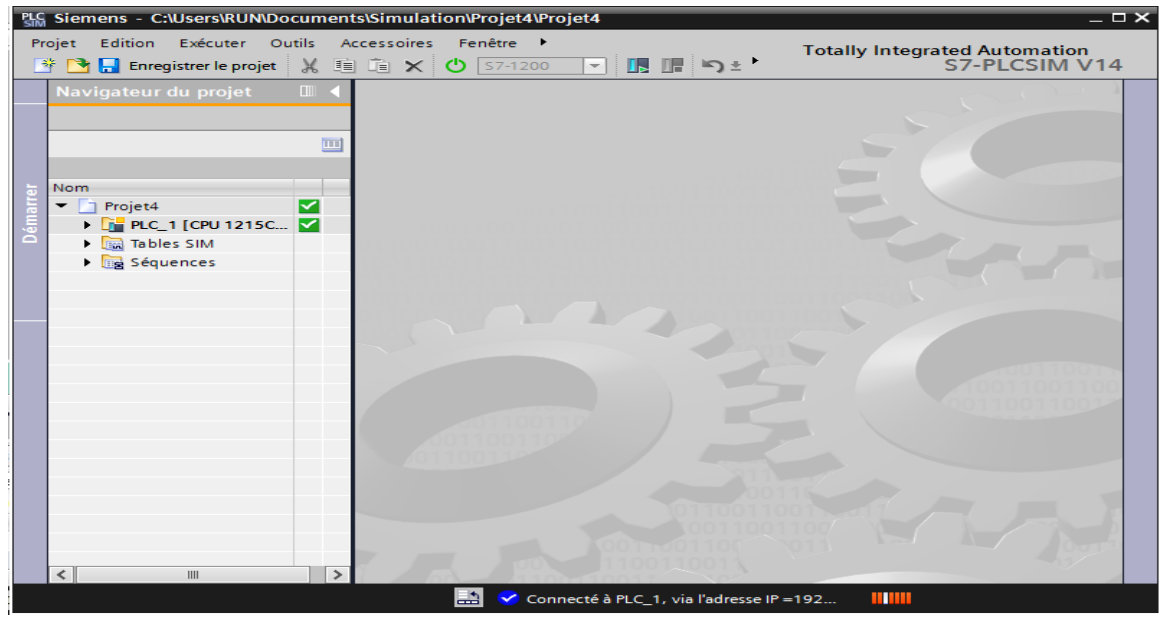

*Figure 3.6 :* Vue PLCSIM V 14

# **3.3.4 WinCC Runtime :**

 WinCC Runtime est le logiciel de visualisation de procédé dans Runtime, nous exécutons le projet en mode procédé. Au Runtime, l'opérateur peut réaliser le contrôle-commande du procédé.

Les tâches suivantes sont alors exécutées :

- Communication avec les automates.
- Affichage des vues à l'écran.
- Commande du procédé.
- Archivage des données de Runtime actuelles.

# **3.4 Configuration de l'axe :**

 TIA PORTAL fournit les outils de configuration, les outils de mise en service et les outils de diagnostic pour l'objet technologique "Axe".

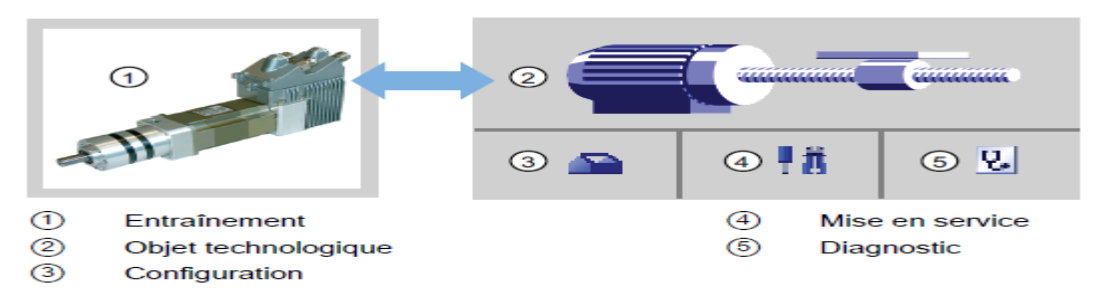

#### **Outils STEP 7 pour la commande de mouvement :**

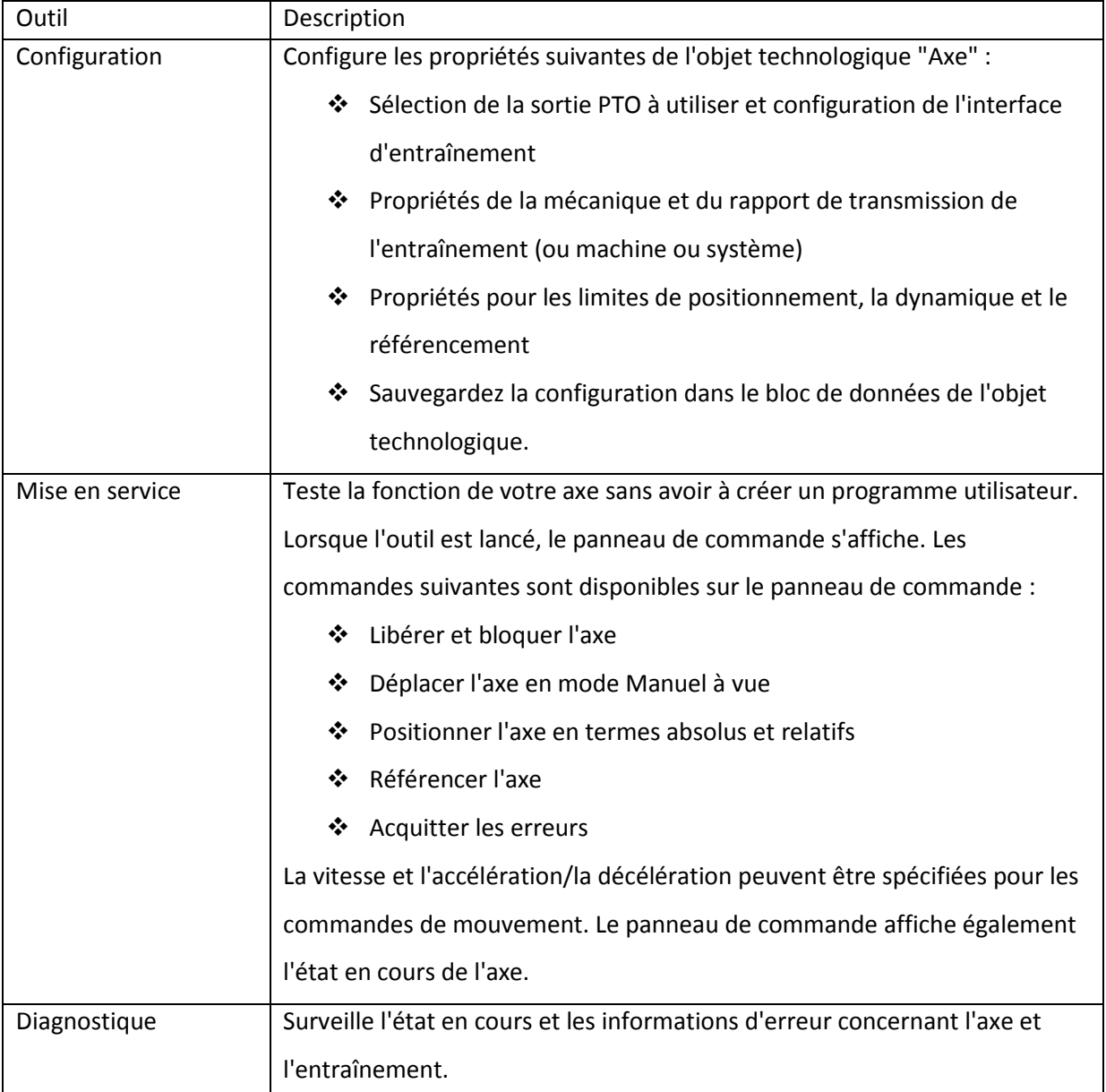

#### *Tableau 3.6:* Outils STEP 7 pour la commande de mouvement

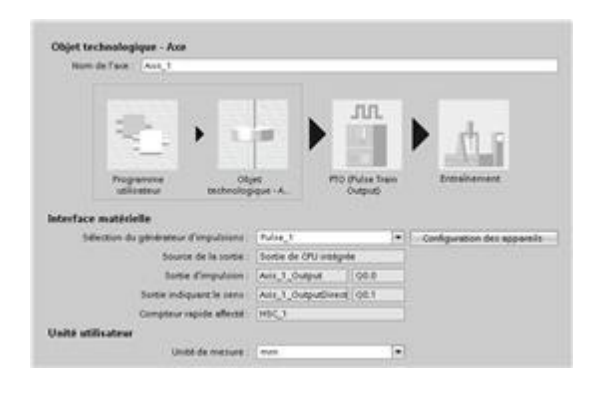

*Figure 3.7:* Configuration de l'interface d'entraînement

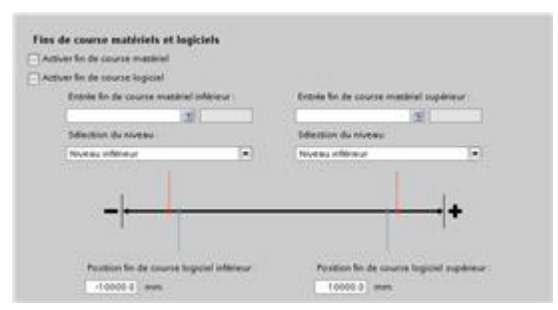

 Une fois que vous avez créé l'objet technologique pour l'axe, vous configurez l'axe en définissant les paramètres de base, tels que la sortie PTO et la Configuration de l'interface d'entraînement. Vous configurez également d'autres propriétés de l'axe, telles que les limites de positionnement, la dynamique et le référencement. [10]

 Configurez les propriétés pour les signaux de l'entraînement, la mécanique de l'entraînement et la surveillance de position (fins de course matériels et logiciels). [10]

*Figure 3.8:* configuration des fins de cours matériel etlogiciel

 $\checkmark$  Configuration de la dynamique du mouvement et le comportement de la commande d'arrêt d'urgence : [10]

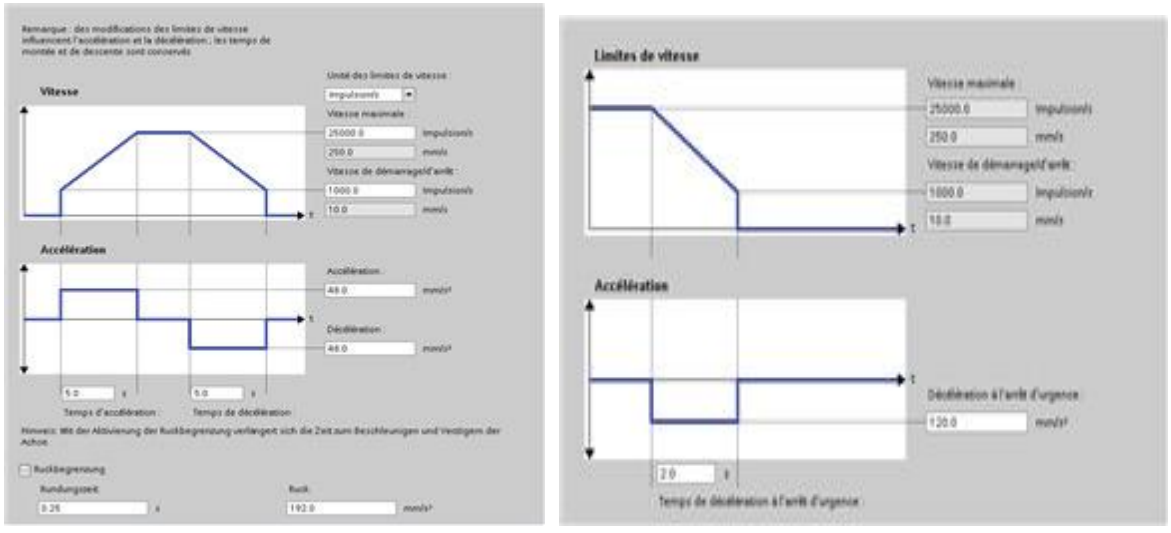

*Figure 3.9.* La dynamique de MVT *Figure 3.10*. Arrêt d'urgence

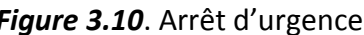

# *3.5* **Les instruction technologiques utilisée :**

# **3.5.1 MC\_MoveJog :**

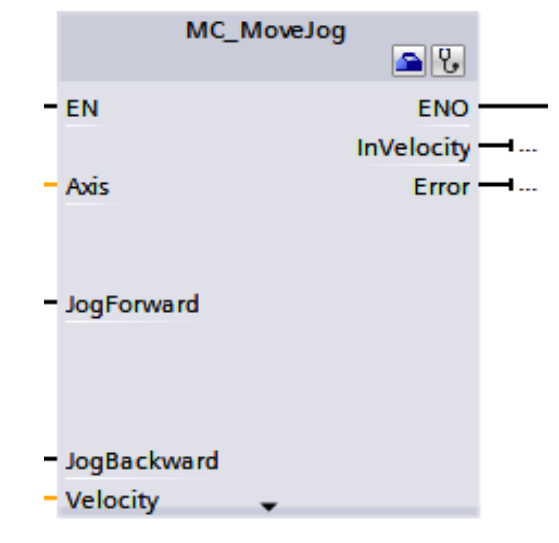

*Figure 3.11*: MC\_MoveJog

### *a Description :*

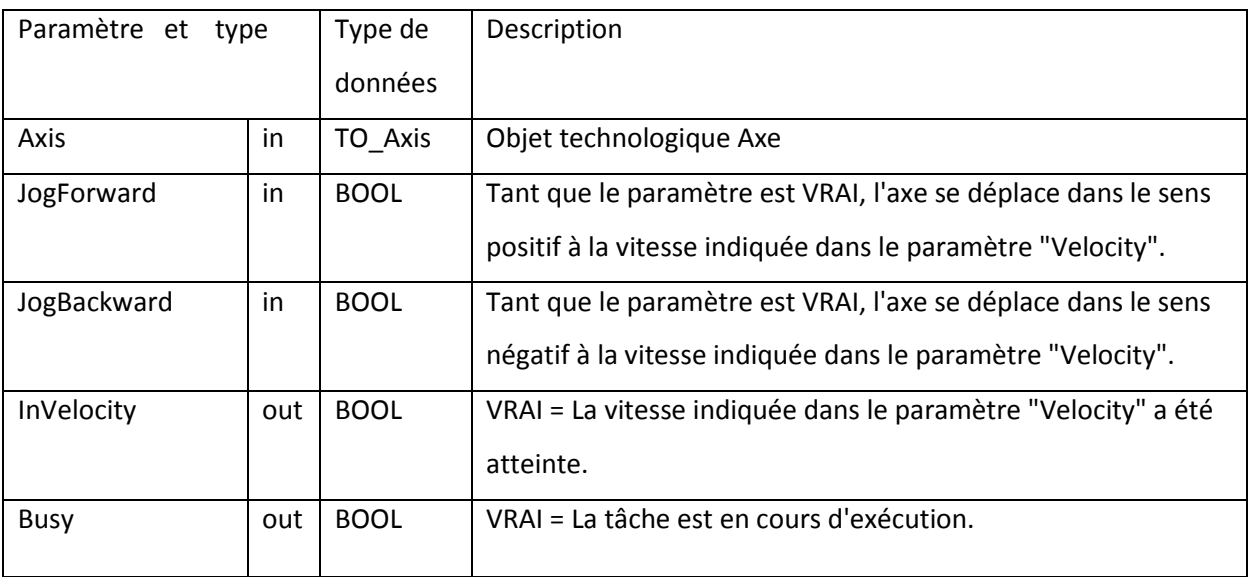

 *Tableau 3.7 :* Paramètres pour l'instruction MC\_MoveJog

# **3.5.2 MC\_POWER :**

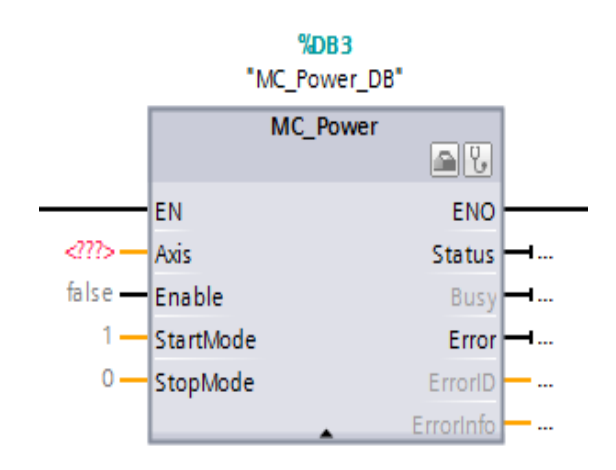

**Figure 3.13.** MC POWER

#### *a Description :*

 L'instruction de commande de mouvement MC\_Power valide ou inhibe un axe. Les conditions suivantes doivent être remplies pour que vous puissiez libérer ou bloquer l'axe :

- L'objet technologique a été configuré correctement.
- ❖ Il n'y a pas d'erreur de libération/blocage en attente.

 L'exécution de MC\_Power ne peut pas être annulée par une tâche de commande de mouvement. Le blocage de l'axe (paramètre d'entrée Enable = FAUX) annule toutes les tâches de commande de mouvement pour l'objet technologique associé. [10]

| Paramètre et type |    | Type de<br>données | Description                                                                                                    |  |
|-------------------|----|--------------------|----------------------------------------------------------------------------------------------------|--|
| Axis              | IN | TO Axis            | Objet technologique Axe                                                                                                    |  |
| Enable            | IN | <b>Bool</b>        | FALSE (valeur par défaut) : Toutes les tâches actives<br>❖<br>sont annulées conformément au mode "StopMode"<br>paramétré et l'axe s'arrête.<br>TRUE : La commande de mouvement tente de valider<br>❖<br>l'axe. |  |
| StopMode          | IN | <b>INT</b>         | ❖ 0: Arrêt d'urgence : Si une demande d'inhibition de<br>l'axe est en cours, l'axe exécute la décélération<br>d'urgence configurée. L'axe est bloqué dès qu'il est                                             |  |

*b Description des paramètres de MC POWER:*

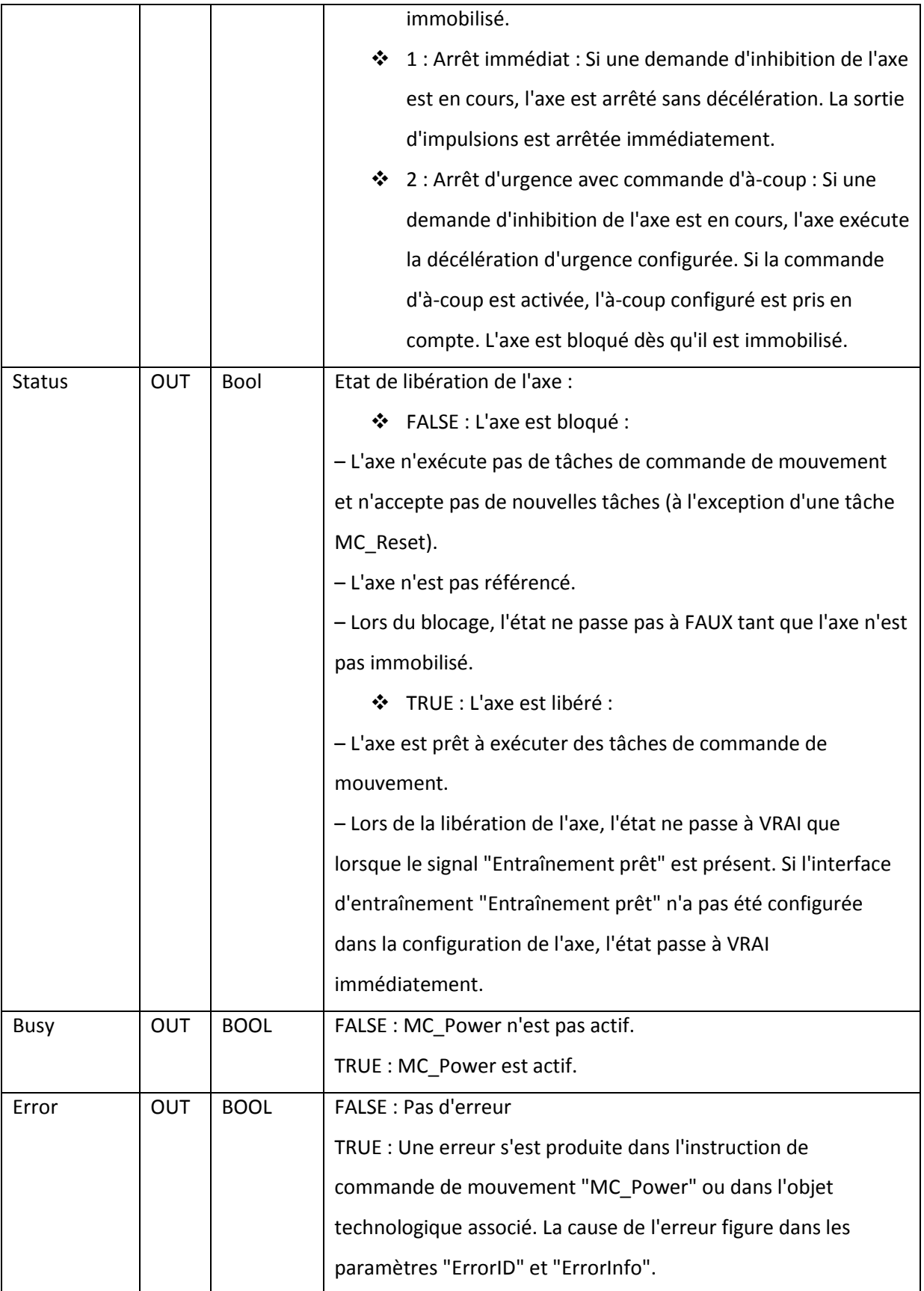

 *Tableau 3.8 :* Paramètres pour l'instruction MC\_Power :

# **3.5.3 MC\_RESET :**

L'instruction Motion Control"MC\_Reset" permet d'acquitter les "erreurs de fonctionnement avec immobilisation de l'axe" et les "erreurs de configuration". [10]

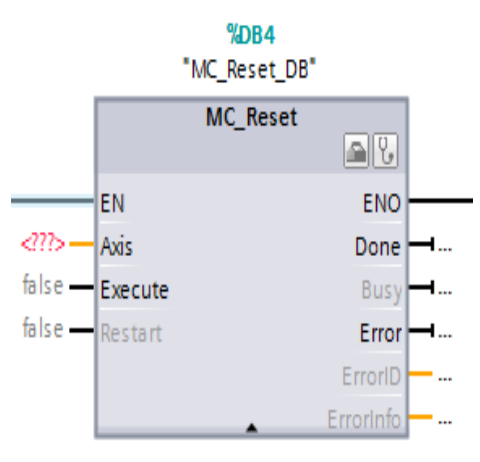

*Figure 3.13* MC Reset

### *a Description:*

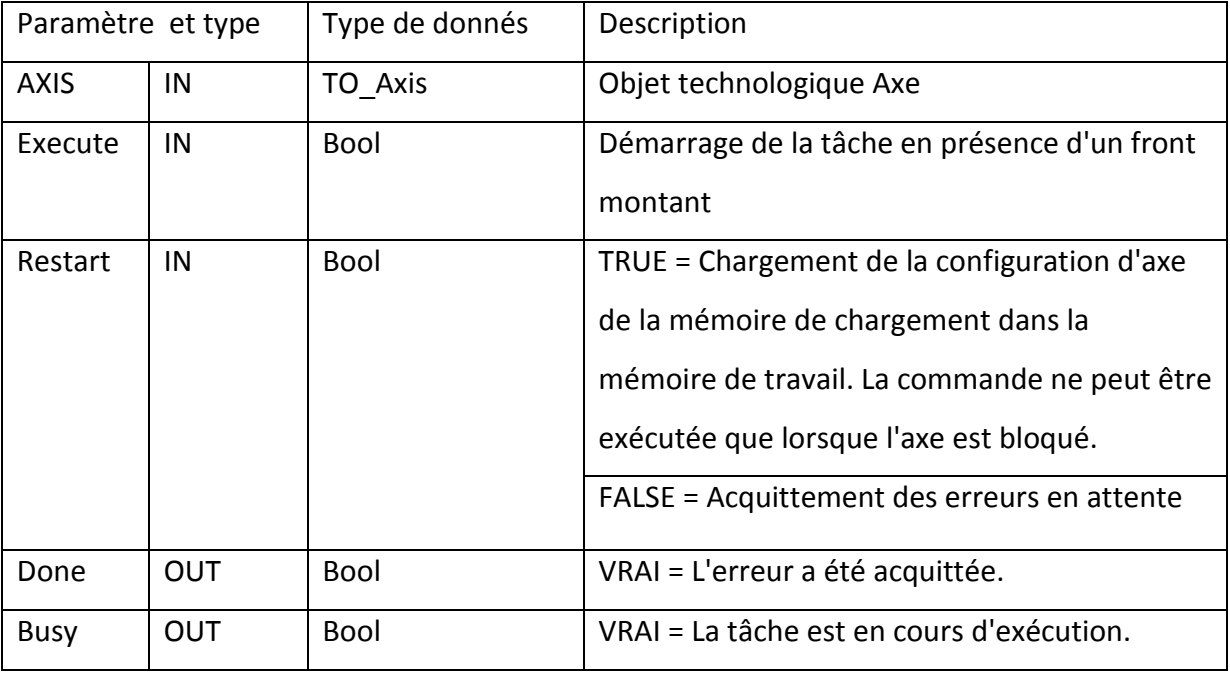

#### *Tableau 3.9 :* Paramètres pour l'instruction MC\_Reset

### **3.5.4 MC\_HOME :**

Utilisez l'instruction MC\_Home pour établir une correspondance entre les coordonnées de l'axe et la position physique réelle de l'entraînement. Le référencement est nécessaire pour un positionnement absolu de l'axe. L'utilisation de l'instruction MC\_Home n'est possible que si l'axe est libéré*.* [10]

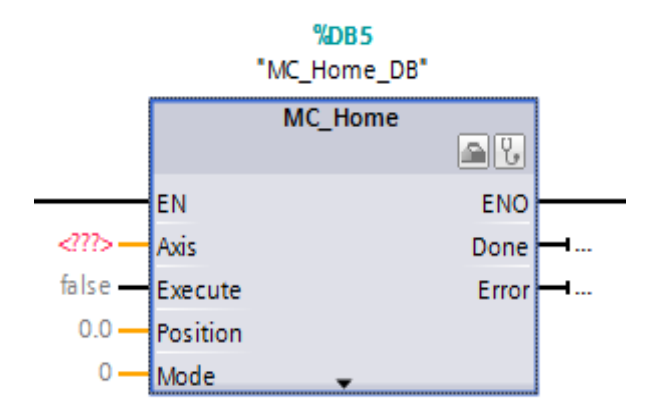

*Figure 3.15* MC\_Home

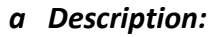

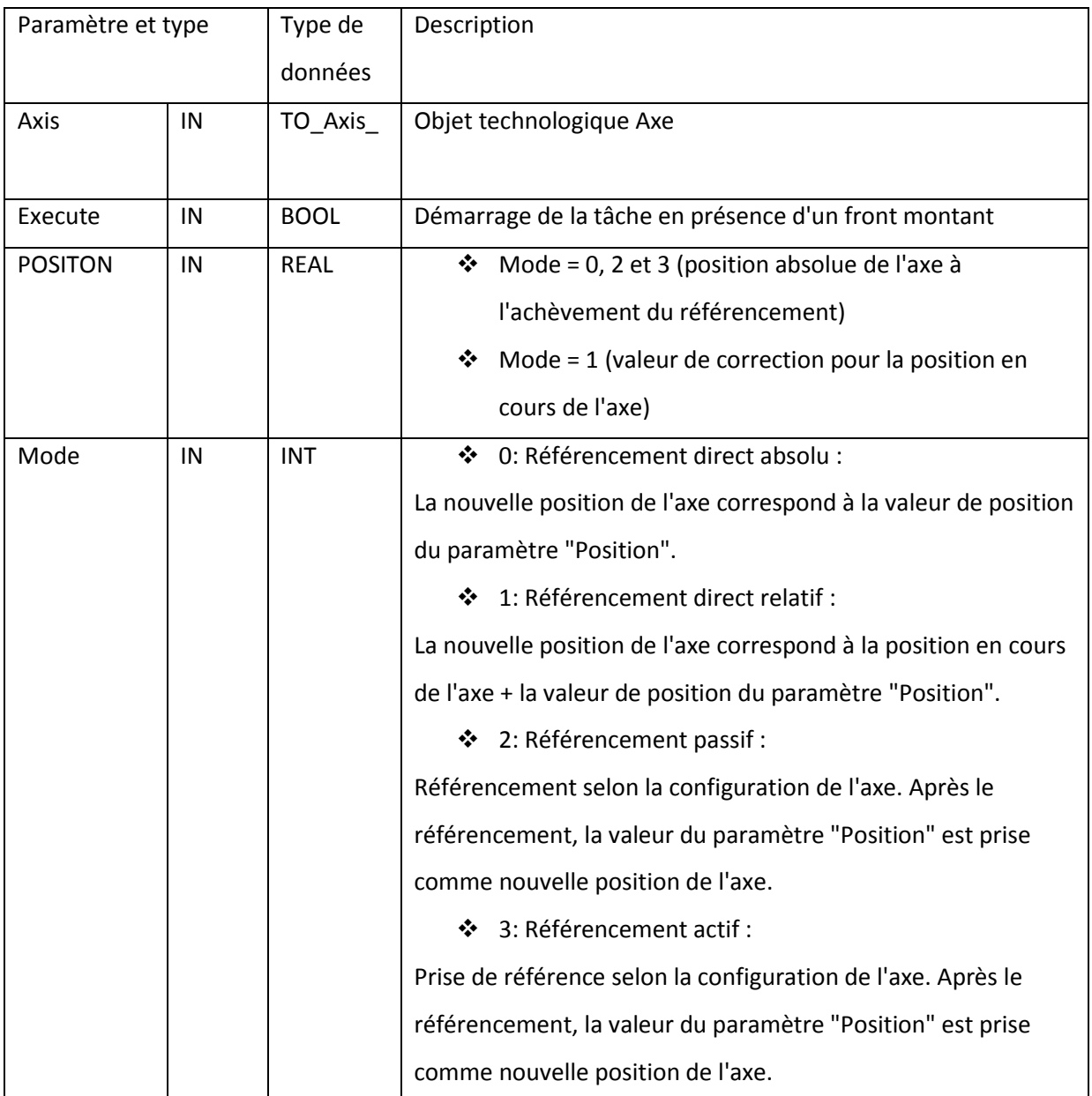

| Paramètre et type |            | Type de     | Description                                                |
|-------------------|------------|-------------|------------------------------------------------------------|
|                   |            | données     |                                                            |
| Done              | <b>OUT</b> | <b>Bool</b> | VRAI = Tâche achevée                                       |
| <b>Busy</b>       | <b>OUT</b> | <b>Bool</b> | VRAI = La tâche est en cours d'exécution.                  |
| Commanda-         | <b>OUT</b> | <b>Bool</b> | VRAI = Pendant l'exécution, la tâche a été annulée par une |
| borted            |            |             | autre tâche.                                               |

*Tableau 3.10 :* Paramètres pour l'instruction MC\_Home.

# **3.5.5 MC\_HALT :**

 Utilisez l'instruction MC\_Halt pour arrêter tout mouvement et immobiliser l'axe. La position d'immobilisation n'est pas définie. L'utilisation de l'instruction MC\_Halt n'est possible que si l'axe est libéré. [10]

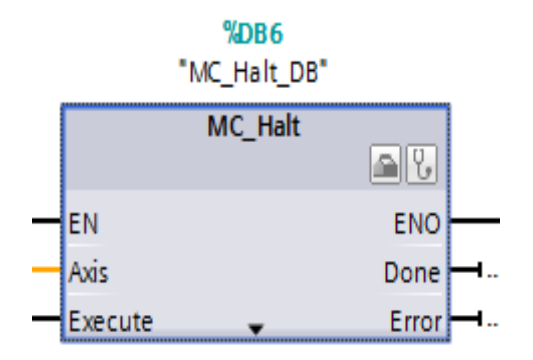

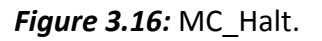

#### *a Description:*

| Paramètre et type |            | Type de données | Description                               |
|-------------------|------------|-----------------|-------------------------------------------|
| Axis              | IN         | TO Axis         | Objet technologique Axe                   |
| Execute           | IN         | <b>Bool</b>     | Démarrage de la tâche en présence d'un    |
|                   |            |                 | front montant                             |
| Done              | <b>OUT</b> | <b>Bool</b>     | VRAI = La vitesse zéro est atteinte.      |
| <b>Busy</b>       | <b>OUT</b> | <b>Bool</b>     | VRAI = La tâche est en cours d'exécution. |

*Tableau 3.11 :* Paramètres pour l'instruction MC\_Halt

# **3.5.6 Instruction MC\_MoveAbsolute :**

 Utilisez l'instruction MC\_MoveAbsolute pour démarrer un déplacement de positionnement de l'axe à une position absolue. L'utilisation de l'instruction MC\_MoveAbsolute n'est possible que si l'axe est libéré et référencé. [10]

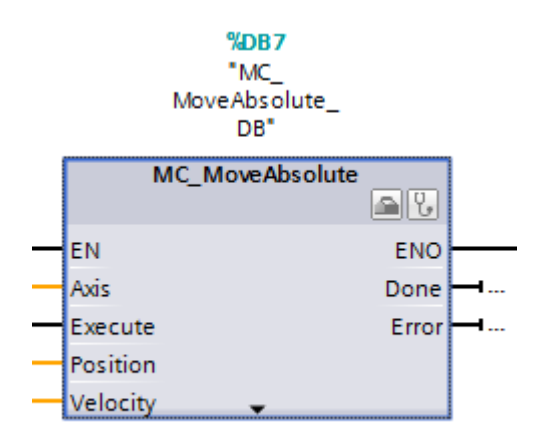

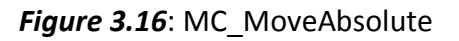

### *a Description :*

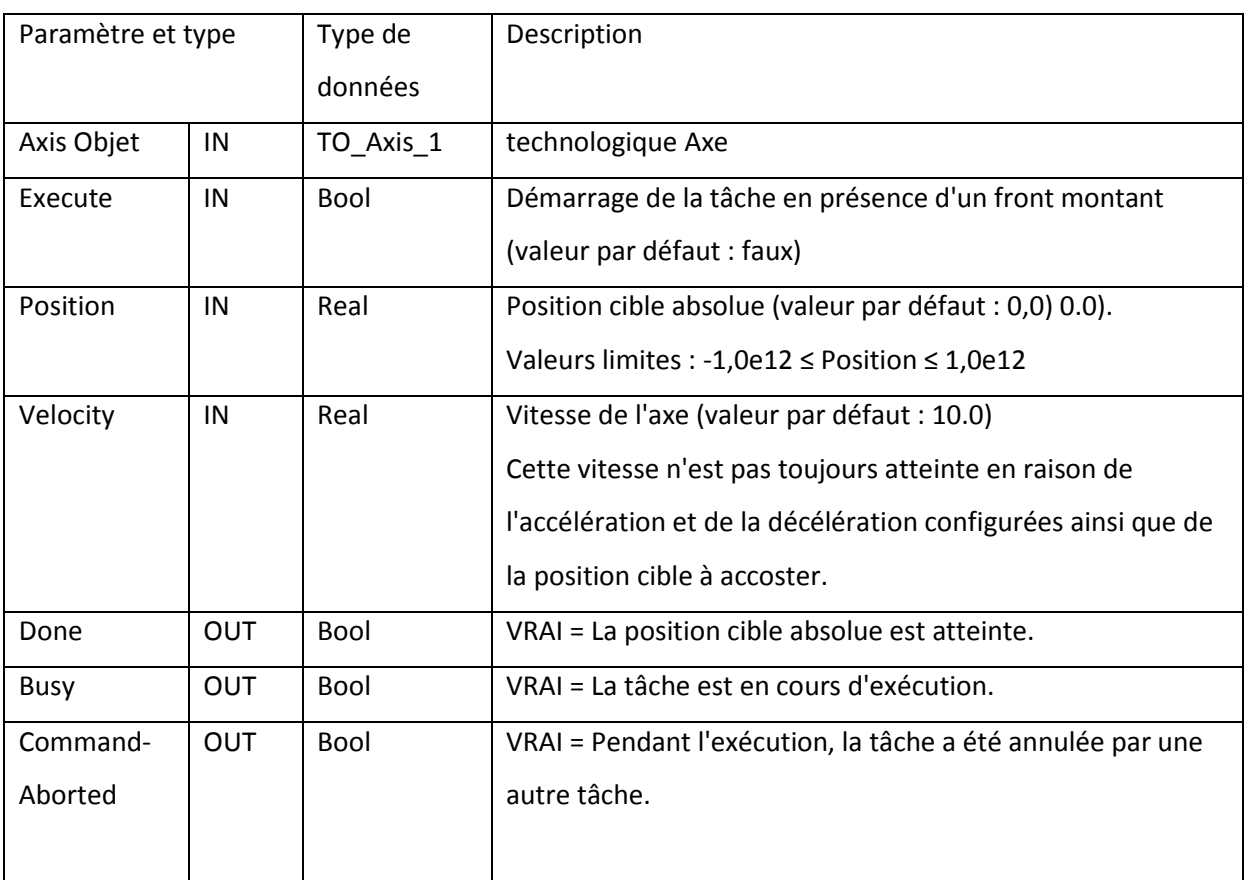

*Tableau 3.12 :* Paramètres pour l'instruction MC\_MoveAbsolute

# **3.5.7 Instruction MC\_MoveRelative:**

 Utilisez l'instruction MC\_MoveRelative pour démarrer un déplacement de positionnement relatif de l'axe par rapport à une position initiale .L'utilisation de l'instruction MC\_MoveRelative n'est possible que si l'axe est libéré. [10]

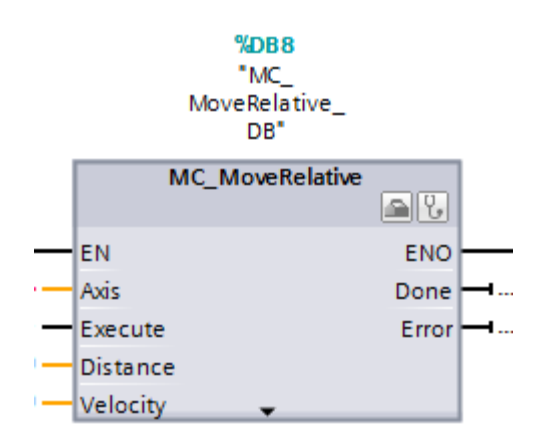

*Figure 3.17 :MC*\_MoveRelative

 *a Description:*

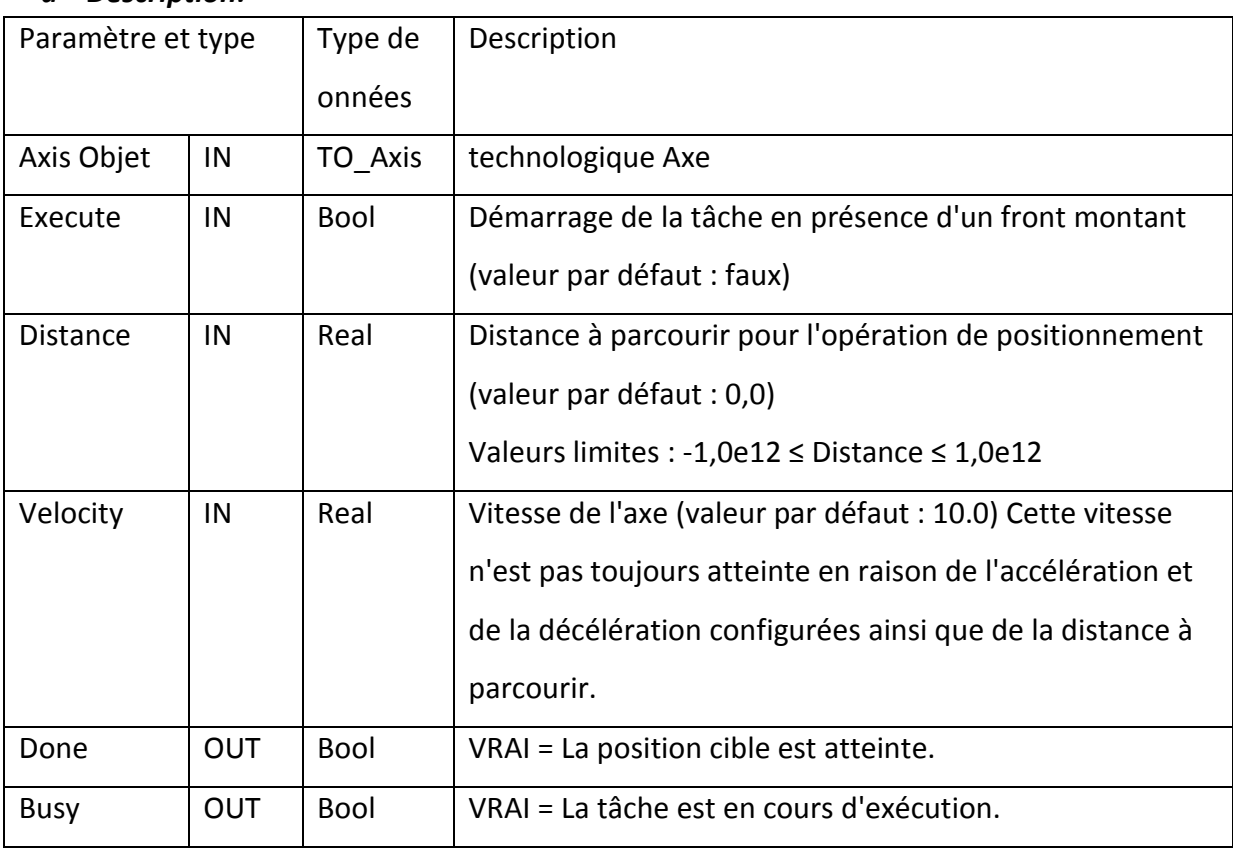

#### *Tableau 3. 13 :* Paramètres pour l'instruction MC\_MoveRelative

# **3.6. L'écran IHM (KTP 600) :**

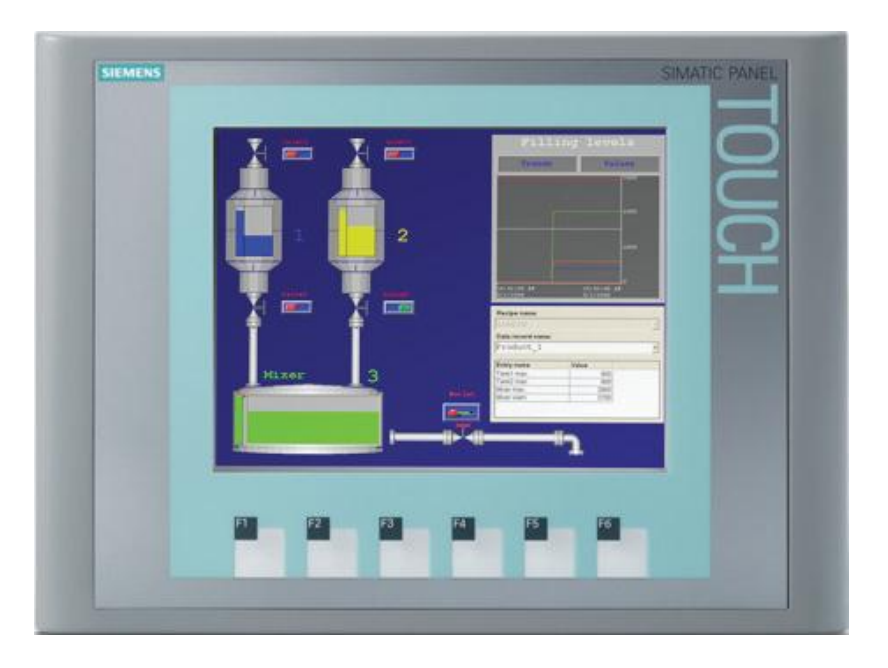

 *Figure 3.18:* L'écran IHM KTP 600 Basic PN.

### **3.6.1 Définition :**

 IHM (Interface homme –Machine) est un dispositif d'entrée-sortie qui contient les données de processus pour être contrôlé par un opérateur humain. Il est utilisé par un lien vers les programmes et les bases de données de logiciels du système SCADA pour fournir les informations de gestion, y compris les procédures du programmées de maintenance, schémas détaillés, des informations logistiques, des tendances et des données de diagnostic pour un capteur ou d'une machine spécifique. Systèmes HMI facilitent le personnel d'exploitation pour voir les informations sous forme graphique.

#### **3.6.2 Description de L'écran IHM KTP 600 Basic :**

 Écran 5.7'' STN monochrome, 320 x 240 pixels, 4 niveaux de gris; Commande par touche et tactile, 6 touches de fonction; 1 x PROFINET.

#### **3.6.3 Les caractéristique technique :**

- 500 variables.
- ❖ 50 écrans de processus.
- $\div$  200 alarmes.
- ❖ 25 courbes.
- 40 Ko de mémoire des recettes.
- 5 recettes, 20 enregistrements, 20 entrées.

# **3.7 Conclusion :**

Dans ce chapitre, nous avons décrit les parties hardware et software de l'automate siemens utilisé. Le choix de L'API S7-1200 avec son logiciel intégré TIA PORTAL est justifié par sa fiabilité, sa disponibilité, et son prix très compétitif. Aussi nous avons mis l'accent sur la fonction technologique de commande d'axe qui représente le cœur de notre programme de commande de la découpeuse de marbre.

# **4.1. Introduction :**

 L'automate programmable industriel API est aujourd'hui le constituant le plus répandu pour réaliser des automatismes, Nous le trouvons dans tous les secteurs de l'industrie, il permet de réaliser plusieurs opérations simultanées.

 Dans ce chapitre nous allons réaliser la partie '' Programmation et supervision '' de notre projet. En identifiant les différentes entrées et sorties de notre système, ainsi que le pupitre de dialogue et de supervision, en utilisant le logiciel TIA portal V14 et l'automate Siemens S7\_1200.

# **4.2 Les caractéristiques de l'API et l'écran IHM choisis :**

# **4.2.1 Les caractéristiques de l'API :**

 L'API que nous avons utilisé dans ce projet est le simatic S7\_1200 (1215C/DCDCRLY), les caractéristiques de cet API sont :

- Mémoire de travail 125 Ko .
- Alimentation DC24V .
- DI14 x DC24V SINK/SOURCE.
- DQ10 x relais.
- AI2 et AQ2 intégrées.
- 6 compteurs rapides et 4 sorties d'impulsions intégrées.
- Extension des E/S intégrées par Signal Board ; jusqu'à 3 modules de communication pour communication série ; jusqu'à 8 modules d'entréessorties pour extension des E/S .
- 0,04 ms/k instructions ;
- 2 interfaces PROFINET pour programmation, communication IHM et API-API.

#### *a Le critère de choix du S7\_1200 :*

 Nous avons choisi cet API par rapport à son prix moins chèr que les autres , et sa disponibilité, et les nombres des compteurs rapides HSC intégrés dans la cpu.

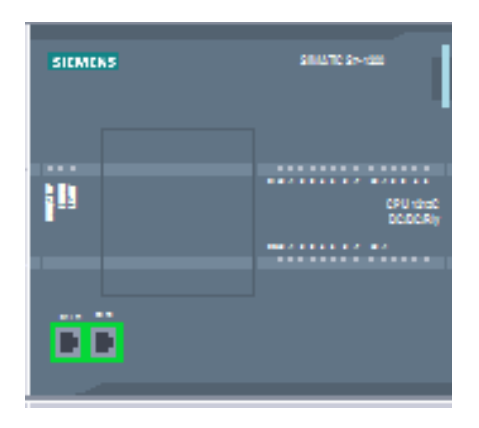

*Figure 4.1* : CPU de S7\_1200

# **4.2.2 L'écran IHM :**

L'écran IHM nous permet de commander et visualiser notre système, les caractéristiques de l'écran sont :

- Écran 5.7'' TFT, 320 x 240 pixels,
- Couleurs 256;
- Commande par touche et tactile,
- 6 touches de fonction;
- **1 x PROFINET.**

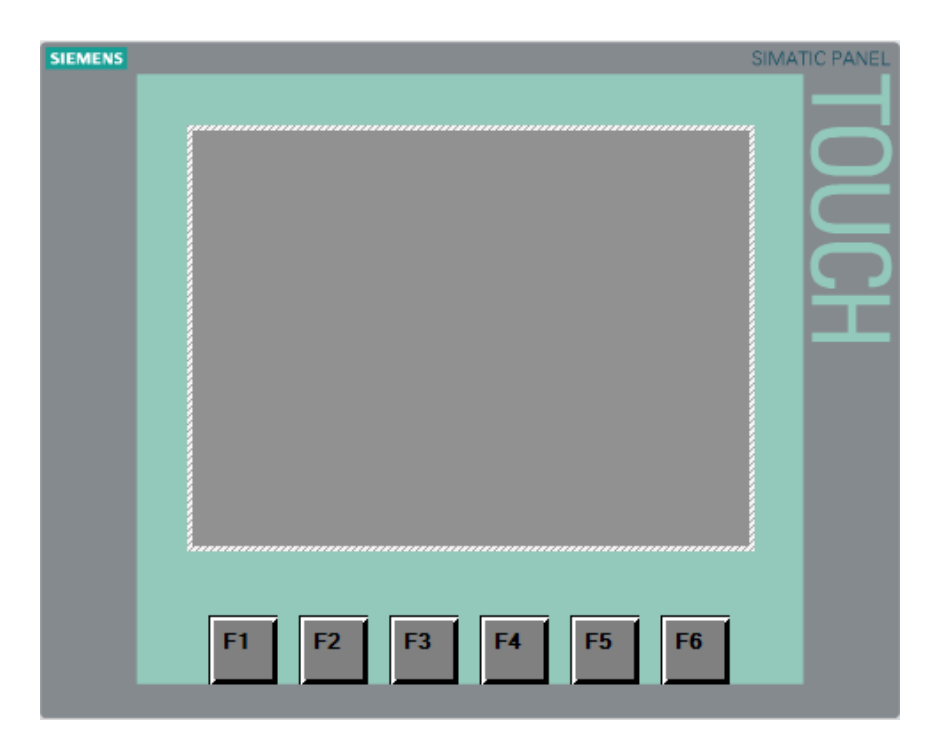

*Figure 4.2* : Ecran IHM utilisée

#### *a Les critères de choix du IHM KTP 600 :*

 Nous avons choisi ce type d'écran puisque elle est moins chère et plus pratique, répend au nos exigences et adaptable avec S7\_1200.

# **4.3 La partie programme :**

 Avant d'écrire le programme il faut ajouter 2 modules entréss logiques (DI) et un module de sortie analogique (AQ).

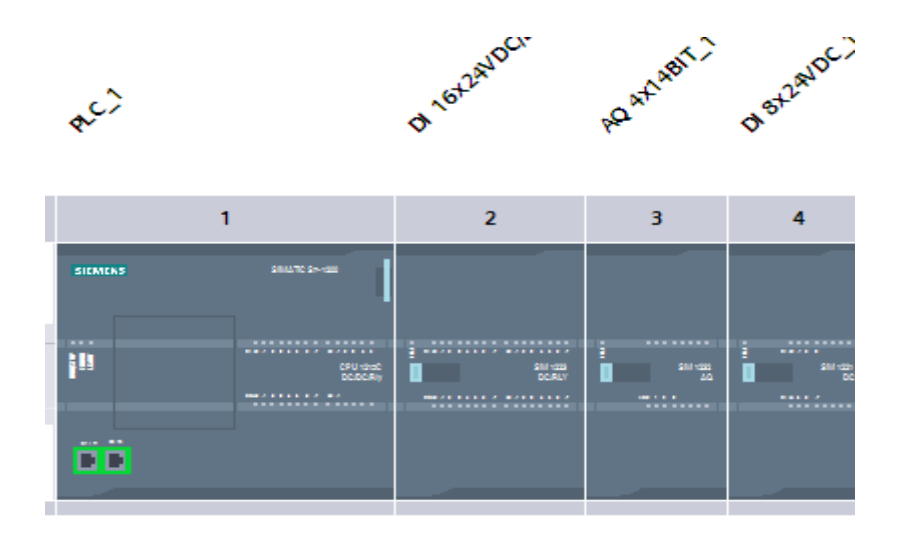

*Figure 4.3*: CPU avec 2 modules DI et AQ

La figure ci-dessous montre comment commander un axe par l'API :

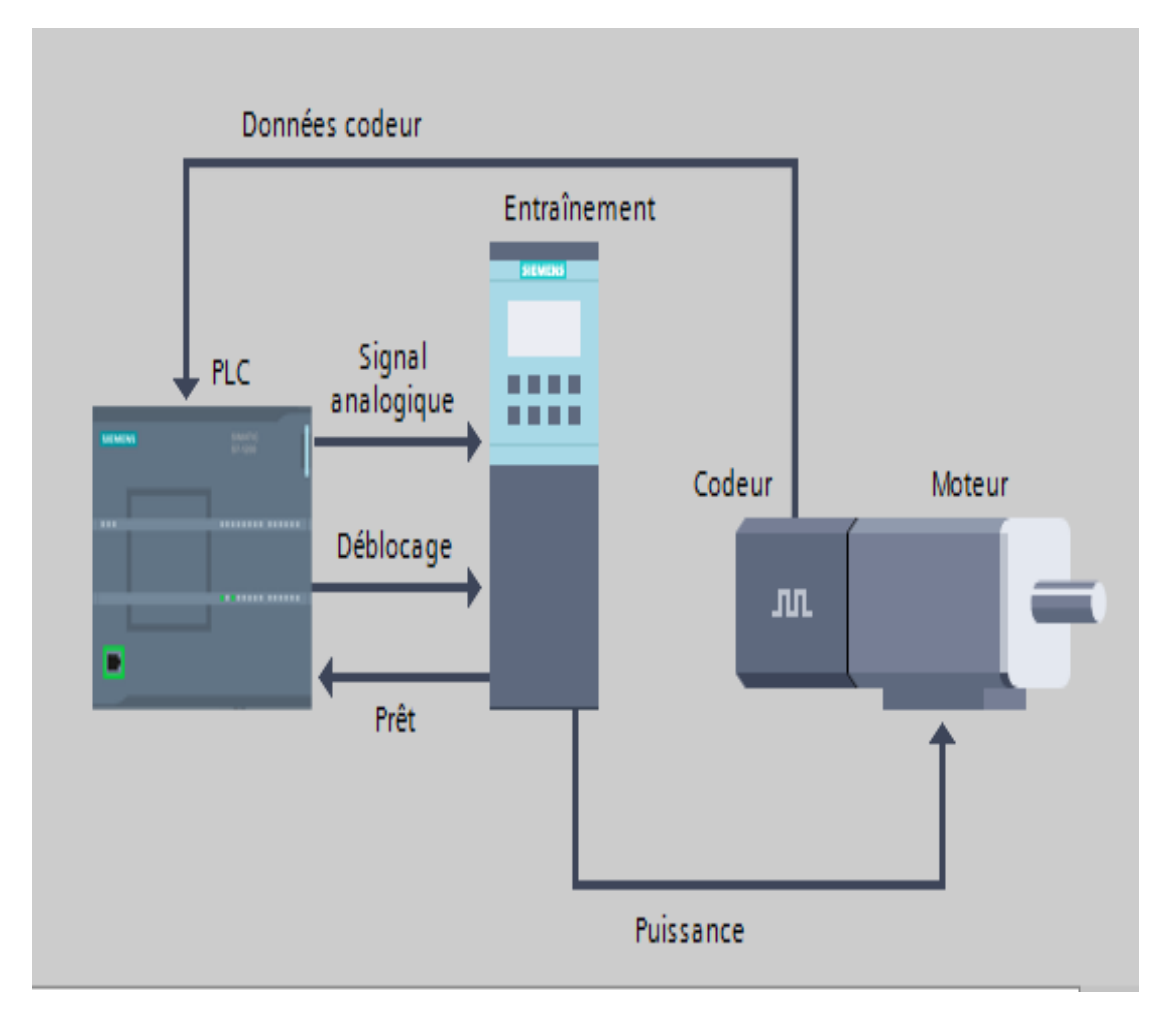

*Figure 4.4 :* les éléments nécessaires pour commander un axe

# **4.3.1 Description de figure:**

 L'automate envoie un signal analogique au variateur de fréquence pour permettre de tourner le moteur ,ce dernier est éuipé d'un codeur qui envoie les informations sur la position du moteur, l'automate fait une comparaison entre les valeurs entrées par l'opérateur et les données de l'encodeur :

- Si la donnée de l'encodeur est inferieure à la valeur donnée par l'opérateur alors le moteur continue à tourner.
- Si la donnée de l'encodeur est égale à la valeur donnée par l'opérateur alors l'automate bloque l'entrainement.

Description les élements de la figure 4.4 :

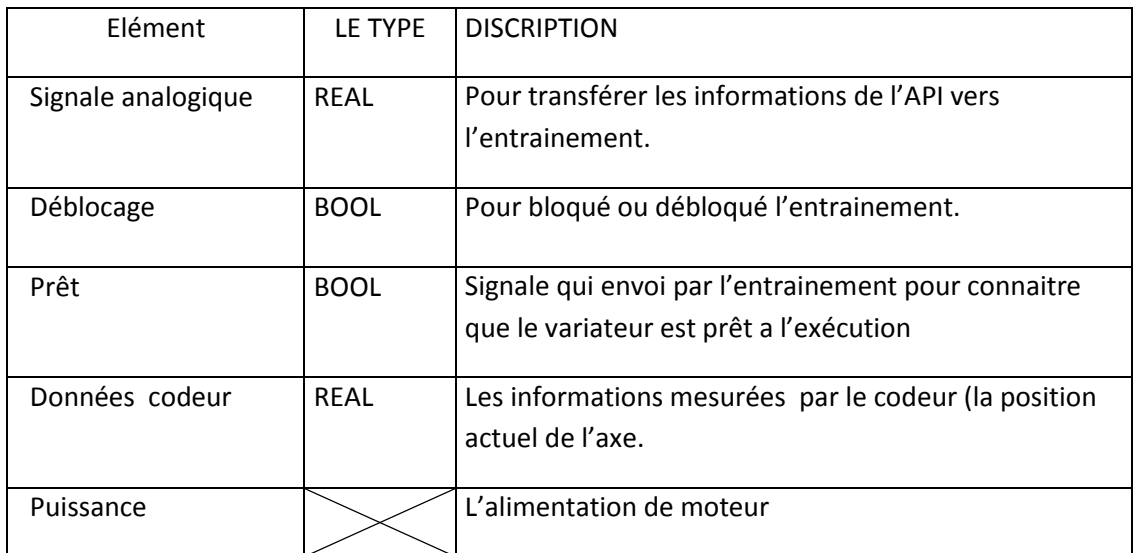

*Tableau 4.1 :* les descriptions des adresses entre API et entrainement

 Les blocs que nous avos utilisé dans le programme sont des blocs technologiques qui s'appelent MOTION CONTROL.

# **4.3.2 Configuration des axes :**

Avant de créer ces blocs, il faut passer par la configuration des axes, cette denière passe par plusieurs étapes :

### *a Configuration de l'entrainement et l'unité de mesure :*

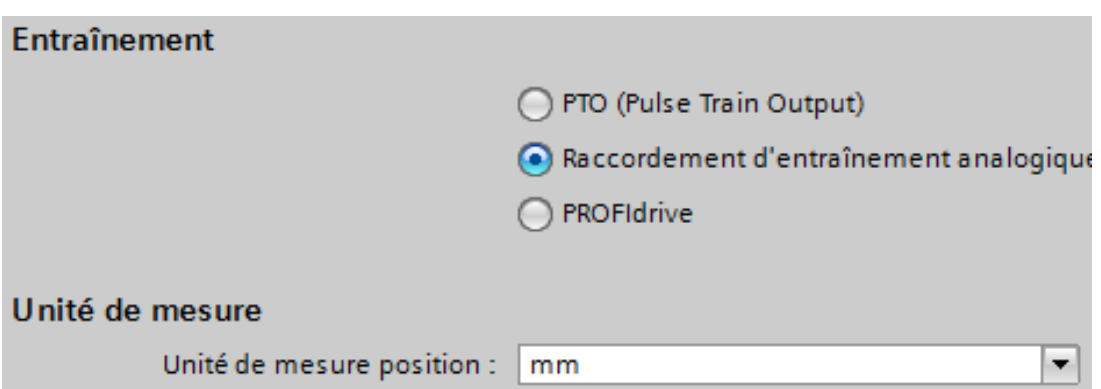

*Figure 4.5:* Configuration de l'entraînement et l'unité de mesure

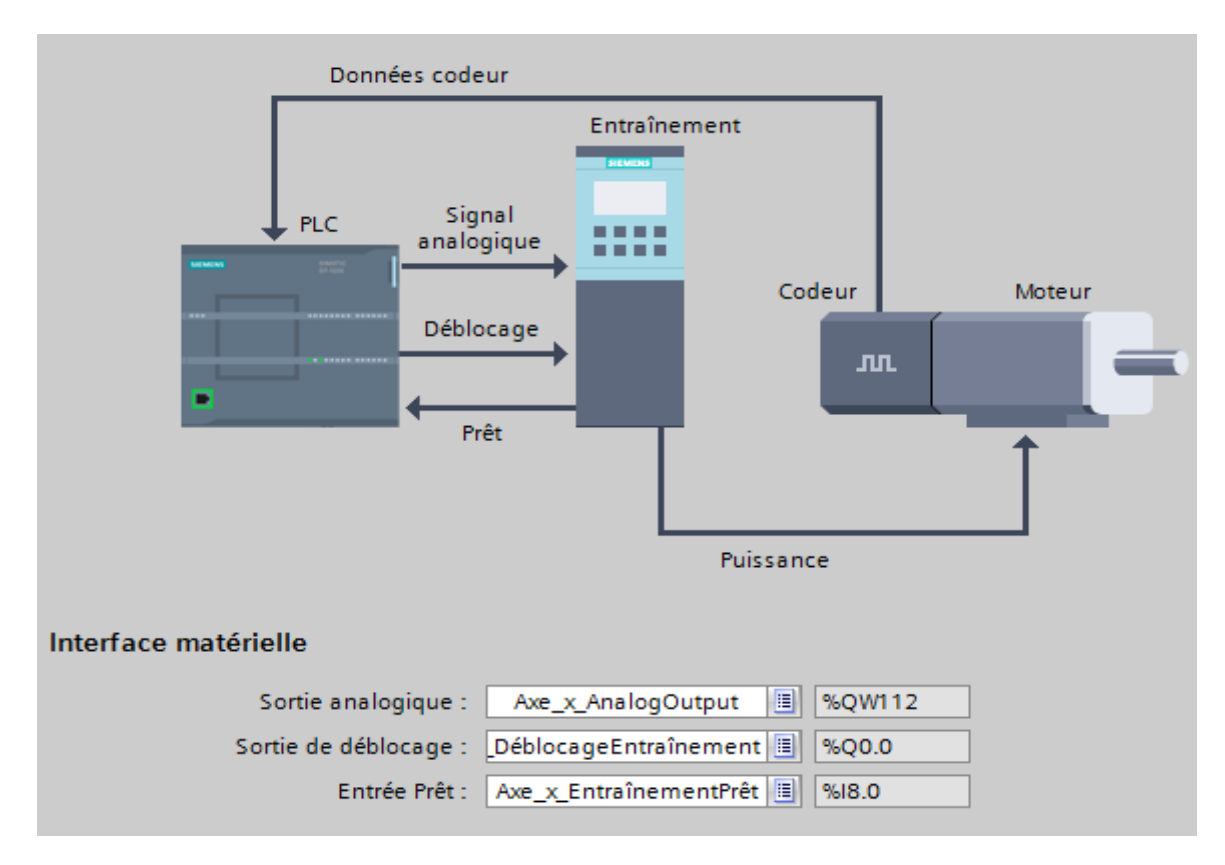

### *b Configuration des adresses d'entrée / sorties entre API et l'entrainement:*

*Figure 4.6* : Configuration des adresses E/S entre API et l'entrainement

### *c configuration de codeure* :

 Dans cette étape on confugure le couplage de codeur,le compteur rapide et son interface et le type de codeur.

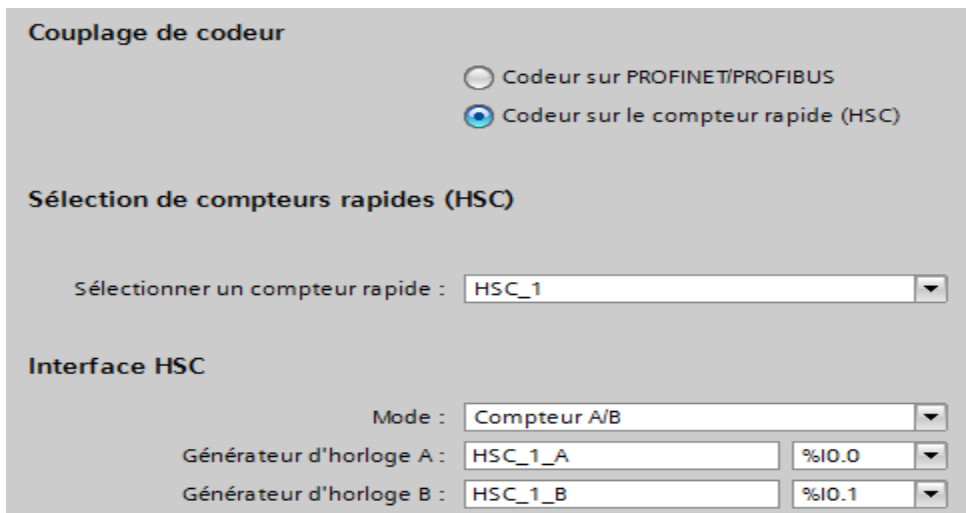

*Figure 4.7* : configuration de codeur

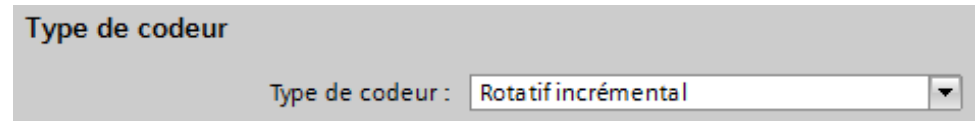

*Figure 4.8* : type de codeur

Le type de montage du codeur :

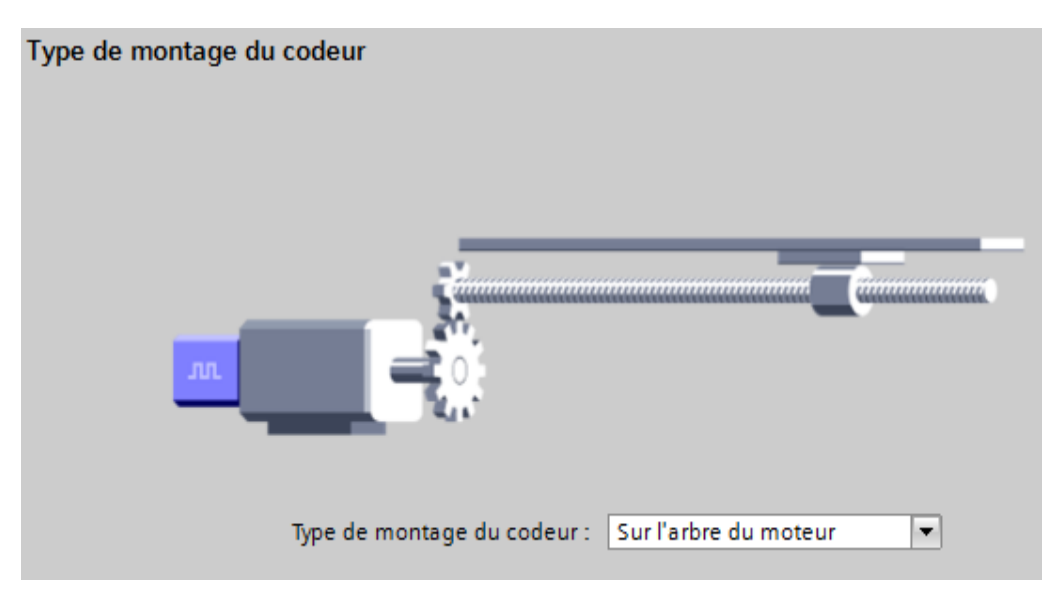

*Figure 4.9* : type de montage du codeur

# *d Configuration des fins de course :*

La distance est limitée par un fin de course logiciel (de 0 mm à 2000 mm).

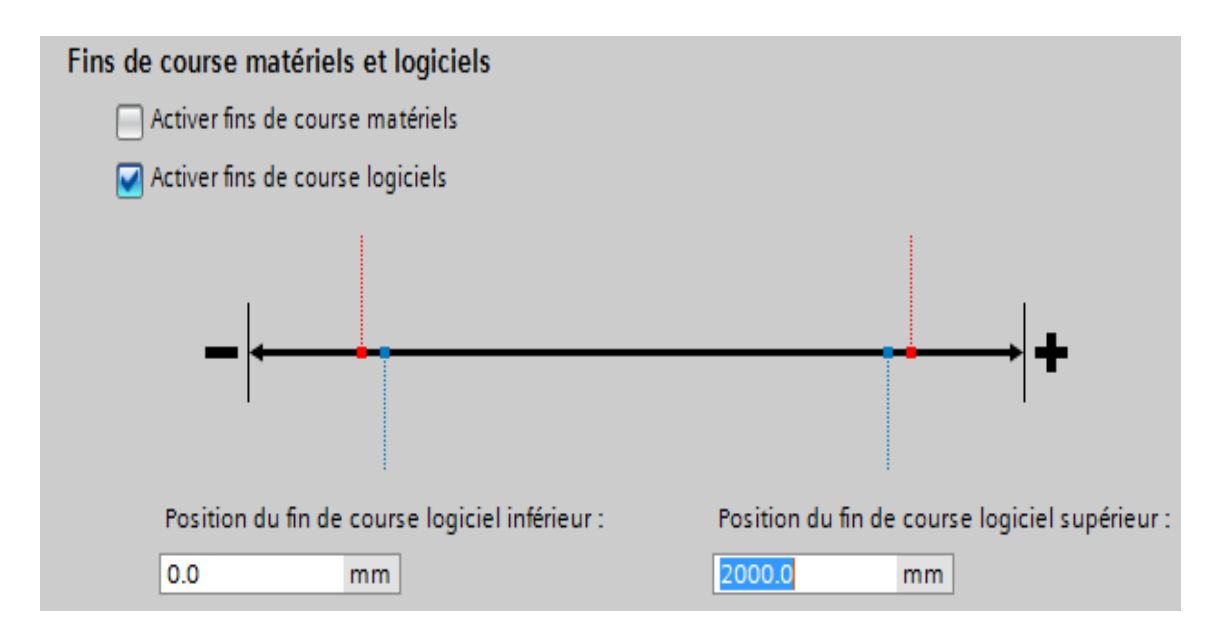

*Figure 4.10* : Configuration de fins de course

#### *e configuration du dynamique:*

Arrêt d'urgence, la vitesse et l'accélération :

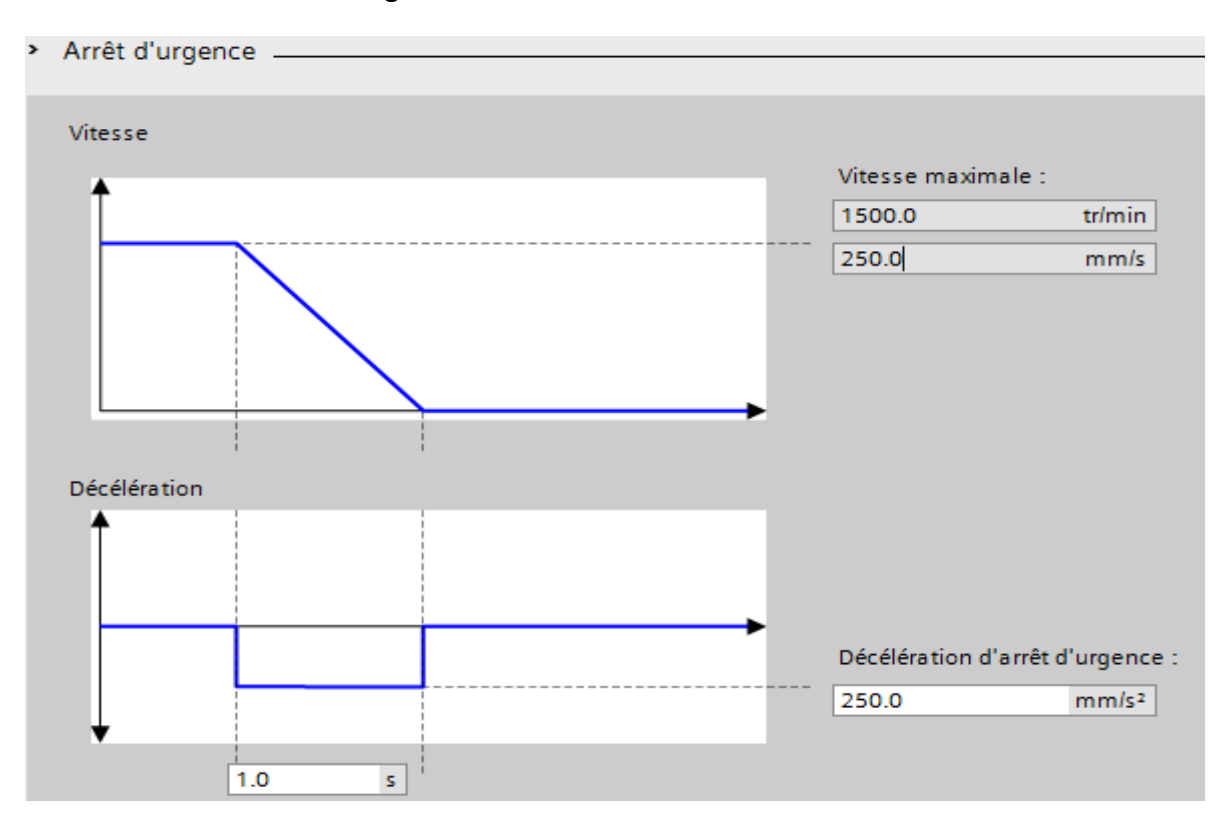

Arrêt d'urgence :

*Figure 4.11* : Configuration de l'arret d'urgence

Configuration de la vitesse et de l'accélération :

Définir l'unité de vitesse, la vitesse maximale et l'accélération de l'axe.

 *Temps d'accélération* : le temps pour que l'axe arriver à sa vitesse maximale à partir de vitesse 0 tr/min.

 *Temps d'accélération* : le temps pour que l'axe arriver à la vitesse 0 tr/min à partir de la vitesse maximale.

La limitationdes à-coups : l'activation de cette option permet de bien contrôler la vitesse, cette sensibilité est évidente dans quatre cas : au démarrage, avant d'atteindre la vitesse maximale, au début de décélération, avant d'atteindre la vitesse zéro.

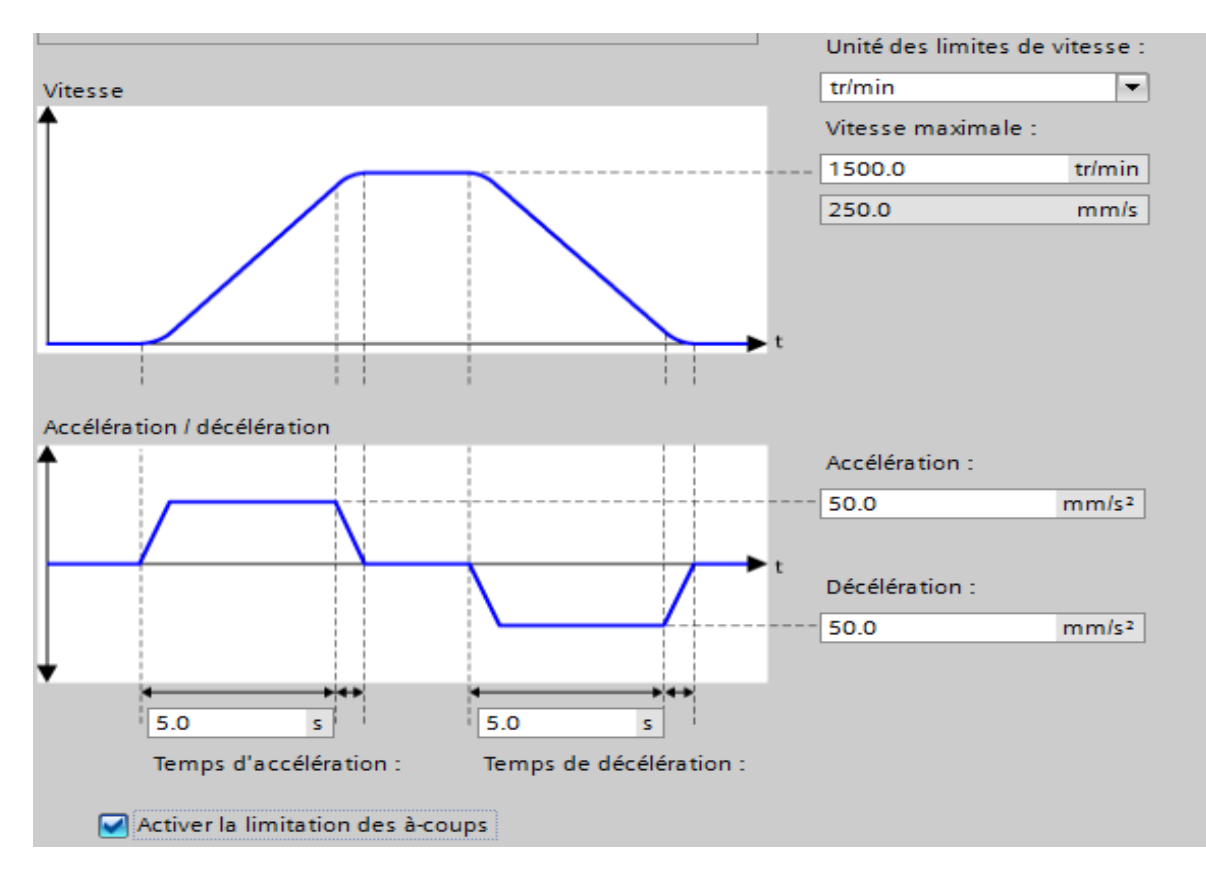

*Figure 4.12* : Configuration de vitesse et l'accélération

Avant l'activation de limitation des à-coups :

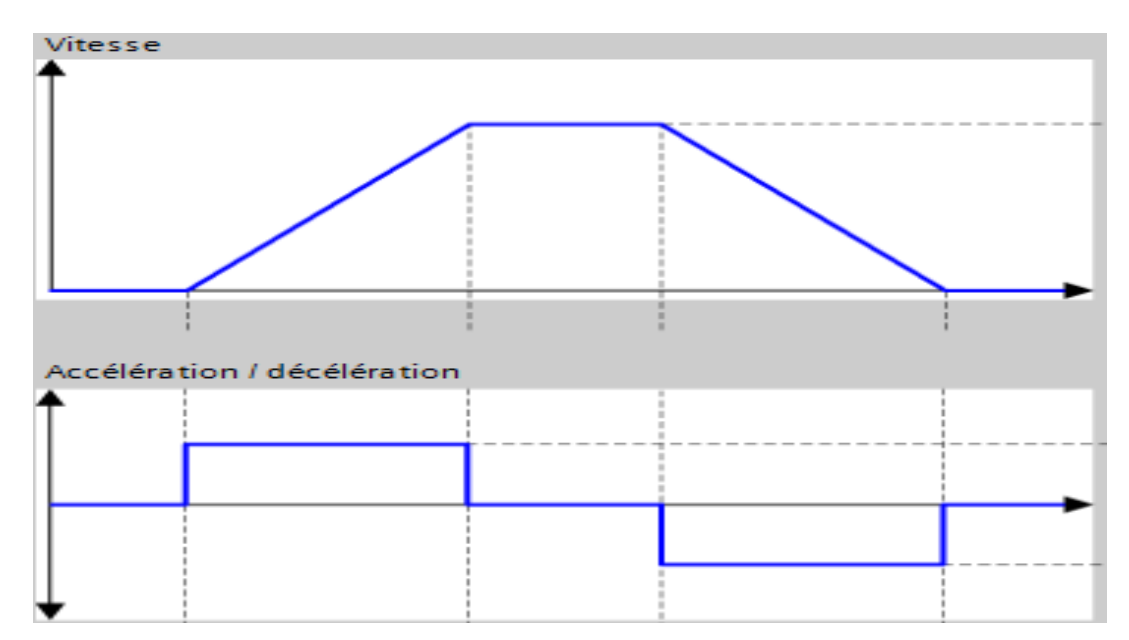

*Figure 4.13* : La courbe de vitesse avant d'activation des à-coups

# **4.3.3 Les blocs MOTION CONTROL utilisés dans le programme :**

### *a MC\_POWER :*

 C'est lui qui nous permet d'activer ou désactiver l'axe, si Enable =FALSE aucun bloc MC peut effectuer.

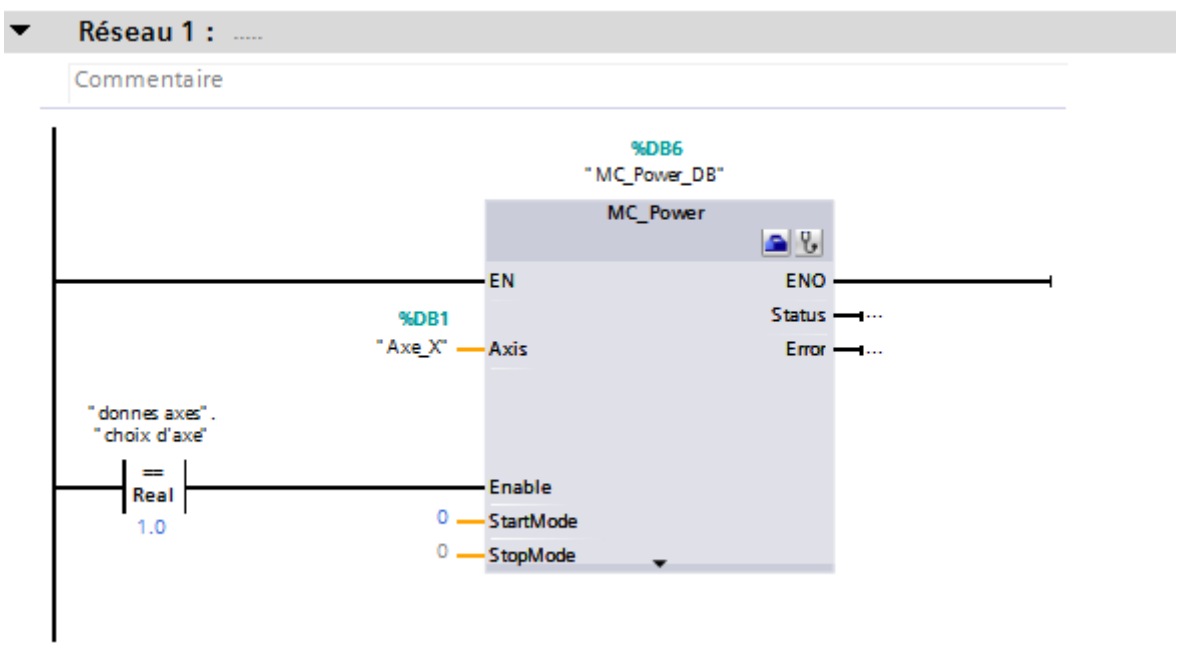

 *b MC\_RESET :*

Pour acquitter les erreurs produites dans MC\_POWER.

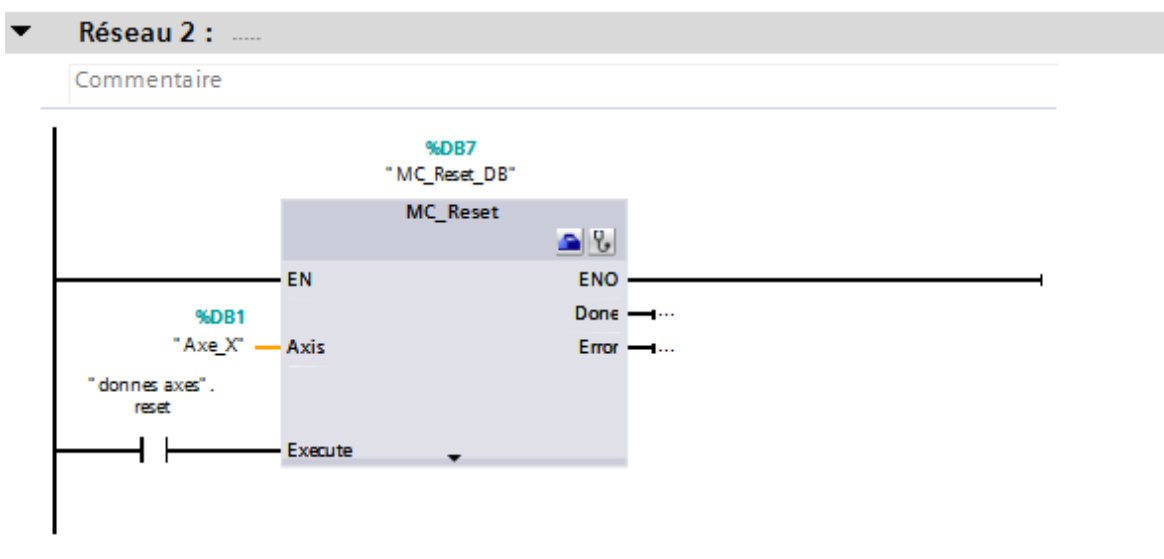

### *c MC\_Home :*

C'est lui qui permet l'axe d'effectuer sa position zéro.

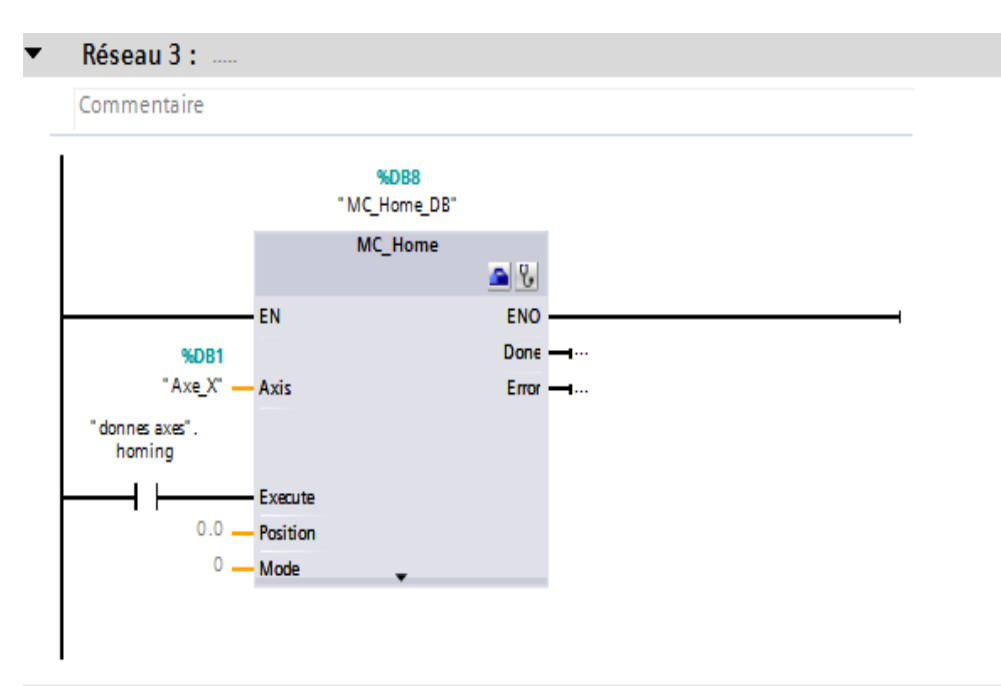

# *d MC\_Halt :*

Pour activer l'arrêt d'urgence .

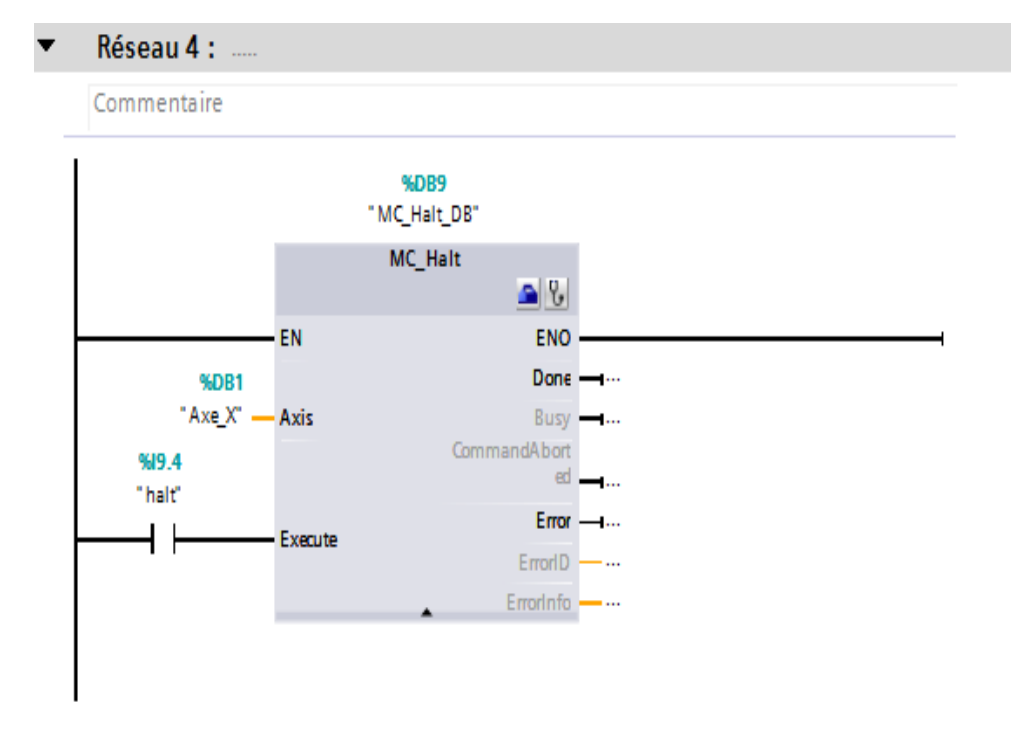

#### *e MC\_MoveAbsolute :*

 L'activation de ce bloc permet l'axe de se déplacer suivant la valeur entrante dans ''Position'' à partir de sa position zéro

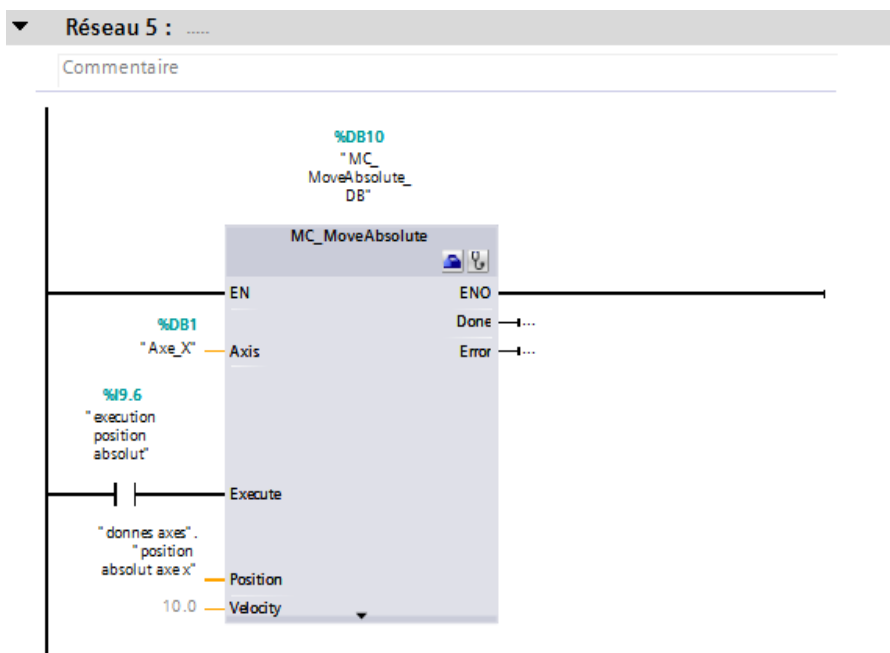

# *f MC\_MoveRelative :*

 L'activation de ce bloc permet l'axe de se déplacer suivant la valeur entrerante dans ''DISTANCE''à partir de sa position actuelle.

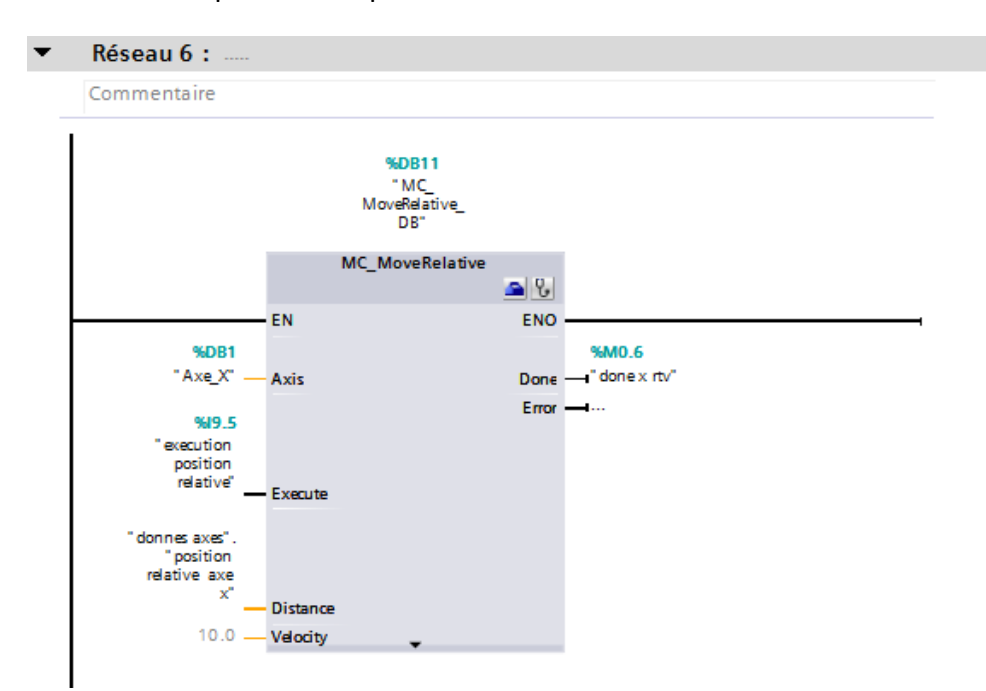

# *g MC\_MoveJog :*

Ce bloc permet l'axe de se déplacer selon deux sens (jogForward pour se déplacer dans le premier sens et JjogBackward pour le deuxieme sens).

L'orsque nous activons le mode de marche manuel en execute ce bloc.

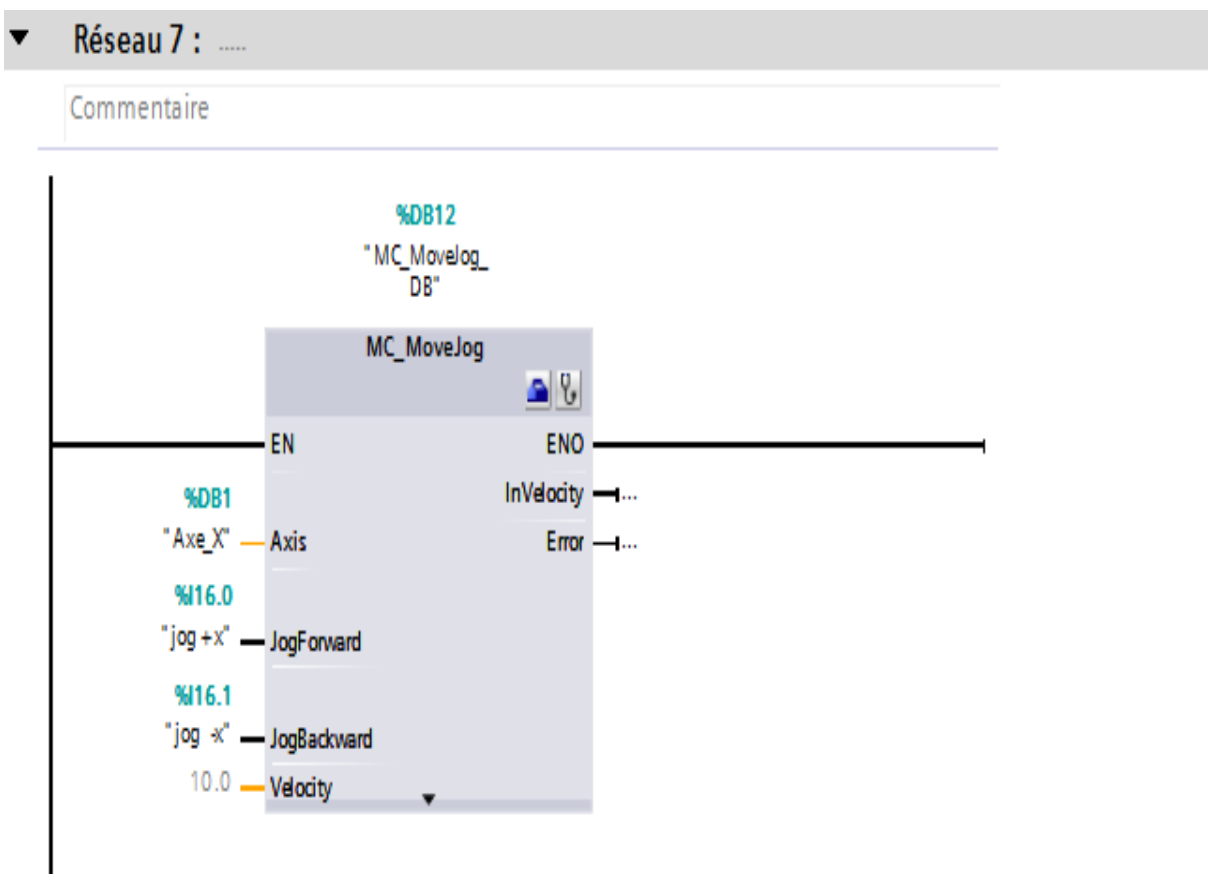
## **4.3.4 Mode automatique:**

 L'exécution de ce mode nous permet de couper la tranche de marbre automatiquement suivant le grafcet ci-dessus .

 Avant de démarrer le mode automatique il faut s'assurée que la tranche est dans sa position « 0 » et que les valeurs suivantes sont données :

- le nombre de la découpes ''1''
- le nombre de la découpes ''2''.
- Le rayon de disque et son épaisseur.

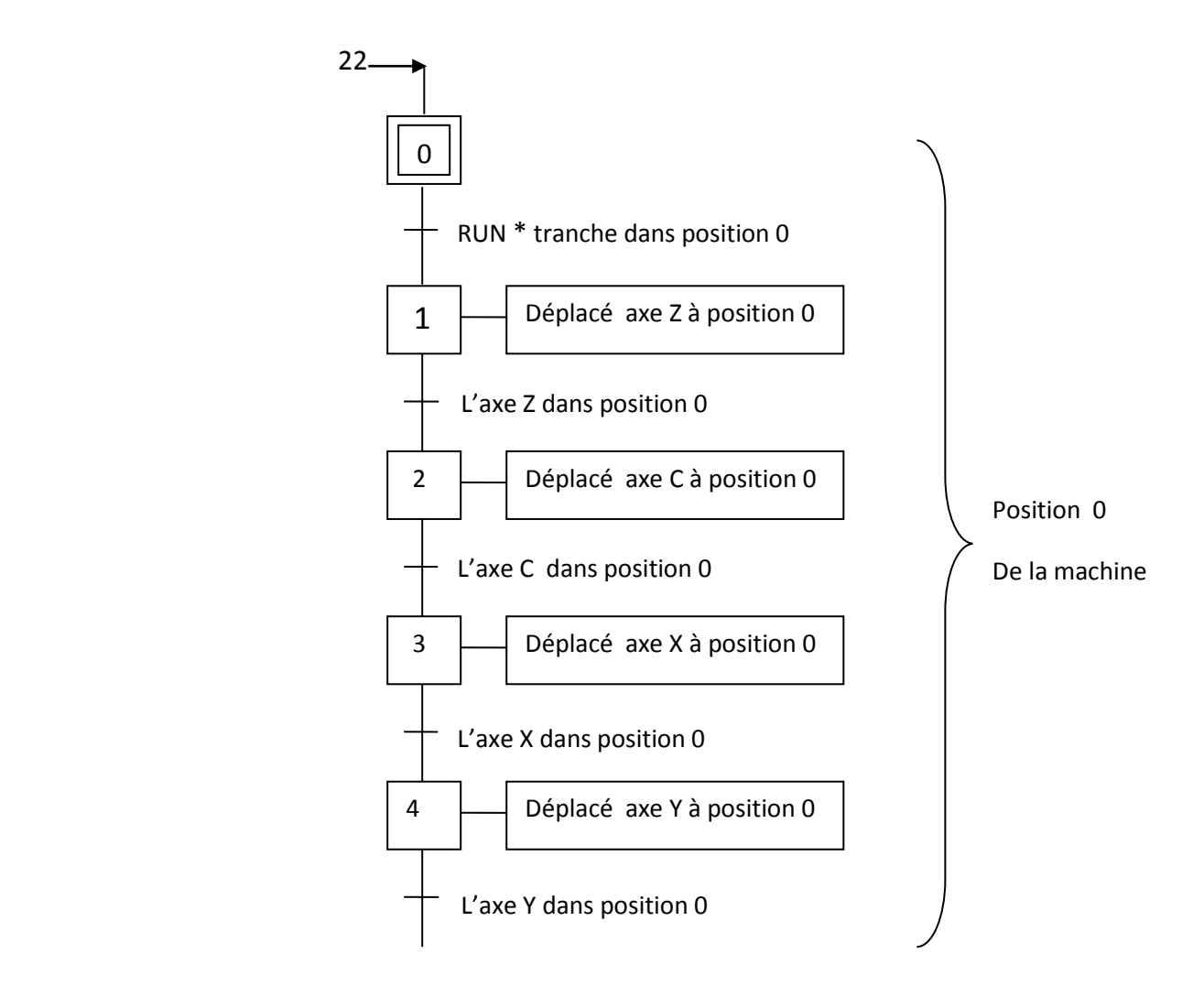

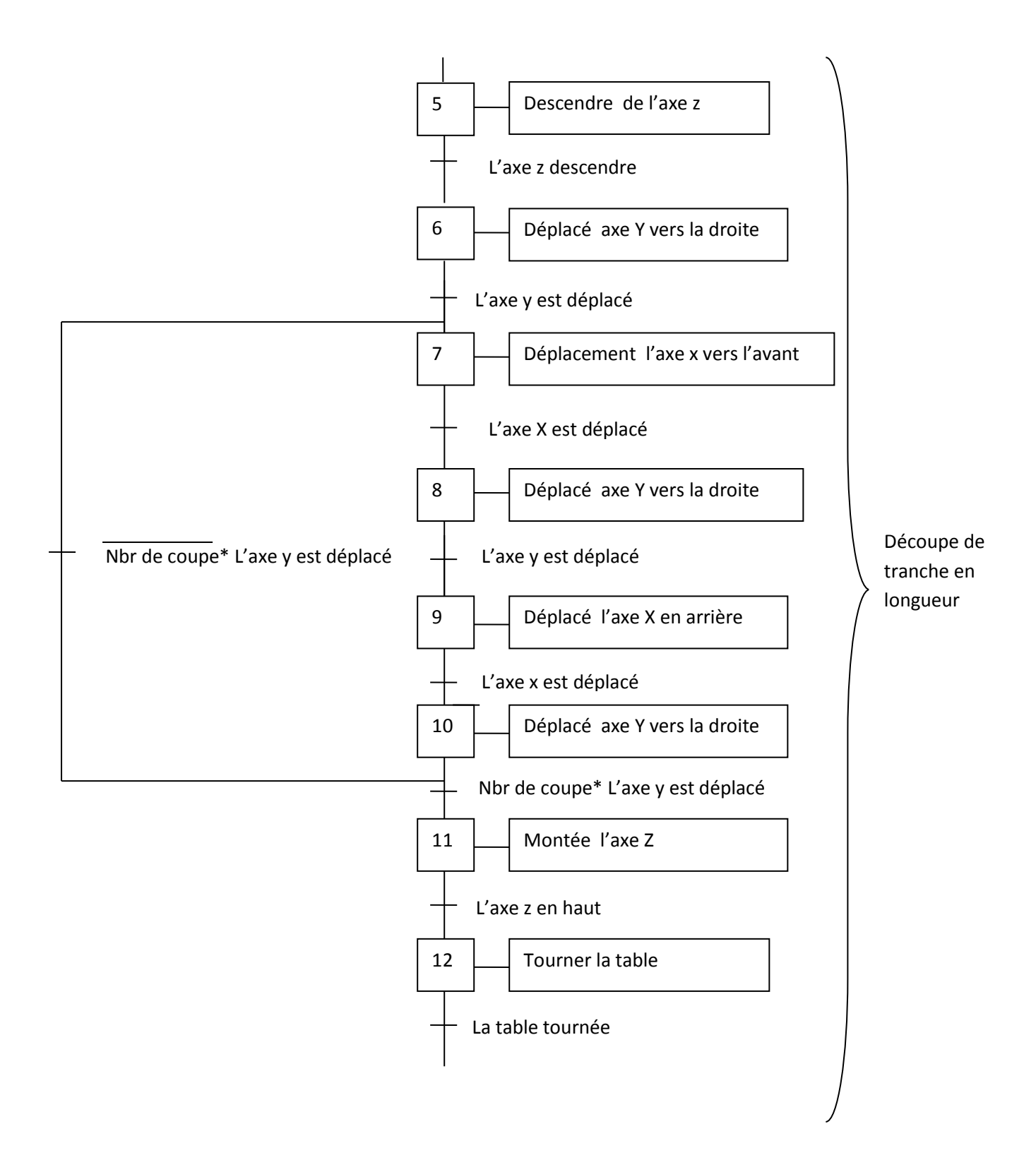

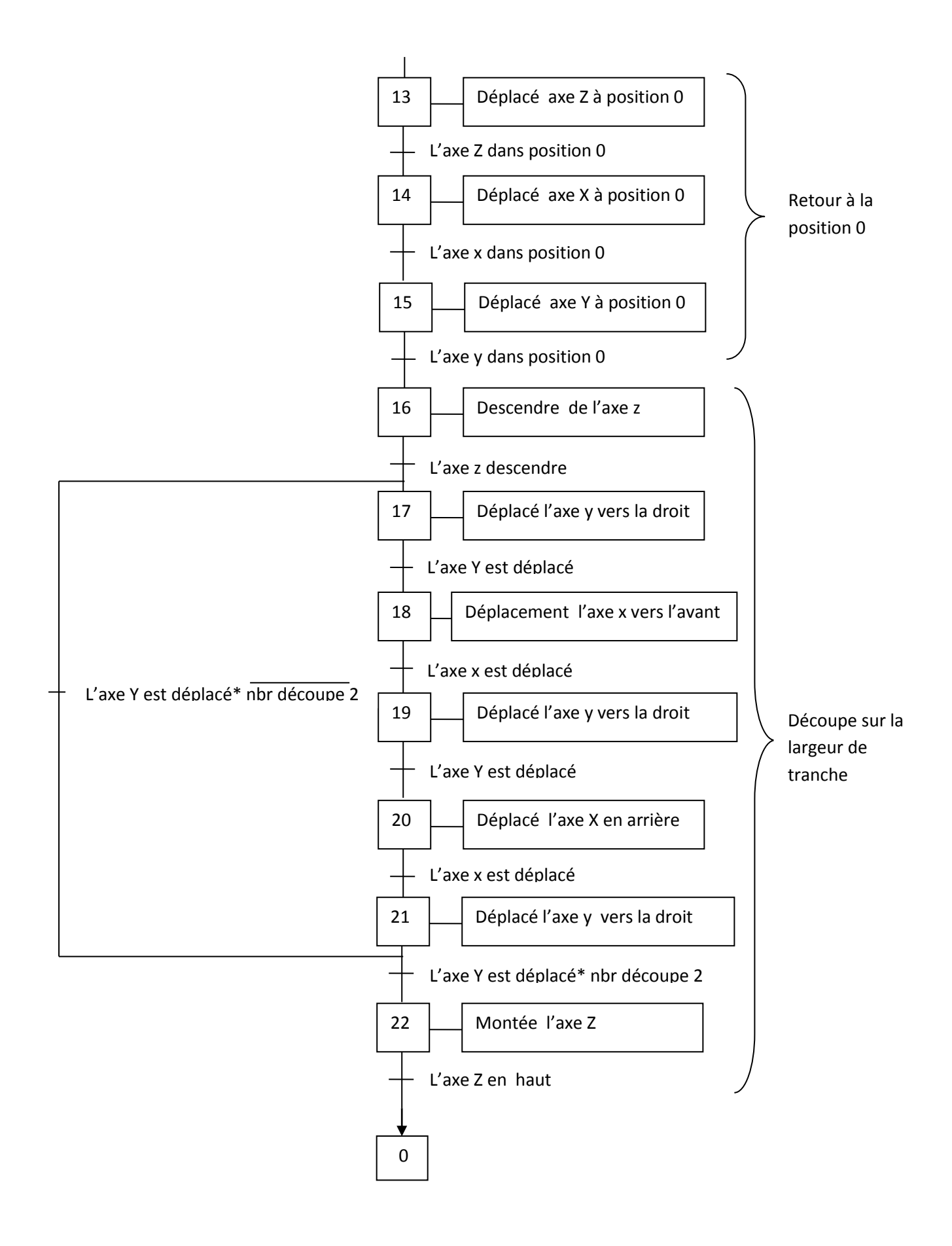

# **4.4 La supervision :**

.

## **4.4.1 Les différentes vues de la machine :**

Les vues sont les éléments principaux du projet. Elles permettent de commander et de contrôler la machine.

L'interface graphique de notre machine se compose de 8 vues.

## *a Vue principale du pupitre :*

Cette vue contient des codes d'avertissements pour une utilisation sure de la machine, et un bouton pour accès au vue principale .

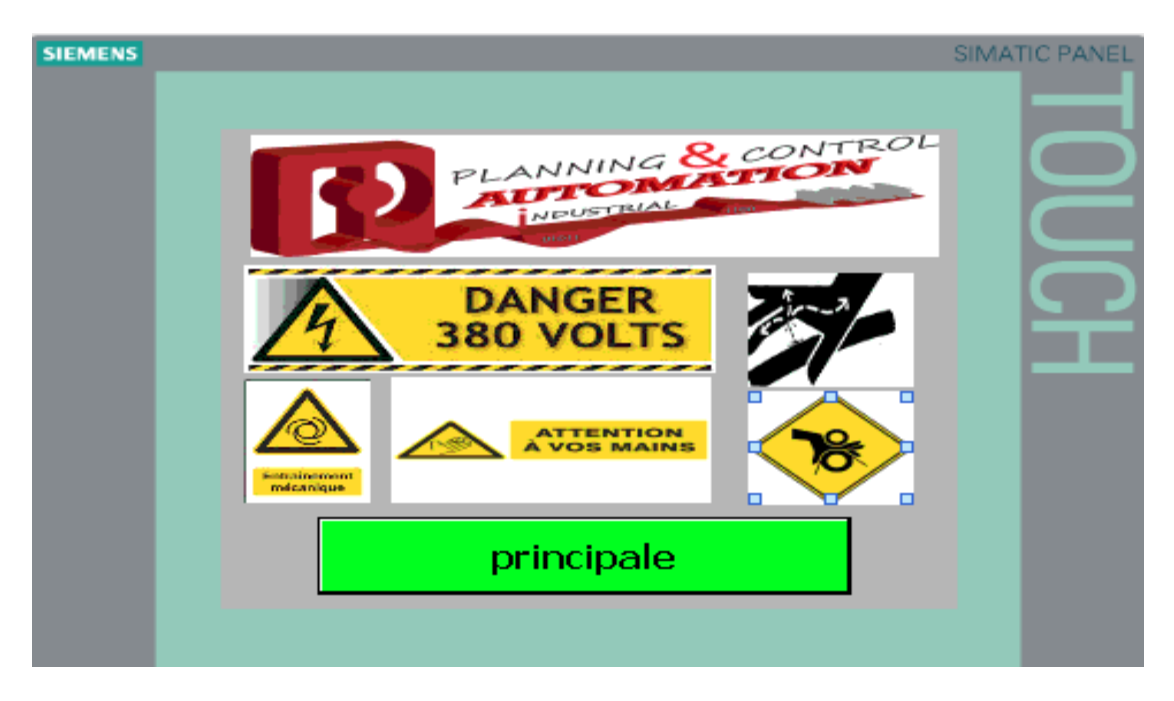

*Figure 4.14 :* vue d'accueil

## *b vue de menu principale :*

Cette vue contient six boutons, Bouton pour accès au vue :

- $\checkmark$  Marche automatique.
- $\checkmark$  Marche semi automatique et manuel.
- $\checkmark$  Position actuel.
- $\checkmark$  Homing : position zéro de la machine.
- $\checkmark$  Alarmes.
- Les paramètres.

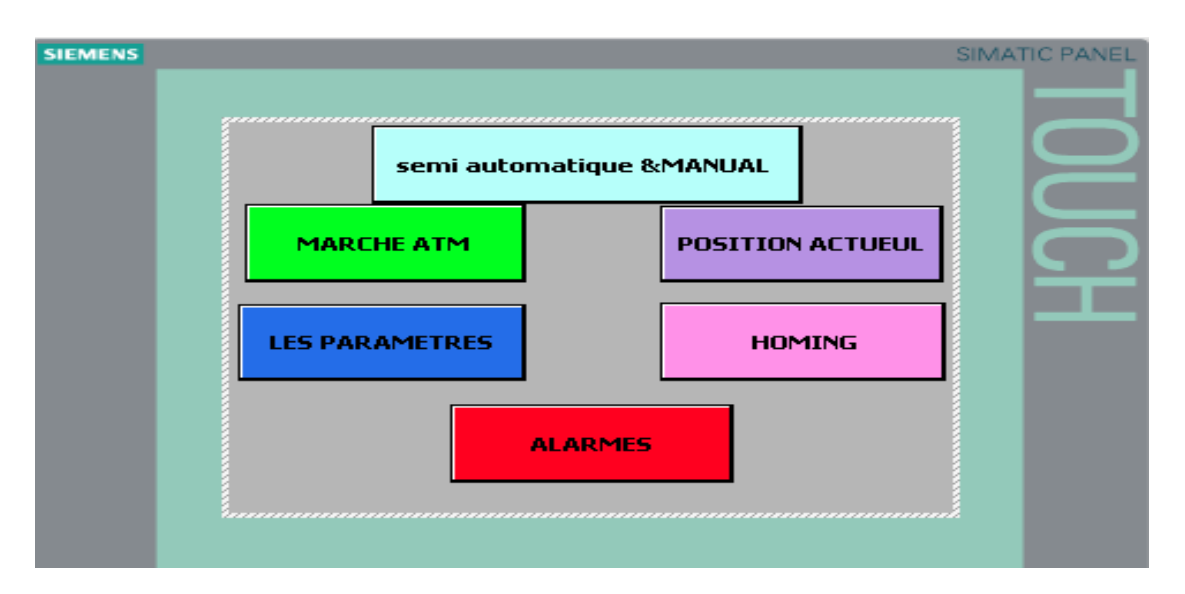

*Figure 4.15 :* vue de menu principale

#### *c Vue alarme :*

 Cette vue a pour but de représenter les défauts et alarmes liés au mauvais fonctionnements de la machine.

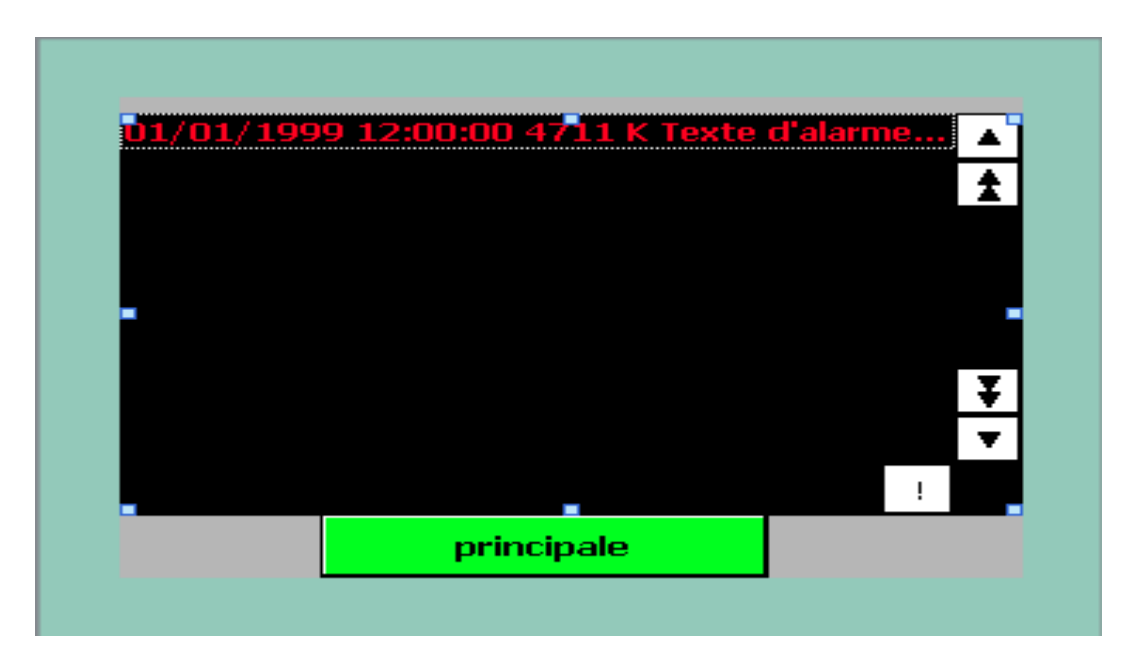

*Figure 4.16 :* Vues d'alarme

Cette vue contient une fenêtre d'alarmes qui signale les évenements qui apparaient au cours du fonctionnement. Elle affiche également toutes les alarmes survenues sur notre machine telle que :

- Quatre alarmes pour indiquer les défauts dans les variateurs.
- Deux alarmes pour indiquer que les valeurs de rayon et l'épaisseur disque ne sont pas rentrées.
- Quatre alarmes pour indiquer que les valeurs rentrées pour les découpes sont plus grandes que prévu.
- Deux alarmes pour indiquer que le nombre de pièces à coupées sur la longueur et la largeur n'est pas inclus.
- Une alarme pour indiquer que la valeur de vitesse n'est pas inclus.
- Quatre alarmes pour indiquer qu' il y'a un défauts dans les variateurs de fréquence.
- Une alarmes pour indiquer que l'arrêt d'urgence est activer .
- Une alarme pour indiquer que le tranche de marbre n'est pas dans sa position zéro.

## *d Vue des paramètres :*

Cette vue contient les paramètres de disque (l'épaisseur et le rayon) et le nombre de découpes sur la largeur (découpe 1) et la langueur (découpe 2).

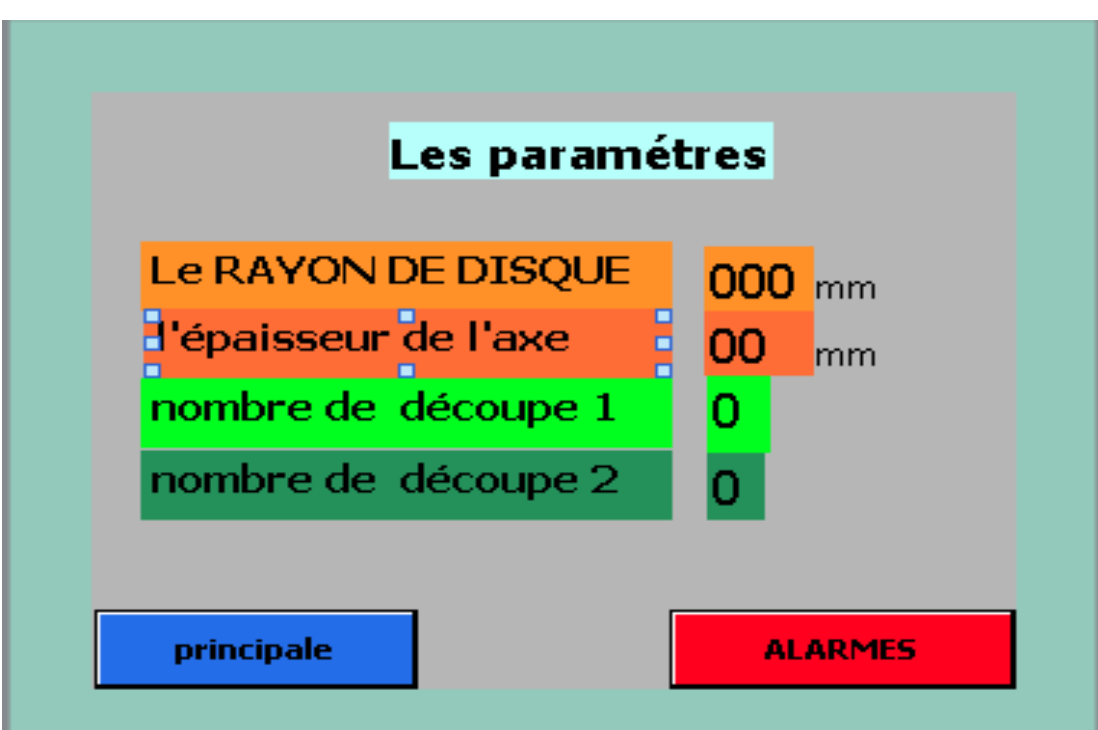

*Figure 4.17***.:** vue des paramètres

 *e Vue de homing (position 0) :*

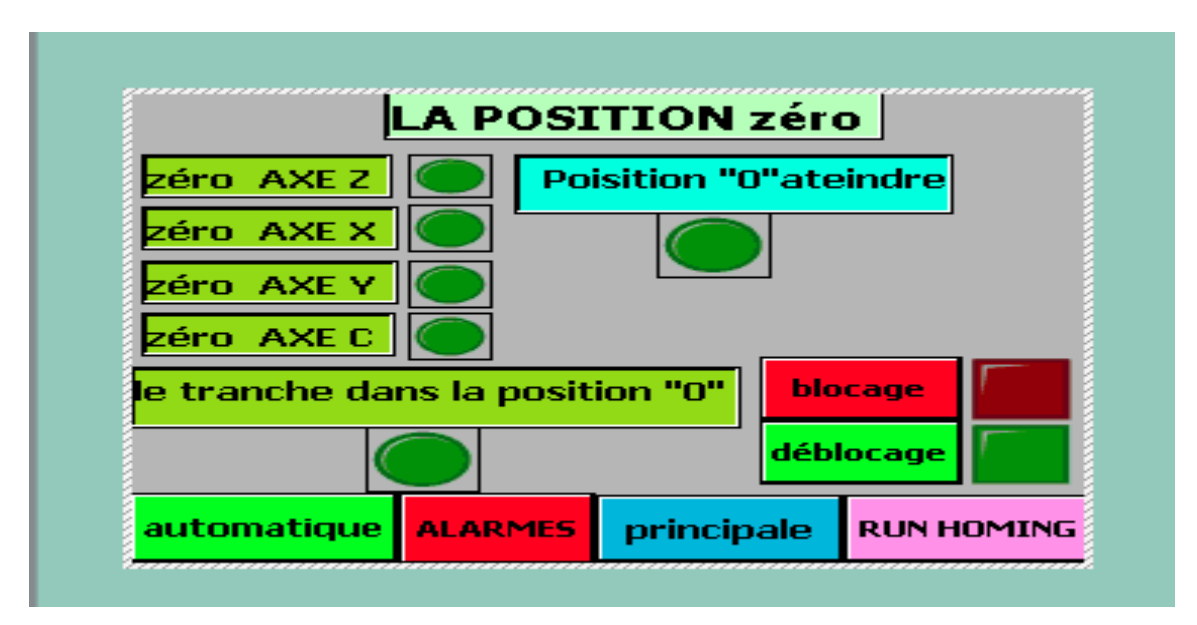

*Figure 4.18* : HOMING (position 0).

 Le bouton ''RUN HOMMING'' nous permet d'exécuter le programme de homing pour rendre chaque axe a sa position zéro automatiquement suivant ce grafcet :

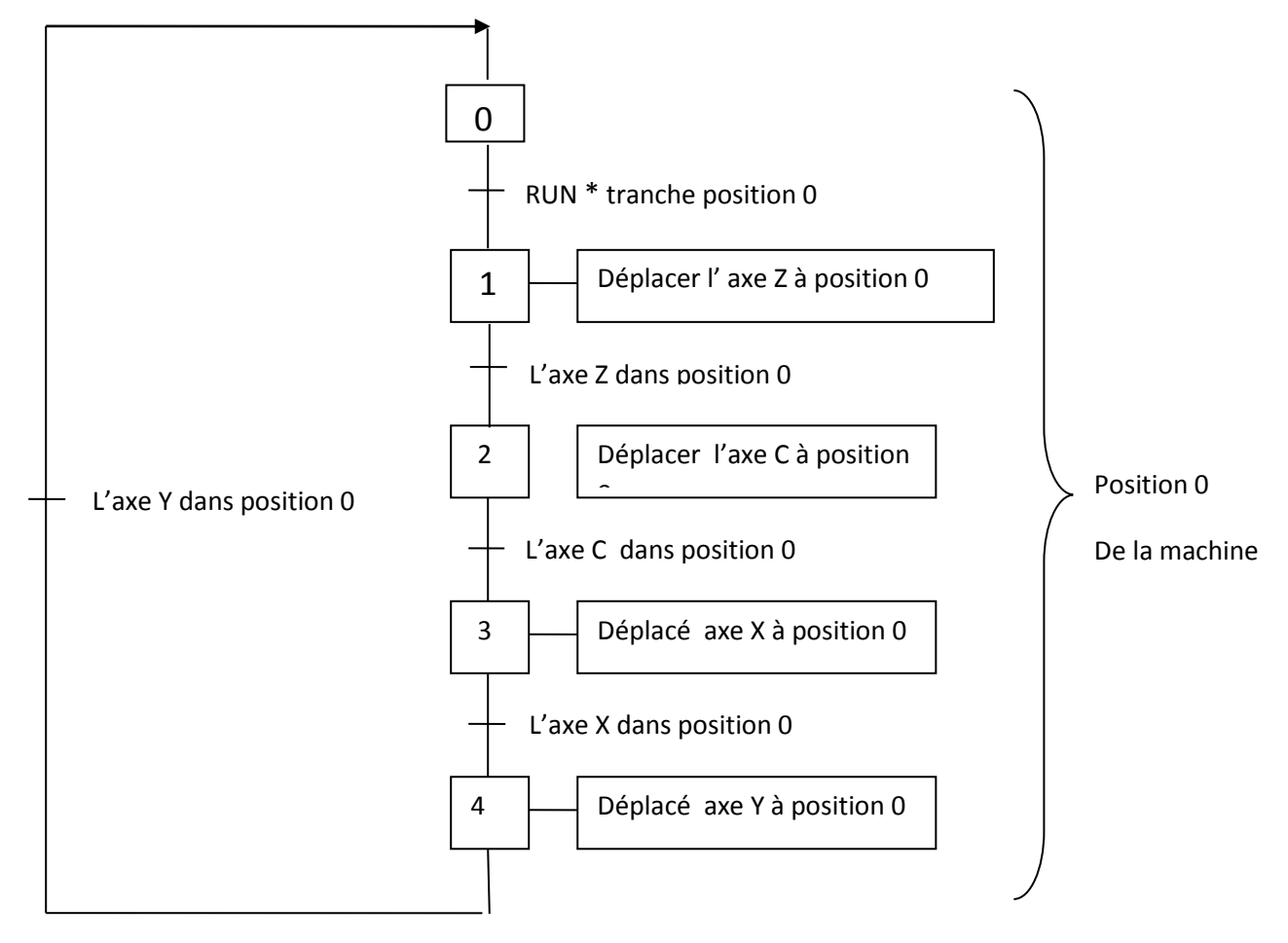

- Lorsque l'indicateur de ''Zéro AXE'' est allumé il signifie que l'axe est dans sa position zéro.
- $\checkmark$  Lorsque l'indicateur de "position 0 atteindre " est allumé il signifie que tous les axes sont dans leurs positions zéro.
	- $\checkmark$  Lorsque l'indicateur de "la tranche dans la position 0" est allumé il signifie que la tranche de marbre est bien placée dans sa position 0.
	- $\checkmark$  Le bouton " blocage " nous permet de bloquer les axes
	- $\checkmark$  Le bouton "déblocage" nous permet de libérer les axes.

 *f Vue de donnée axes :*

 Cette vue contient la distance parcourue par chaque axe ,qu'il soit absolue (par rapport à la position zéro ) ou relative (son origine est le point auquel il s'est arrêté) .

 $\checkmark$  Le bouton "RUN ATM" nous permet d'exécuter le programme de marche automatique

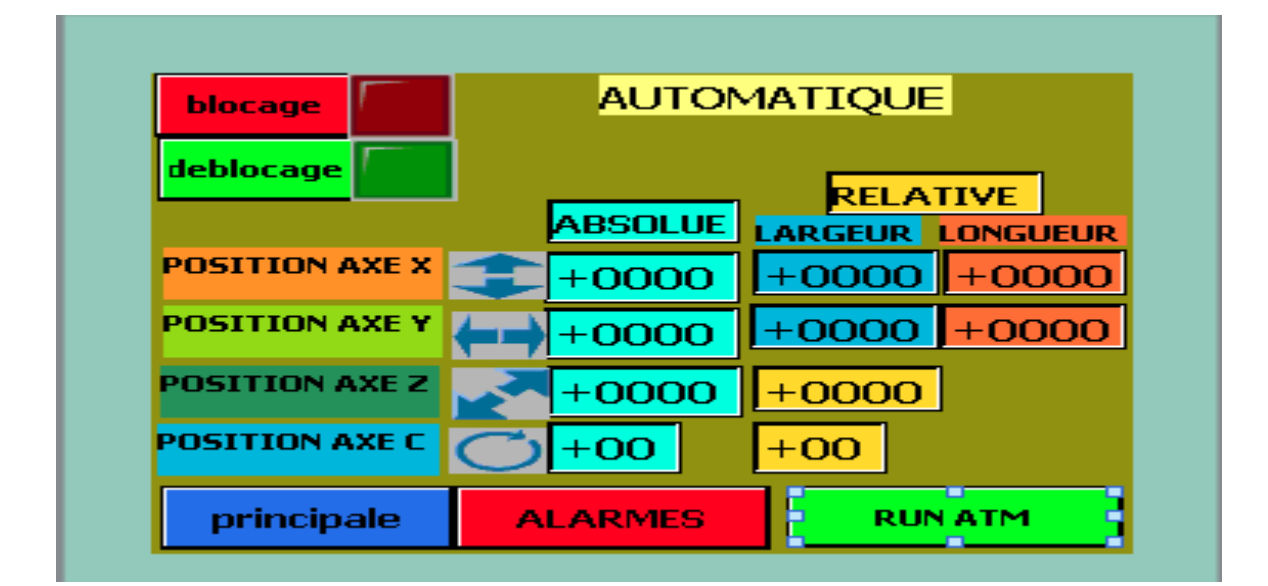

*Figure 4.19 :* Vue de données des axes.

#### *g Vue « semi-automatique+manuel » :*

 Cette vue nous permet d'exécuter les axes selon deux mode ; mode manuel ou mode semi-automatique.

 Dans le champ d'entrée/sortie nous choisissons l'axe à activer, nous faisons entrer des valeurs de 1 à 4(1 pour l'axe X ,2 pour l'axe Y,3 pour l'axe Z,4pour l'axe C),l'operateur fait entrer la distance à couper après il lance l' exécution soit relative ou absolue (des entrées

physiques) avec deux boutons ( un pour l'exécution de la position relative et l'autre pour l'exécution de la position absolue) ,lorsque la distance est atteinte l'automate envoie un signal de blocage au variateur et l'axe cesse de bouger ça pour le mode semi –automatique.

 **Le mode manuel** : Il nous permet de déplacer chaque axe manuellement sans faire entrer la valeur de distance, ceci est fait par choix d'axe dans champs d'entrée/sortie aprés on choisit le sens désiré par des boutons physique (deux bouton a chaque axe pour le déplacement positif et négatif).

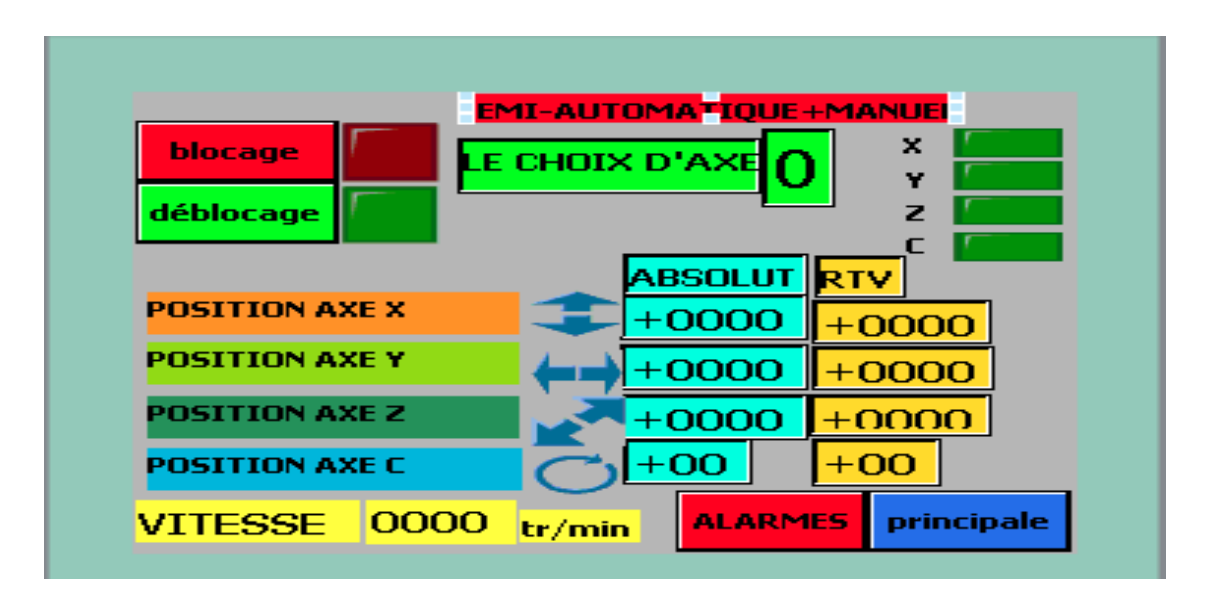

*Figure 4.20* : Vue de marche semi-automatique+manuelle*.*

#### *h Position actuel des axes :*

Cette vue contient des informations sur la position de chaque axe.

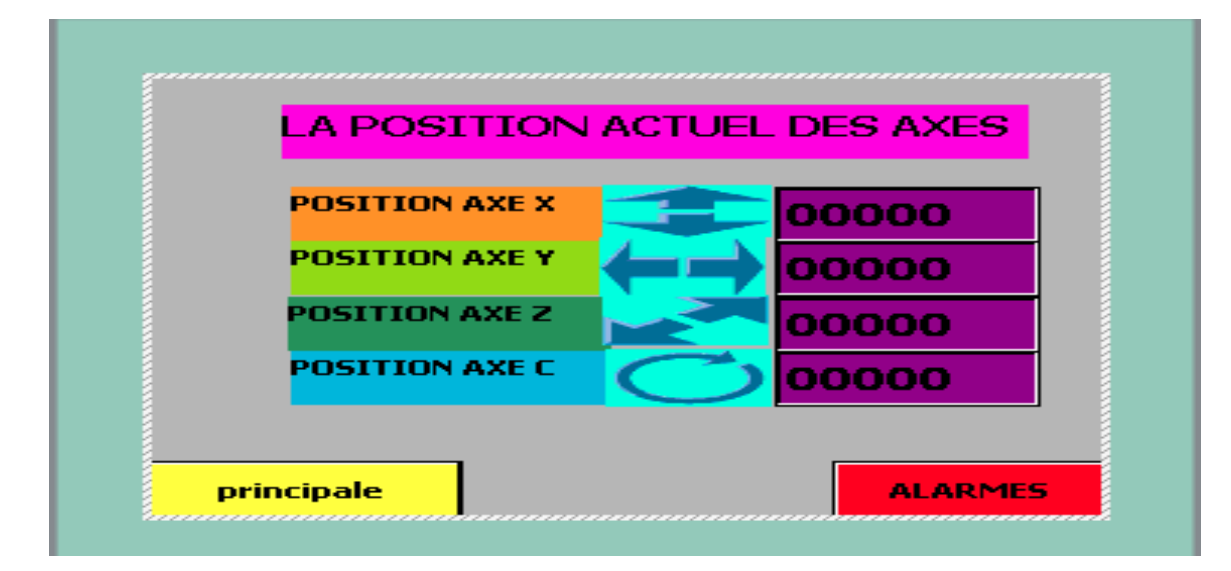

*Figure 4.21* : vue de position actuelle.

# **4.5 Conclusion :**

 Dans ce chapitre, nous avons développé les diverses étapes de programmation sur logiciel tia portal, et la partie supervision de la machine de découpeuse de marbre pour assurer un bon fonctionnement la machine.

Ce projet de fin d'études était globalement très intéressant. Puisqu'il nous a permis d'avoir un aperçu du monde professionnel, Et ainsi convertir les connaissances théoriques de base acquises à l'université durant tout notre cursus en compétences professionnelles.

Quoi que, durant la période de ce projet, nous avons dû faire face à de nombreux problèmes ; et parmi eux des difficultés majeures, A savoir la compréhension du système et donc réussir à le maitriser, Pour ensuite établir des séquences pour son fonctionnement, et atteindre notre objectif qui consiste à faire l'automatisation d'une découpeuse de marbre.

Ce travail nous a permis de connaitre la technologie nécessaire pour faire fonctionner la machine. Et concevoir un bon programme comme alternative à la carte CNC, qui nous a permis de résoudre les problèmes liées à cette carte, c'est-à-dire un gain d'argent du au prix élevé de la CNC et le second problème de disponibilité de cette dernière.

Par ailleurs, cette étude nous a permis d'enrichir nos connaissances grâce à ce projet pluridisciplinaire et par conséquent gagner une certaine polyvalence, Puisque nous avons appris à maitriser un outil d'automatisation pour concrétiser nos connaissances en électronique et automatisation que nous avons acquise tout au long de nos études académiques.

Toutefois nous souhaitons que ce modeste travail sera d'une utilité aussi minime qu'il soit et pourra contribuer d'une manière ou d'une autre à apporter un petit plus aux lecteurs qui auront dans l'avenir à utiliser l'automate S7-1200 de SIEMENS et son langage de programmation TIA PORTAL.

74

# **Liste des figures**

# **Chapitre 01 Présentation de l'entreprise**

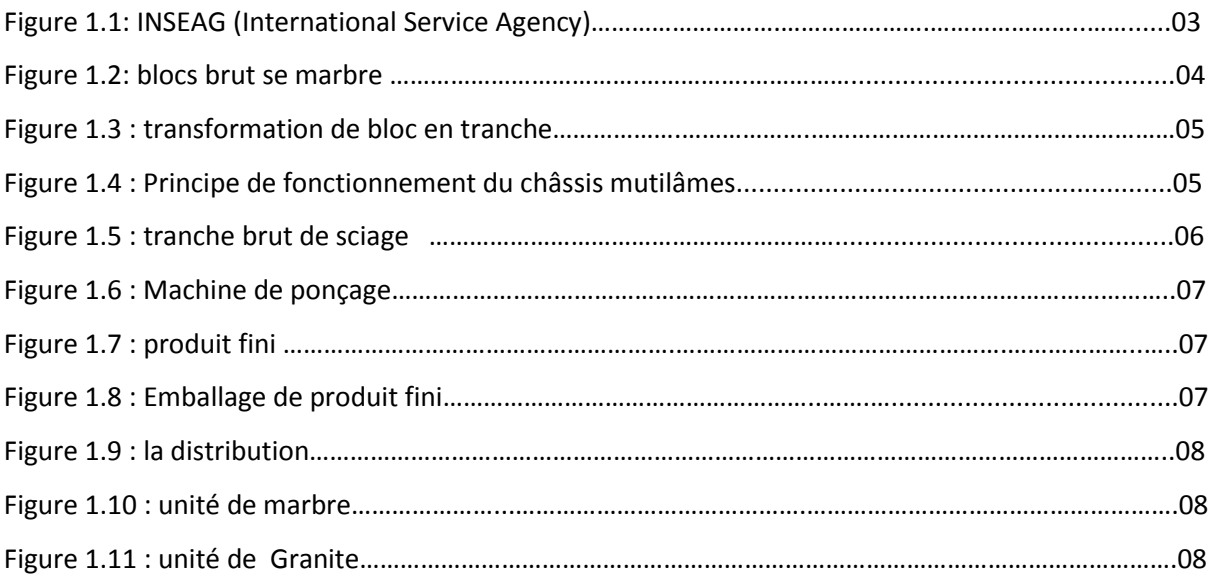

# **Chapitre 02 Description de la machine découpeuse de marbre**

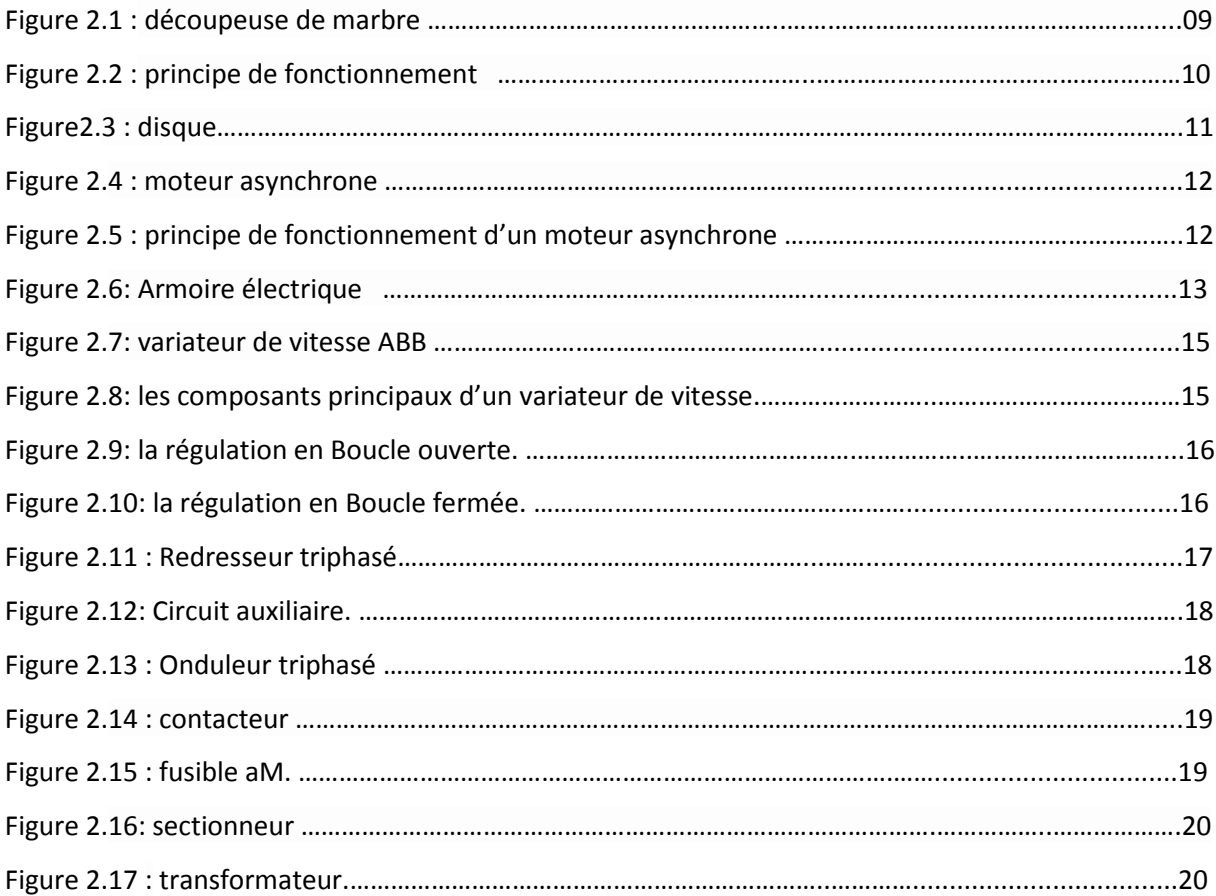

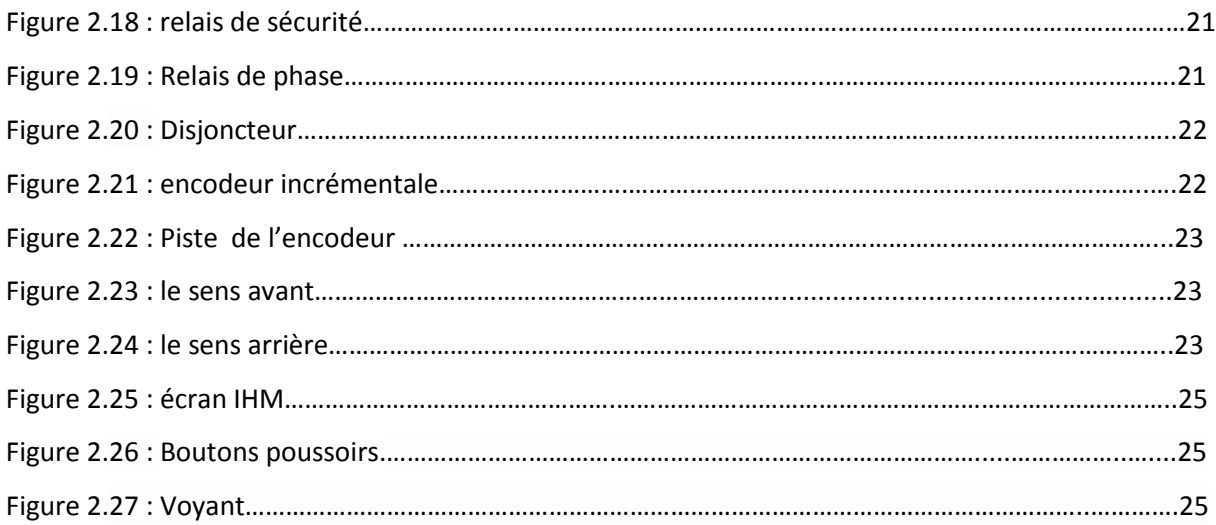

# **Chapitre 03 : Description de système de commande**

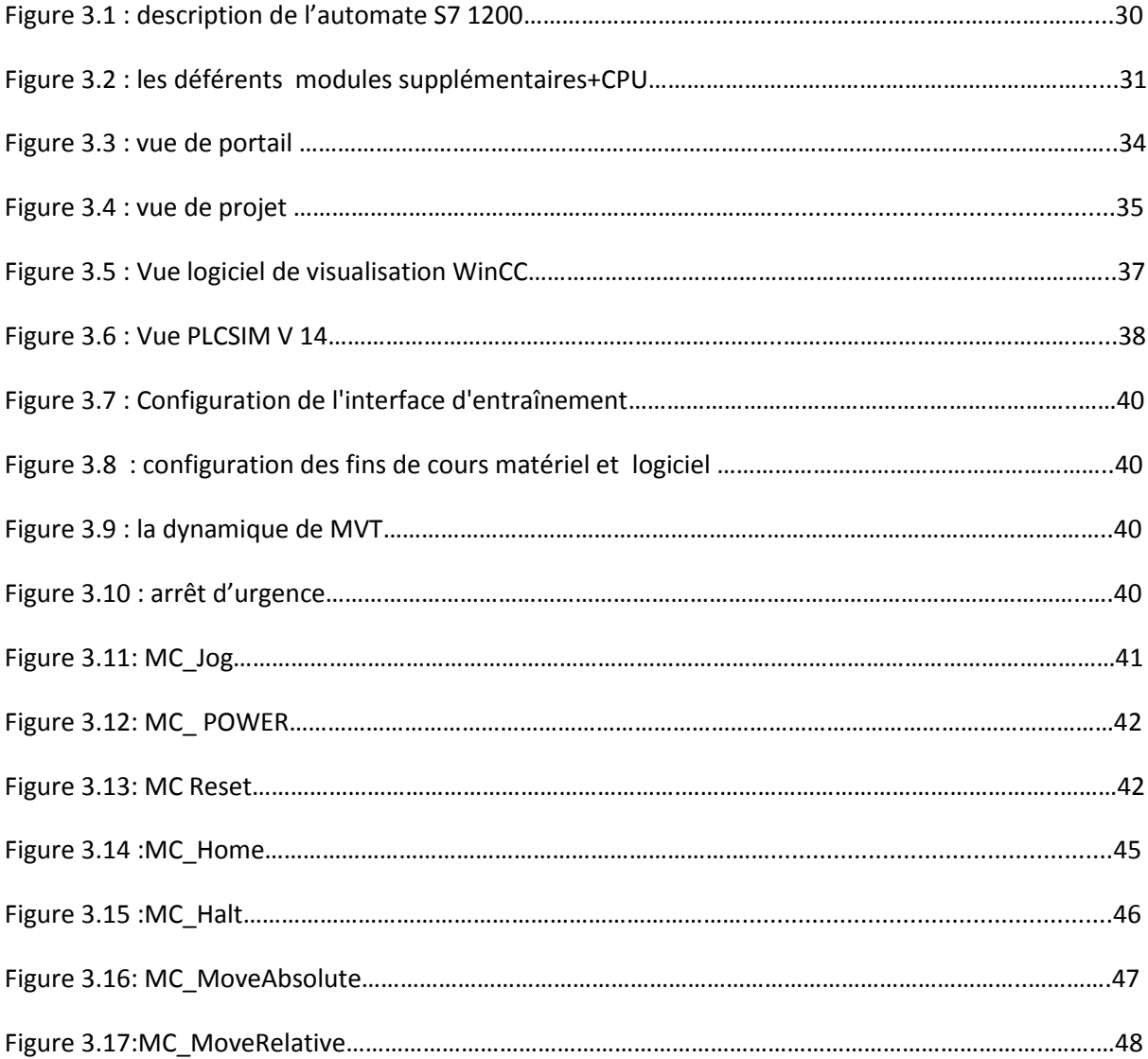

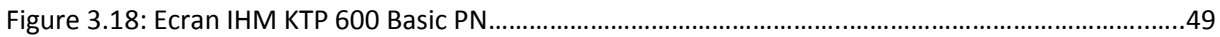

## **Chapitre 04 : Programme et simulation**

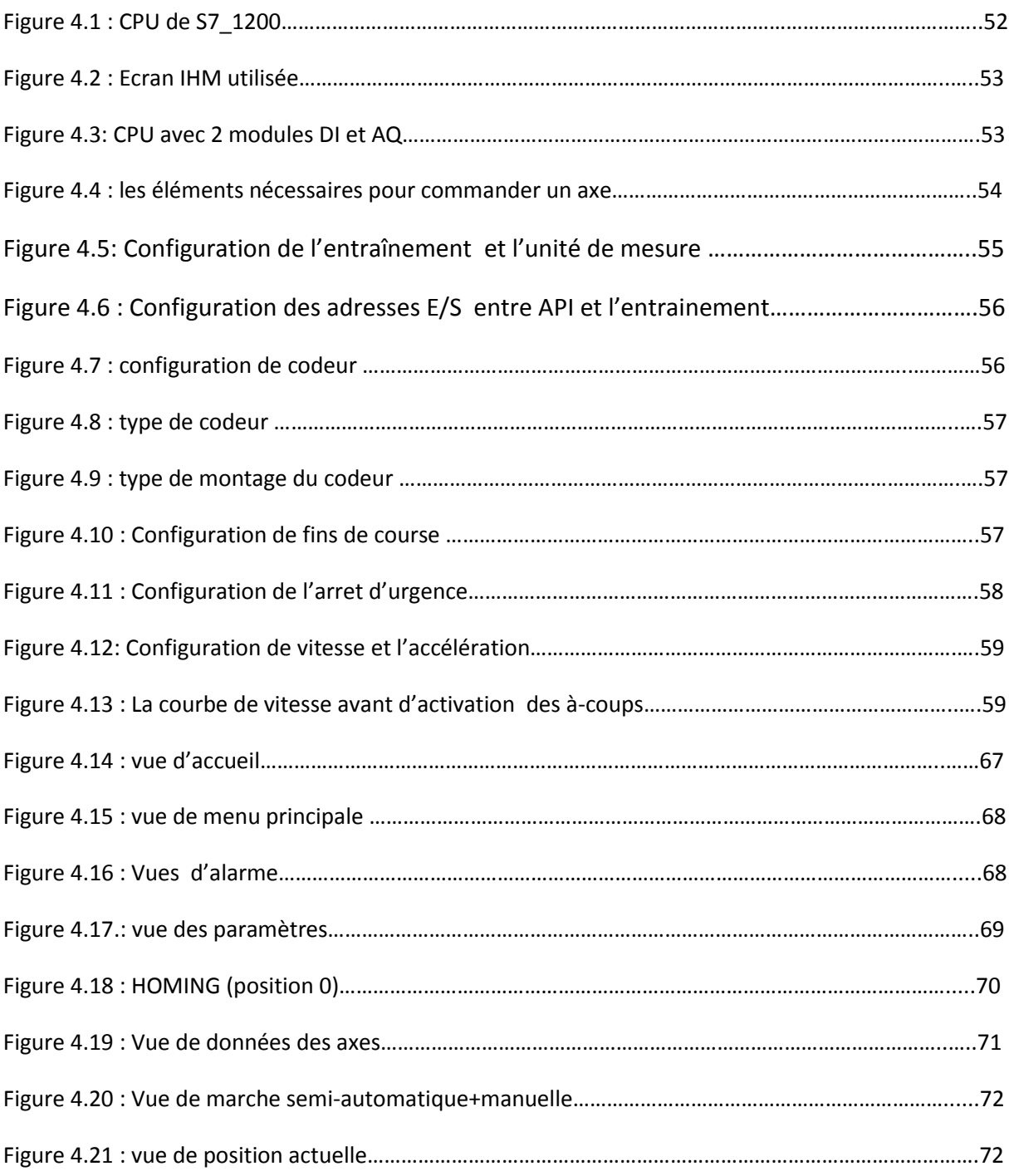

# **Listes des acronymes et abréviations**

- **API**: Automate programmable industrial
- **BB**: Battery Board.
- **CB :** Communication Board.
- **CM** : Module de communication.
- **CNC :** command numérique par calculateur.
- **CP** : processeur de communication.
- **CPU** : central processing unit.
- **E/S** : entrée /sortie.
- **HSC** : High speed conter (compteur rapide).
- **IHM:** interface homme –machine.
- **MAS** : moteur asynchrone.
- **MC** : motion control.
- **NC** : contact normalement fermé
- **NO** : contact normalement ouvert
- **SB** : Signal Board.
- **SM** : Module d'entrées-sorties.
- **TOR** : tout ou rien.
- [1] Document (INSEAG).
- [2] www.pierres-info.fr
- [3] https://www.planete-sciences.org/robot/ressources/mecanique/transmouv.html
- [4] Thierry SCHANEN \_ Guide des Automatismes –v6 copyright © 2001-2006.

http://www.guidedesautomatismes.com.

- [5] www.energieplus-lesite.be/index.php?id=11535
- [6] Sghaier.N &Mbarek.M chapitre 2 structure des circuits de commande et de puissance
- [7] http://lycees.ac-rouen.fr/maupassant/Melec/co/ 2melec/co/Adaptation/webMob/co/
- 3\_3\_ transformateur.html.
- [8] https://ab.rockwellautomation.com/fr/Relays-and-Timers/Safety-Relays
- [9] [www.volta-electricite.info/articles.php?lng=fr&pg=9775](http://www.volta-electricite.info/articles.php?lng=fr&pg=9775)
- [10] SIEMENS SIMATIC S7 Automate programmable S7-1200 Manuel système
- [11] Centre de technologie avancé CTA01
- [12] Siemens AG Industry Sector Postfach 48 48 90026 NÜRNBERG ALLEMAGNE
- [13] SIMATIC HMI WinCC flexible 2008 Compact/ Standard/ Advanced Manuel d'utilisation. [Consulté le 25 mai 2013]. Disponible à l'adresse : http://www.fichierpdf. fr/2013/04/07/manuel-utilisateur-wincc-flexible-fr-fr/manuel-utilisateur-winccflexiblefr fr.pdf.
- [14] Rezigue hamza « modelisation, surveillance d'une centrale a béton par l'outil bond graph et validation en ligne par un système scada »mémoire magister université Sétif 1 2014.

# **Liste des tableaux**

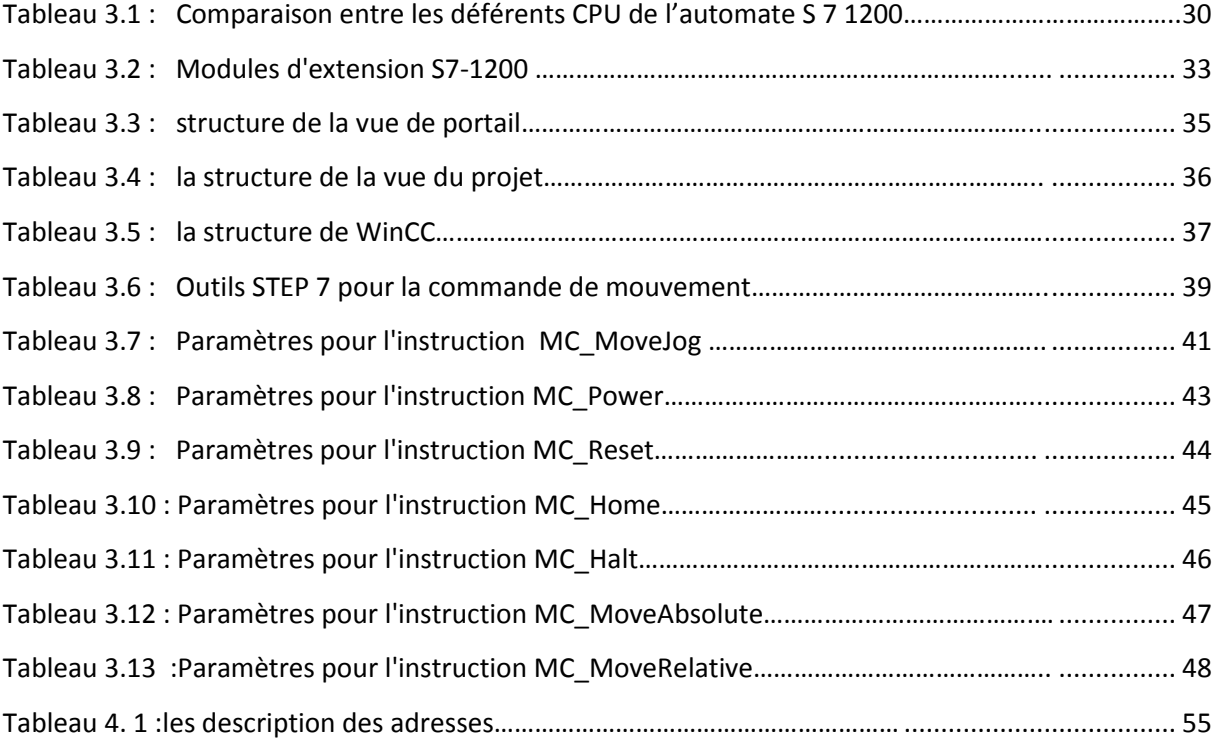

# **Annexes**

# **Liste des variables :**

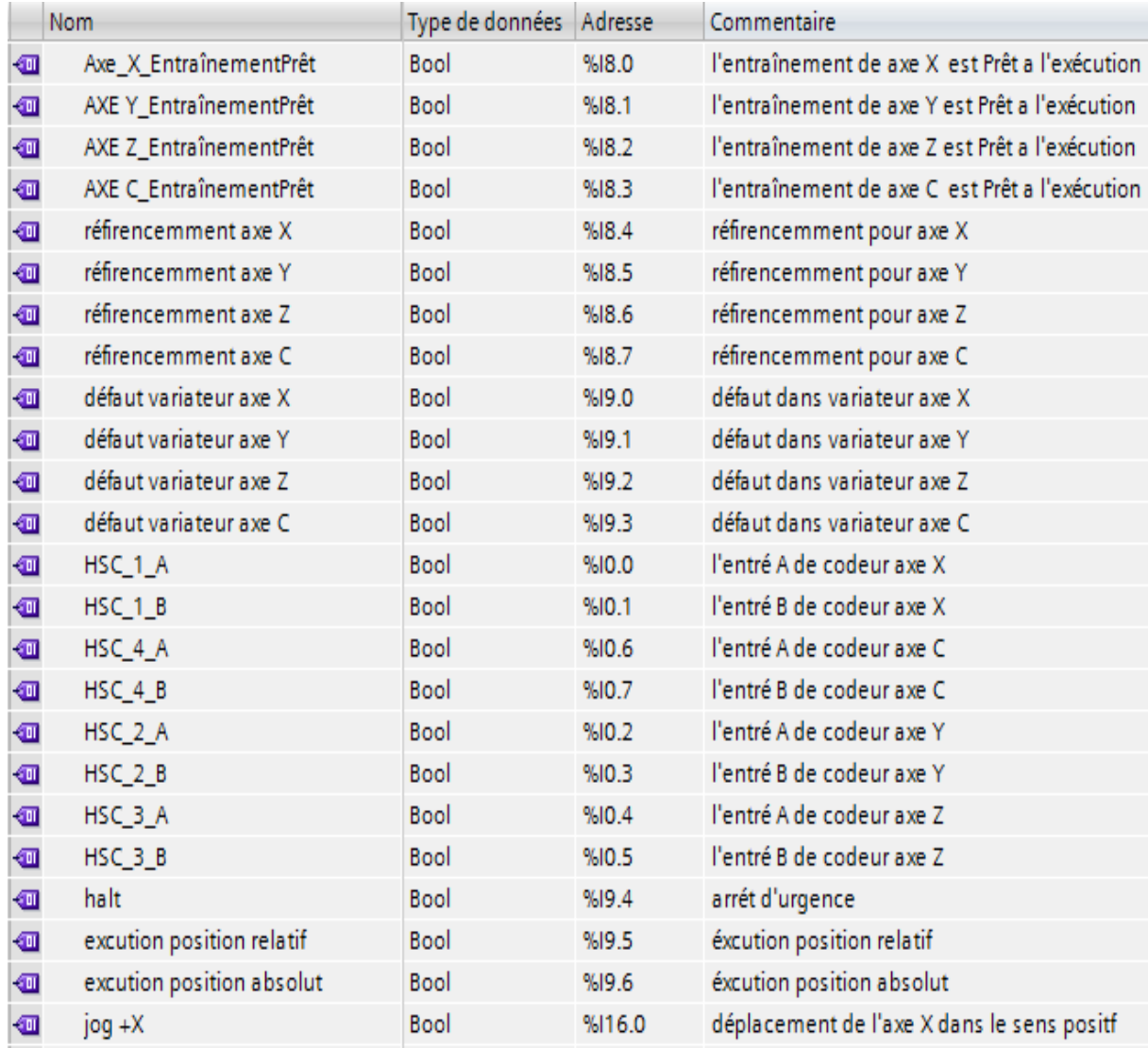

| ▥              | jog - X                          | Bool         | %I16.1  | déplacement de l'axe X dans le sens négatif      |
|----------------|----------------------------------|--------------|---------|--------------------------------------------------|
| ▥              | $JOG + Y$                        | Bool         | %I16.2  | déplacement de l'axe Y dans le sens positf       |
| ▥              | JOG-Y                            | Bool         | %116.3  | déplacement de l'axe Y dans le sens négatif      |
| ▥              | $JOG + Z$                        | Bool         | %I16.4  | déplacement de l'axe Z dans le sens positf       |
| ▥              | JOG-Z                            | Bool         | %I16.5  | déplacement de l'axe Z dans le sens négatif      |
| ▥              | $JOG + C$                        | Bool         | %116.6  | déplacement de l'axe C dans le sens positf       |
| ▥              | JOG-C                            | Bool         | %I16.7  | déplacement de l'axe C dans le sens négatif      |
| ▥              | Axe_1_DéblocageEntraînement      | Bool         | %Q0.0   | pour blocage/déblocage de l'entrainement X       |
| ▥              | AXE Y_DéblocageEntraînement      | Bool         | %Q0.1   | pour blocage/déblocage de l'entrainement Y       |
| ▥              | AXE Z_DéblocageEntraînement      | Bool         | %Q0.2   | pour blocage/déblocage de l'entrainement Z       |
| ☜              | AXE C_DéblocageEntraînement      | Bool         | %Q0.3   | pour blocage/déblocage de l'entrainement C       |
| ☜              | Axe_1_AnalogOutput               | Word         | %QW112  | sortier analogique vers l'entrainement x         |
| ▥              | AXE Y_AnalogOutput               | Word         | %QW114  | sortier analogique vers l'entrainement y         |
| ▥              | AXE Z_AnalogOutput               | Word         | %QW116  | sortier analogique vers l'entrainement z         |
| ▥              | AXE C_AnalogOutput               | Word         | %QW118  | sortier analogique vers l'entrainement c         |
| ▥              | defaut axe x                     | Word         | %MW1    | IHM alarme défaut variateur axe X                |
| ▥              | defaut axe y                     | Word         | %MW4    | IHM alarme défaut variateur axe Y                |
| ▥              | defaut axe z                     | Word         | %MW6    | IHM alarme défaut variateur axe 7                |
| ▥              | defaut axe c                     | Word         | %MW8    | IHM alarme défaut variateur axe C                |
| €              | alarme AU                        | Word         | %MW10   | IHM alarme arrét d'urgence                       |
| $\blacksquare$ | alarme POSITION 0 DE TRANCHE     | Word         | %MW12   | IHM alarme si le tranche n'est pas a la positio. |
| €              | donné codeur x                   | <b>DWord</b> | %ID1000 | les données de codeur axe X                      |
| ▥              | codeur ihm x                     | <b>DWord</b> | %MD0    | afficher les données de codeur axe X IHM         |
| ▥              | donné codeur y                   | <b>DWord</b> | %ID1004 | les données de codeur axe y                      |
| ▥              | donné codeur z                   | <b>DWord</b> | %ID1008 | les données de codeur axe Z                      |
| ▥              | donné codeur c                   | <b>DWord</b> | %ID1012 | les données de codeur axe C                      |
| $\blacksquare$ | codeur ihm y                     | <b>DWord</b> | %MD4    | afficher les données de codeur axe Y IHM         |
| ▥              | codeur ihm z                     | <b>DWord</b> | %MD8    | afficher les données de codeur axe Z IHM         |
| ▥              | codeur ihm c                     | <b>DWord</b> | %MD12   | afficher les données de codeur axe C IHM         |
| €              | position 0 de bloc du tranche c1 | Bool         | %I1.0   | capteur 1                                        |
| $\bf \Phi$     | position 0 de bloc du tranche c2 | Bool         | %11.1   | capteur 2                                        |
| $\blacksquare$ | position 0 de bloc du tranche c3 | Bool         | %I1.2   | capteur 3                                        |

*Figure A.1* : Table des mnémoniques du projet.

## **Les variables de bloc de données :**

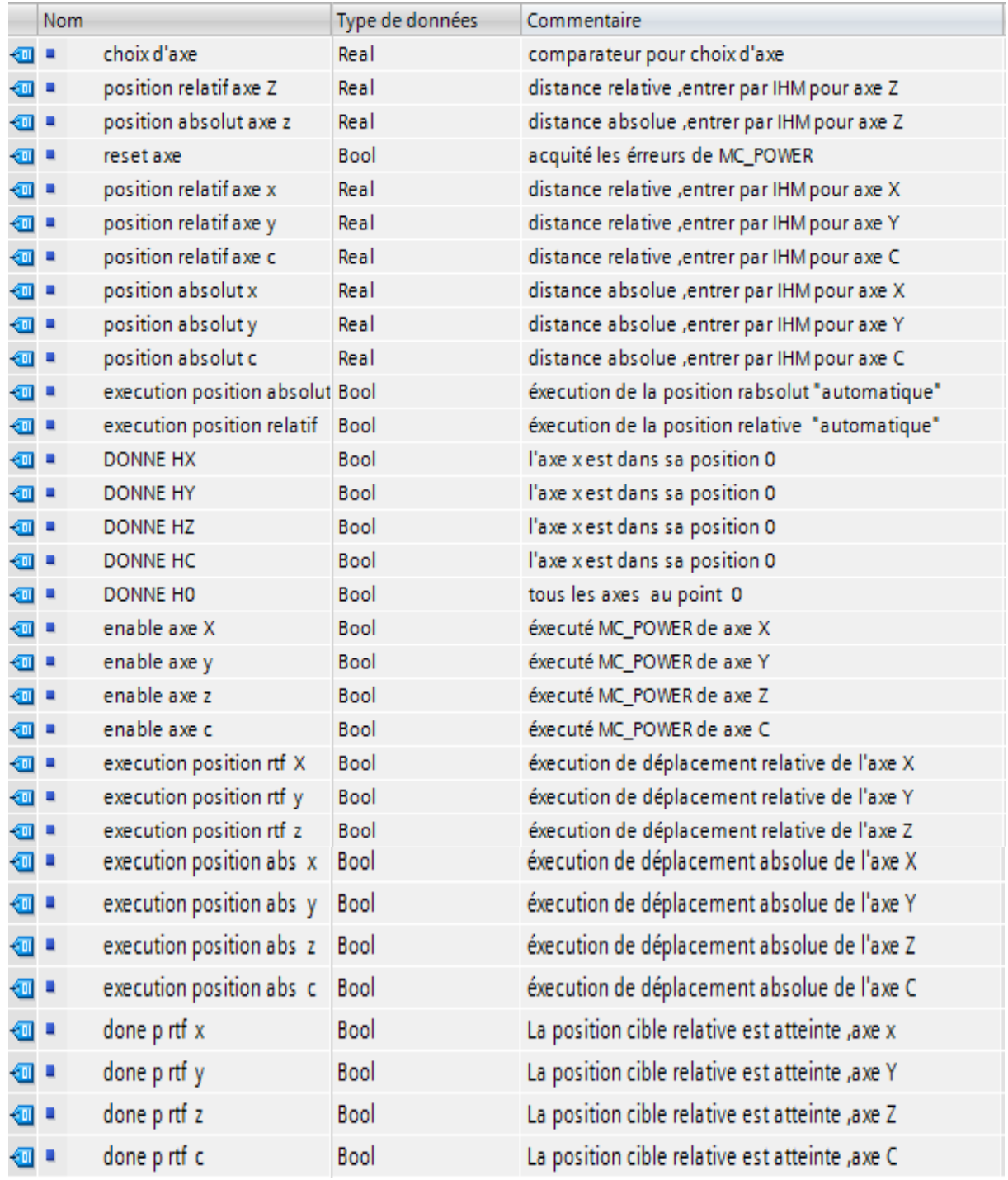

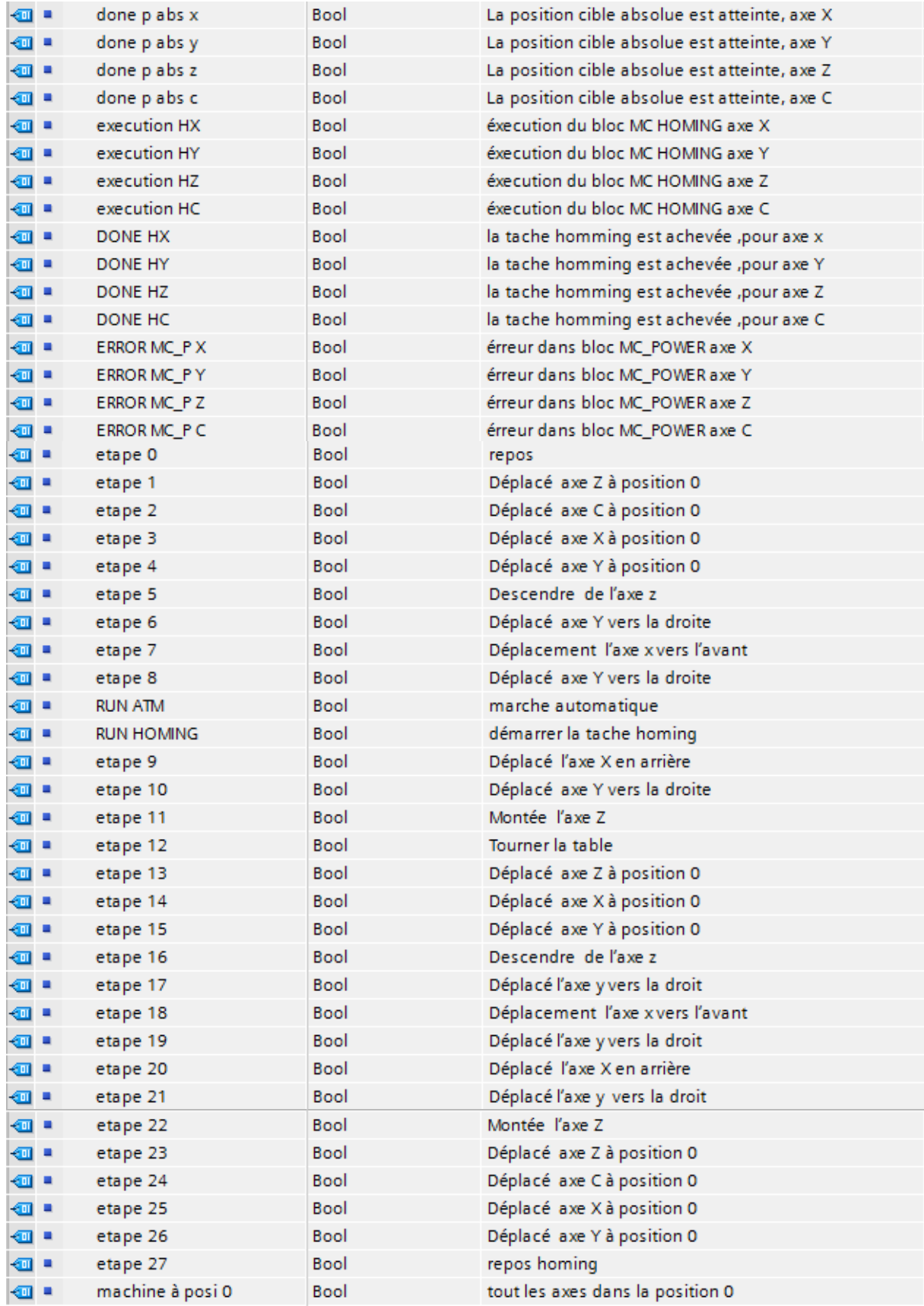

| … … | execution position 2 rtv x | <b>Bool</b> | éxecution de déplacement relative 2 de l'axe X        |
|-----|----------------------------|-------------|-------------------------------------------------------|
| g : | execution position 2 rtv y | Bool        | éxecution de déplacement relative 2 de l'axe Y        |
| {⊡  | position 2 relatif axe x   | Real        | distance relative 2, entrer par IHM pour axe X        |
| ੶   | position 2 relatif axe y   | Real        | distance relative2 , entrer par IHM pour axe Y        |
| ੶   | done p 2 rtf x             | Bool        | La position cible relative 2 est atteinte, axe x      |
| g : | done p 2 rtf y             | Bool        | La position cible relative 2 est atteinte ,axe Y      |
| ੶   | compteur 1                 | Bool        | nombre de décupe 1                                    |
| … … | compteur 2                 | Bool        | nombre de découpe 2                                   |
| ੶   | nombre de decoupe 1        | Int         | nombre de découpe , entrer par IHM                    |
| g : | nombre de decoupe 2        | Int         | nombre de découpe 2, entrer par IHM                   |
| ੶   | DIV1 CTU1                  | Int         | valeur intermédiare entre DIV1 et compteur 1          |
| … … | DIV2 CTU2                  | Int         | valeur intermédiare entre DIV2 et compteur 2          |
| ੶   | nbr decoupe efféctué 1     | Int         | condition dans grafcet pour passé a l'étape suivant 1 |
| ੶   | nbr decoupe efféctué 2     | Int         | condition dans grafcet pour passé a l'étape suivant 2 |
| ੶   | rayon                      | Real        | la valeur de rayon du disc, entrer par IHM            |
| … … | l'épaisseur                | Real        | la valeur de l'epaisseur du disc par IHM              |
| ੶   | div add epaisseur          | Real        | valeur intermédiare                                   |
| …   | distance y 1rtv            | Real        | valeur entrer par IHM, pour axe y relative 1          |
| ੶   | distance y 2rtv            | Real        | valeur entrer par IHM, pour axe y relative 2          |
| ੶   | distance z rtv             | Real        | valeur entrer par IHM, pour axe z relative            |
| ੶   | vitesse axe                | Real        | vitesse de l'axe                                      |
| ੶   | norm v sca v               | Real        | valeur intermédiare 2                                 |
| …   | velociti                   | Real        | valeur de vitesse, de IHM vers les blocs              |
| …   | déblocage axe              | Bool        | indicateur de axe est débloqué                        |
| ੶   | blocage deb ihm            | Bool        | indicateuteur axe est bloqué                          |

*Figure A.2*: les variables de bloc de données

# **Référence croisées :**

### **MAIN :**

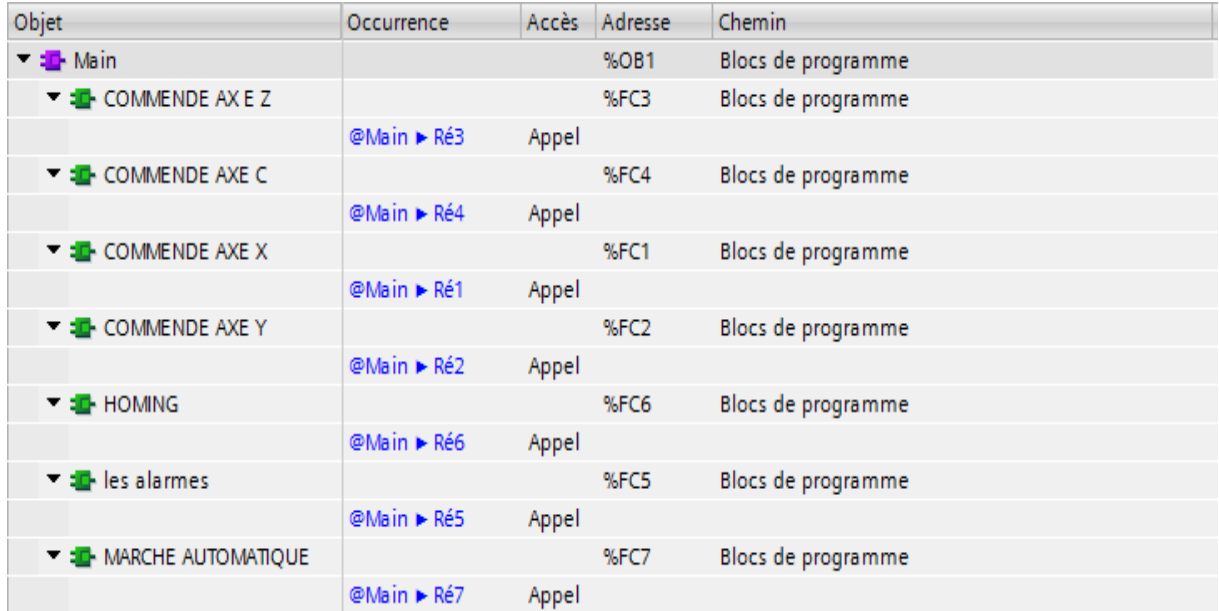

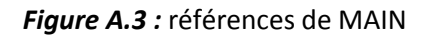

## **Commande axe z :**

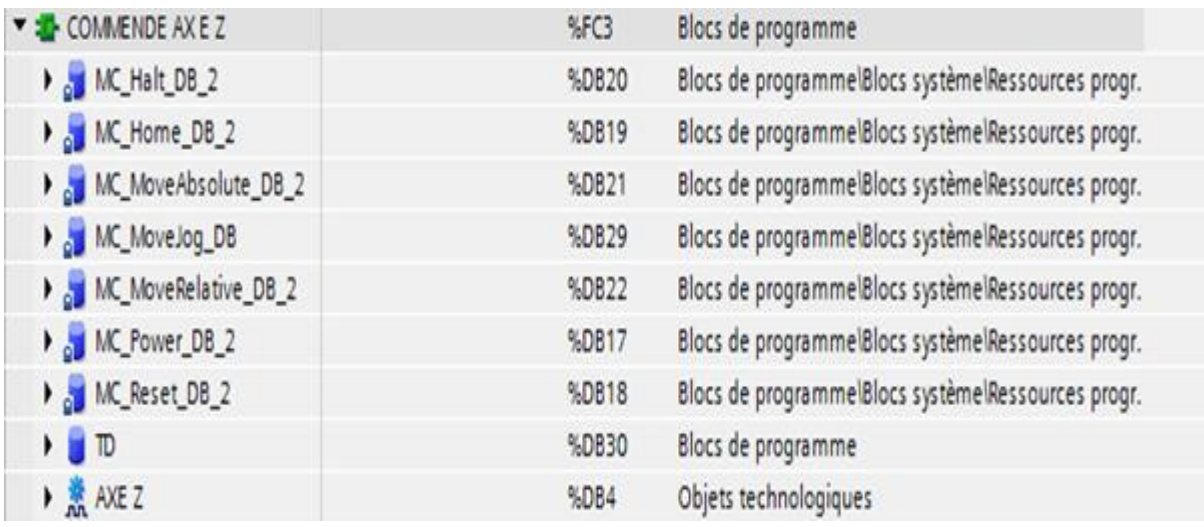

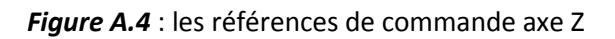

### **Commande axe C :**

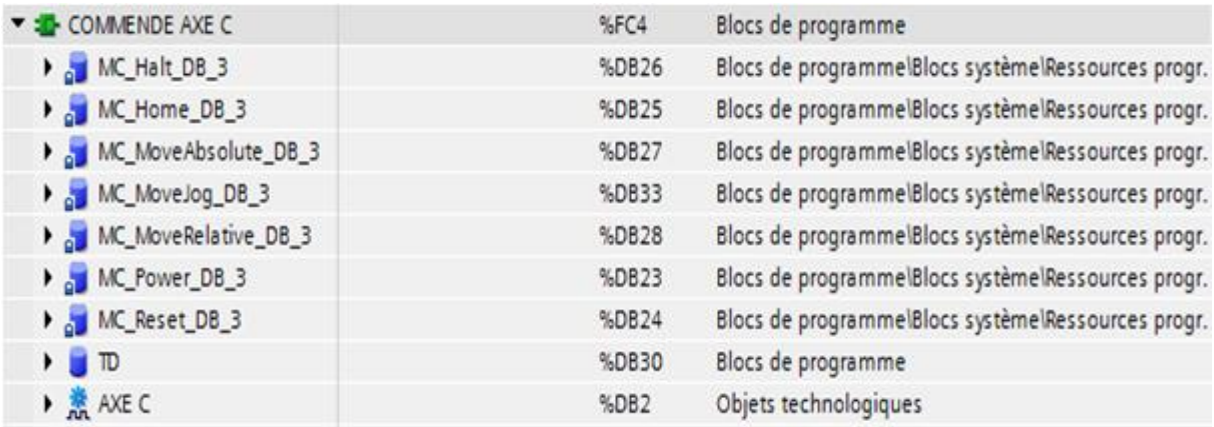

*Figure A.5*: les références de commande axe C.

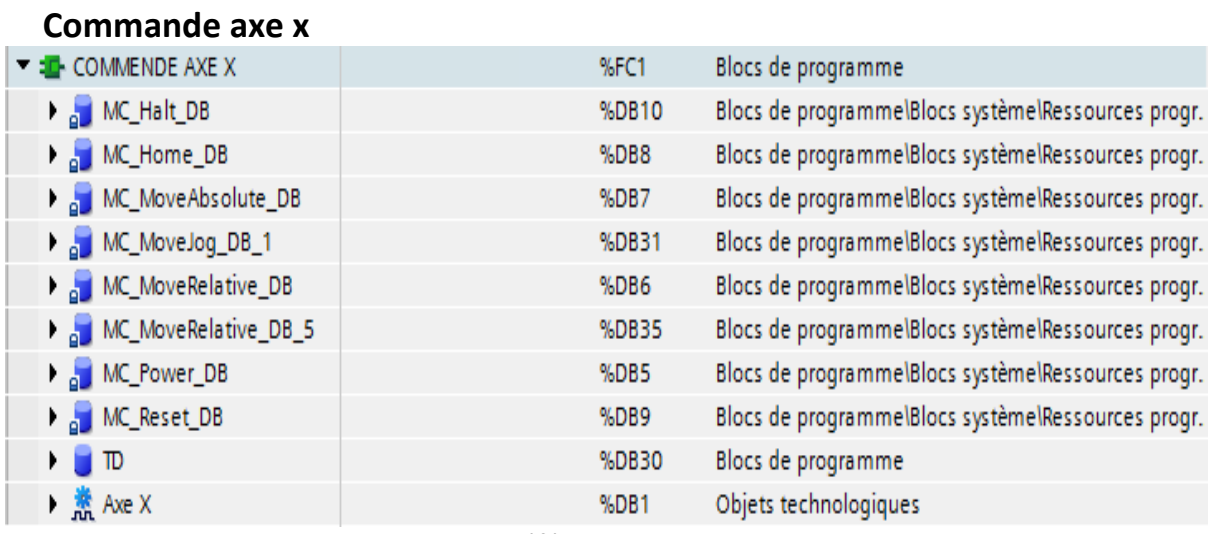

#### *Figure A.6* : les références de commande axe Z

# **Commande axe y :**

| T <sup>1</sup> COMMENDE AXE Y                     | %FC2  | Blocs de programme                                 |  |
|---------------------------------------------------|-------|----------------------------------------------------|--|
| MC_Halt_DB_1                                      | %DB14 | Blocs de programmelBlocs systèmelRessources progr. |  |
| $\blacktriangleright$ $\blacksquare$ MC_Home_DB_1 | %DB13 | Blocs de programmelBlocs systèmelRessources progr. |  |
| MC_MoveAbsolute_DB_1                              | %DB15 | Blocs de programmelBlocs systèmelRessources progr. |  |
| MC_MoveJog_DB_2                                   | %DB32 | Blocs de programmelBlocs systèmelRessources progr. |  |
| MC_MoveRelative_DB_1                              | %DB16 | Blocs de programmelBlocs systèmelRessources progr. |  |
| MC_MoveRelative_DB_4                              | %DB34 | Blocs de programmelBlocs systèmelRessources progr. |  |
| MC_Power_DB_1                                     | %DB11 | Blocs de programmelBlocs systèmelRessources progr. |  |
| MC_Reset_DB_1                                     | %DB12 | Blocs de programmelBlocs systèmelRessources progr. |  |
| $\blacksquare$                                    | %DB30 | Blocs de programme                                 |  |
| AXEY                                              | %DB3  | Objets technologiques                              |  |
|                                                   |       |                                                    |  |

*Figure A.7* : les références de commande axe C